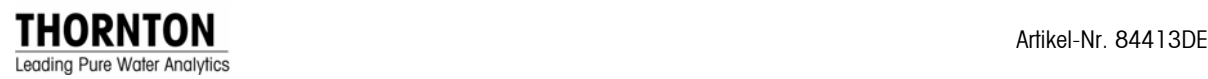

# **Montage-, Betriebs- und Wartungshandbuch für Meßumformer Thornton 200CRS**

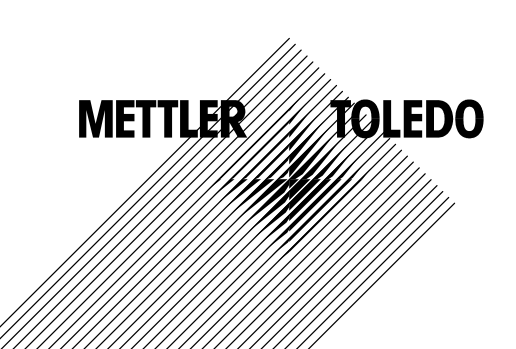

# **WICHTIGER SICHERHEITSHINWEIS**

Bitte lesen und beachten Sie Nachstehendes:

EINBAU: Dieses Gerät ist durch geschultes Gerätepersonal nach den am Verwendungsort geltenden Regeln und den Vorschriften des vorliegenden Handbuchs einzubauen. Dabei sind die technischen Gerätedaten und -kennwerte zu beachten.

BERÜHRUNGSSCHUTZ: Vor dem Einbau oder der Wartung des Geräts sind alle Zuleitungen stromlos zu schalten. Die Eingangs- und Relaisverdrahtungen könnten Hochspannung führen.

RELAISABSCHALTUNG: Die für 200CRS wählbaren Relais gehen bei Spannungsausfall aus ihrem Betriebszustand immer in den normalen stromlosen Zustand, gleich wie sie für den Betriebszustand eingestellt sind. Die Steuerungen, welche diese Relais enthalten, sind daher immer nach gefahrloser Ausfall-Logik einzurichten.

BETRIEBSSTÖRUNGEN: Die Prozeßsicherheit kann durch ungleichmäßigen Betrieb des Instruments beeinträchtigt werden. Daher ist während der Reinigung, während des Austausches des Messfühlers oder während der Instrumentenjustierung für unterbrechungsfreien Zustand zu sorgen. Durch das Einwählen einer zeitbegrenzten Haltefunktion bleiben die analogen Ausgangssignale und -relais während einer vorbestimmten Instandhaltungsdauer in ihrem jeweiligen Zustand.

Dieses Handbuch weist mit den folgenden Bezeichnungen und Hervorhebungen auf besondere Gefährdungen hin:

#### **ACHTUNG: PERSONENGEFÄHRDUNG.**

#### **VORSICHT: Gerätegefährdung oder Störung.**

**ANMERKUNG:** Wichtiger Betriebshinweis.

## **INHALTSVERZEICHNIS**

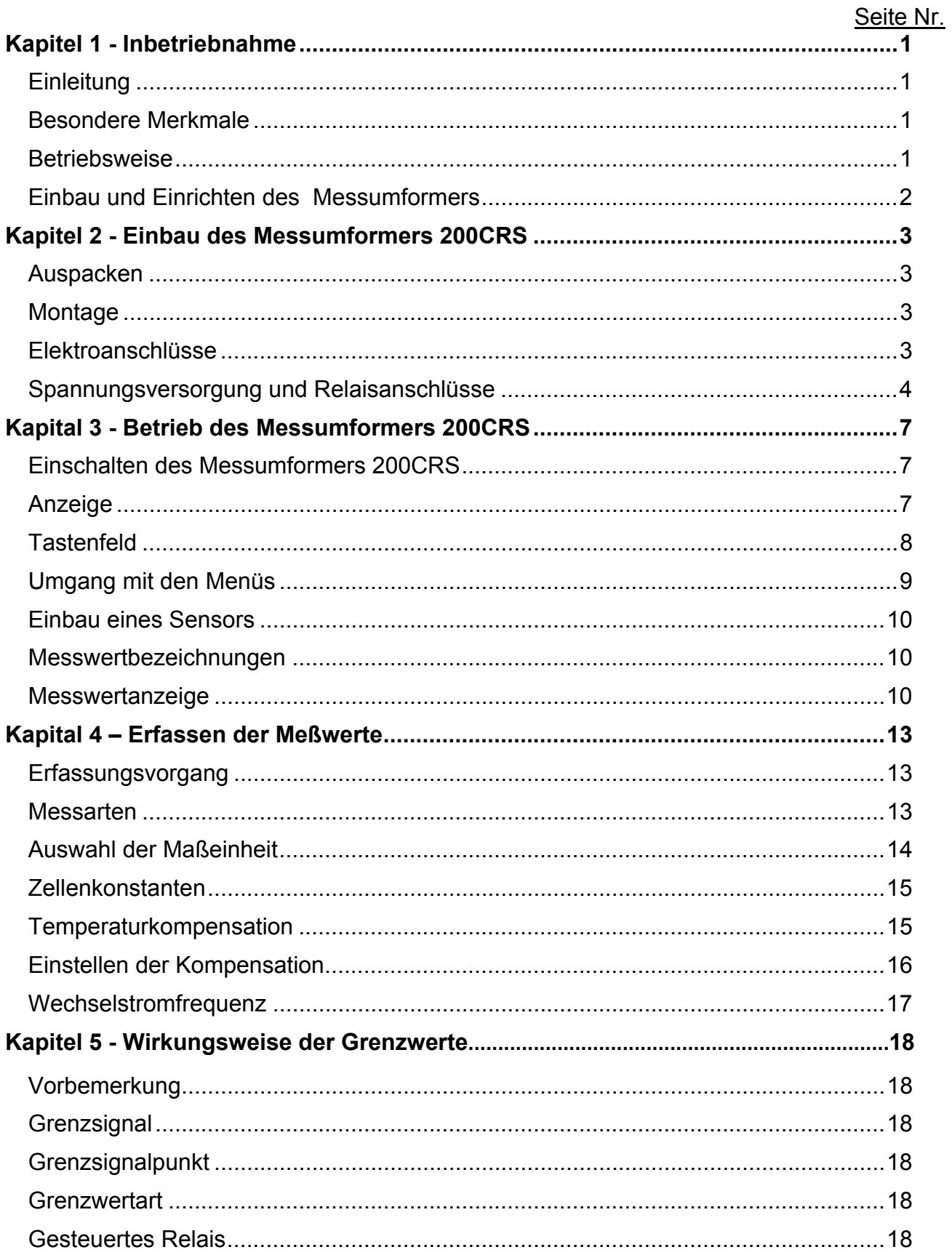

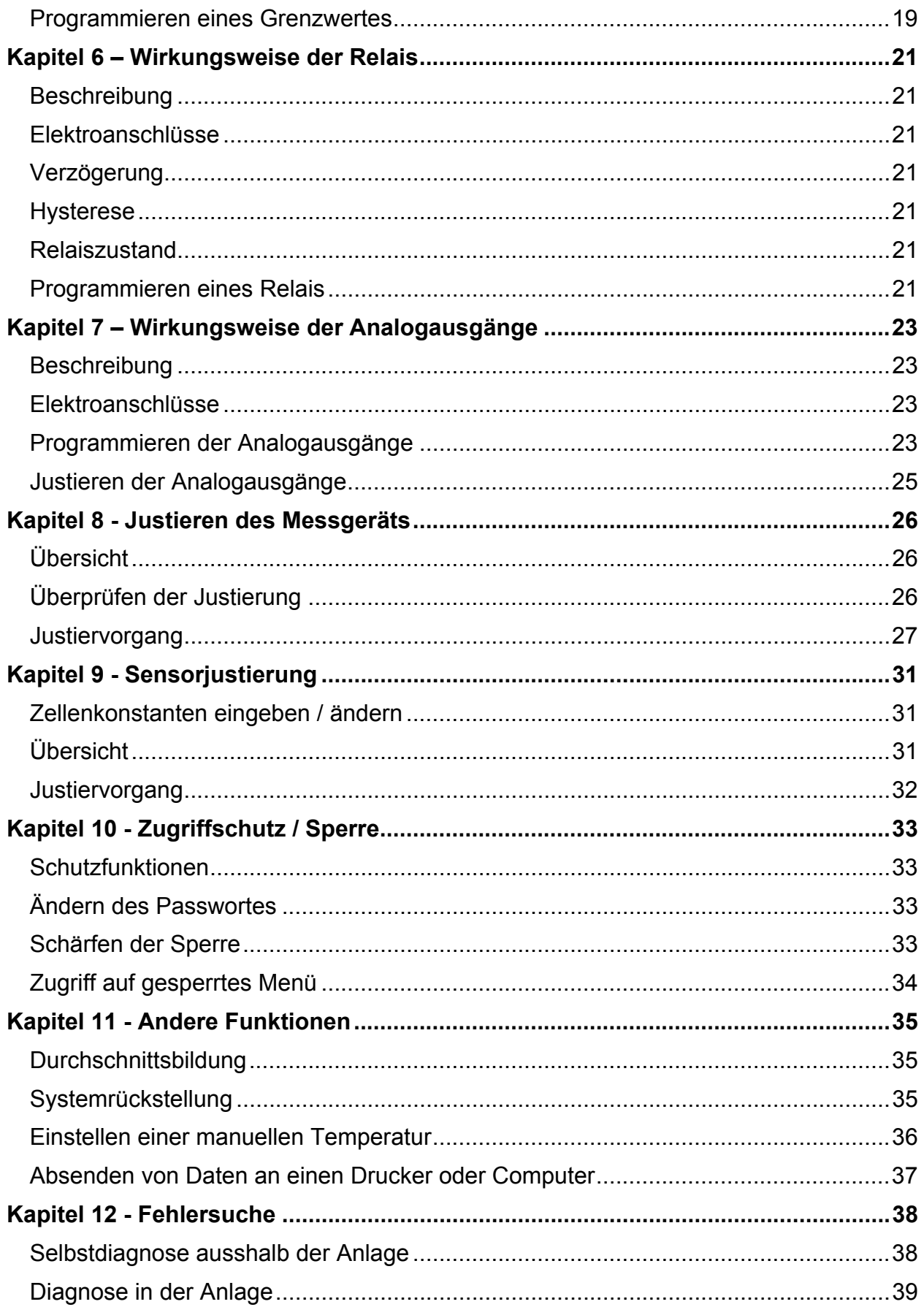

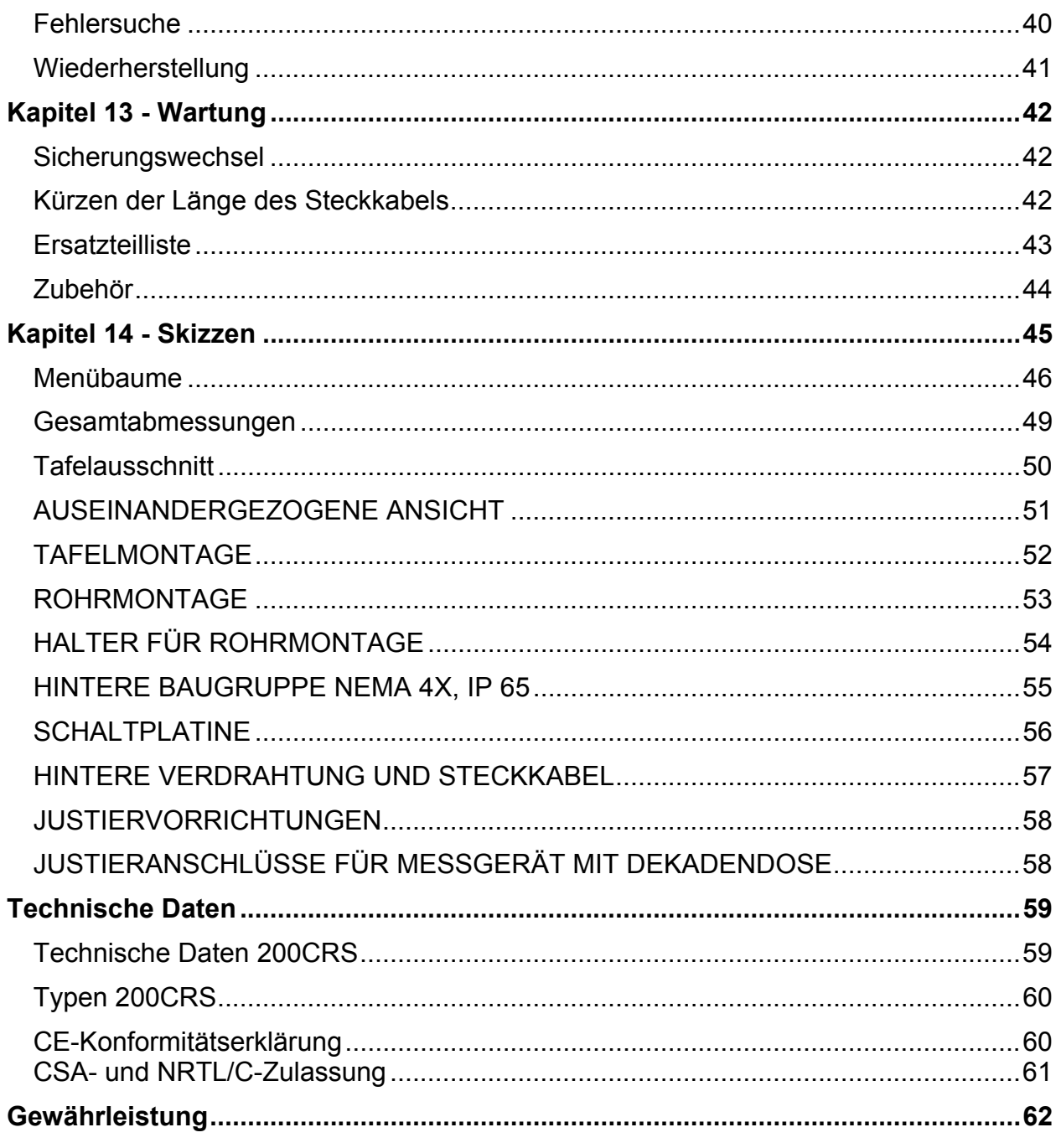

#### **EINLEITUNG**

Sie haben sich für unseren Meßumformer 200CRS entschieden und damit eine gute Wahl getroffen. Es handelt sich um ein benutzerfreundliches, anpassungsfähiges, sehr genaues und analytisch arbeitendes Gerät für das Messen der Eigenschaften von Lösungen. Der 200CRS verarbeitet das Signal eines einzelnen Messfühlers. Die Einstellwerte und Meßwerte werden im Anzeigefenster des Meßumformers einzeilig angezeigt. Es ist eine aus 16 Zeichen bestehende Flüssigkristallanzeige, die hinterleuchtet und somit unter allen Lichtverhältnissen gut sichtbar ist. Menus ermöglichen es dem Bediener, alle Betriebswerte über die Tasten des vorderseitigen Tastenfeldes zu verändern. Die Tastatur ist erst nach der Eingabe eines Paßwortes entsperrt. Unbefugte Benutzung ist somit ausgeschlossen. Der 200CRS hat für die Prozeßregelung bis zu vier Relais.

Der Meßumformer 200CRS hat eine Übertragungsschnittstelle, die entweder als Anschluß RS-422 oder RS-232 konfigurierbar ist. Die Schnittstelle ermöglicht den Echtzeitdatenausgang und die vollständige Gerätekonfiguration für die zentrale Überwachung über einen PC oder eine SPS. Beschreibung zur Übertragung im Handbuch 84364.

#### **BESONDERE MERKMALE**

- **Anzeige:** 1-zeilige Flüssigkristallanzeige, 16 Zeichen, hinterleuchtet.
- **Messung:** Spezifischer Widerstand, Leitfähigkeit, Temperatur in °C und °F, Gesamtsalzgehalt.
- **Meßkanäle:** 1
- **Signaleingänge je Kanal:** zwei (insgesamt 2 Signale für die Messung).
- **Dauer des Meßspiels:** 1 Sekunde (Verarbeitung von 4 Meßwerten in der Sekunde).
- **Konfigurierung:** Alle Einstellwerte werden in einem NVRAM (Non-Volatile Rendom Access Memory) gespeichert.
- **Grenzwerte (Störmeldungen):** 2 unabhängige Störmeldungen, als obere oder untere Grenzwerte programmierbar.
- **Relais:** 2 Relais mit programmierbarer Verzögerung und Hysterese.
- **Ausgänge:** 2 Analogausgänge (4-20 mA), umjustierbar auf 0-20mA.
- **Datenübertragung:** Schnittstelle RS232 / RS422, beide Richtungen.
- **Zugriffsschutz:** Tastatur nur mit Paßwort entsperrbar.
- **Justierung:** Justierbar sind Instrument, Ausgang und Meßfühler. Justierung gemäß NIST (amerik. National Institute of Standards and Technology) nachprüfbar.
- **Zeitwächter:** Mit Netzspannungswächter, verhindert unerwarteten Instrumentenstillstand.
- **Selbstdiagnose:** Mehrere automatisch ablaufende Selbstprüfungen sind jederzeit auslösbar.

#### **BETRIEBSWEISE**

Wenn der Meßumformer 200CRS eingeschaltet wird, beginnt die Initialisierung. Das Gerät führt eine Anzahl Selbstprüfungen durch. Entdeckte Mängel erscheinen als Meldungen im Anzeigenfenster.

Danach werden alle Einstellparamteter (Grenzwerte Zustände, Relaiszustände, usw.) aus dem NVRAM zurückgeholt.

Dann beginnt der Meßvorgang. Jede Sekunde wird ein ganzes Meßspiel ausgeführt. Es besteht aus:

- 1. Auswerten der Messungen von einem einzelnen Meßfühler und Berechnen der zwei Meßergebnisse.
- 2. Vergleich der Grenzwerte mit den Istwerten.
- 3. Steuerung der Relais.
- 4. Aktualisierung der analogen Ausganssignale.
- 5. Übertragung der Meßwerte über den Schnittstellenanschluß.
- 6. Anzeige der Werte (außer während Menüanzeige).

Jederzeit während des Vorgangs können die Menüs mit den Menütasten aufgerufen werden. Die Anzeige eines Menüs beeinflußt den Meßvorgang nicht.

#### **EINBAU UND EINRICHTEN DES MESSUMFORMERS**

Die nachstehenden Richtlinien enthalten die Hauptschritte für den Einbau und die Inbetriebnahme des Meßumformers 200CRSS.

1. Für den Einbau des Meßumformers sind die Maßnahmen gemäß Kapitel 2 zu befolgen. Möglich ist ein Tafeleinbau oder eine Rohrleitungs- oder Wandmontage.

 Auf Wunsch: An die Rückseite für Rohrleitungs- oder Wandmontage Deckel NEMA 4X ansetzen. Nach Bedarf, Löcher für Kabelrohre oder Kabelziehstrümpfe bohren, den Deckel ansetzen und das Meßgerät verdrahten, bevor es an der Wand oder am Rohr montiert wird.

2. Nach dem Einbau oder der Montage des Meßumformers sind die elektrischen Anschlüsse herzustellen. Die Vedrahtung ist in Kapitel 2 beschrieben.

- 3. Erforderliche Verdrahtung: Netzkabel und Meßfühlerkabel.
- 4. Wahlweise Verdrahtung: Relais, Analogausgänge und serielle **Schnittstelle**
- 5. Die Frequenz der Eingangsleitung auf einen geeigneten Wert stellen, um das Meßrauschen gering zu halten. Siehe WS Frequenz, Kapitel 4.
- 6. Der Meßumformer wird werksseitig nach Vorgaben justiert. Ein Nachjustieren ist überflüssig. Wenn die Qualitätssicherung ein Justieren verlangt, kann die Genauigkeit gemäß Kapitel 8 festgestellt werden.
- 7. Meßfühler mit Steckkabeln zusammenschließen.
- 8. Für jeden Meßfühler die gewünschte Meßart auswählen. Siehe AUSWAHL EINER MESSART, Kapitel 4.
- *9.* Die auf den Schildchen jeder Zelle genannten Meßfühlerkonstanten eingeben. Siehe Kapitel 9, ZELLENKONSTANTEN EINGEBEN / ÄNDERN. MESSFÜHLER NICHT JUSTIEREN.
- 10. Auf Wunsch: Programmieren der Analogausgänge gemäß Kapitel 7. AUSGANG NICHT JUSTIEREN:
- *11.* Auf Wunsch: Programmieren der Grenzwerte gemäß Kapitel 5.
- 12. Auf Wunsch: Programmieren der Relais gemäß Kapitel 6.
- 13. Auf Wunsch: Weitere Programmierungen, z.B. Durchschnittsbildung, besondere Temperaturkompensation, Zugriffschutz / Paßwort usw., nach Bedarf.

# **KAPITEL 2 - EINBAU DES MESSUMFORMERS 200CRS**

## **AUSPACKEN**

Jeder 200CRS wird in einem biologisch abbaubaren Karton geliefert. Die Kartons aufheben, falls das Gerät an die Werkstatt Thornton zurückgeschickt werden muß. Die Kartons vorsichtig öffnen, damit der Inhalt nicht beschädigt wird oder herausfällt

Kartoninhalt:

 1 Gerät 200CRS 1Satz Dichtungen u.Schrauben für Tafeleinbau 1 Handbuch 84295 1 Justierzeugnis 1 Montageanleitung 84415

#### **MONTAGE**

Der Meßumformer 200CRS eignet sich für Tafeleinbau, Rohrmontage oder Wandmontage.

#### **Tafelausschnitt und Einbau**

Der Tafelausschnitt muß 192 mm x 96 mm groß sein. Es sind vier Löcher für Befestigungsschrauben #10 zu bohren. Tafelausschnitt und Abstände der Schraublöcher gemäß Abbildung 14.3. Wenn mehrere Geräte in eine Tafel eingebaut werden sollen, sind die Maße der Vorderflansche zu beachten, damit zwischen den Geräten genügend Zwischenraum bleibt. Siehe Abbildung 14.2.

Die Tafelausschnitte müssen sauber und frei von Graten und scharfen Kanten sein. Ein Ausschnitt ist groß genug, wenn sich der Meßumformer leicht einschieben läßt.

Die Abdichtungen für den Tafeleinbau (mitgeliefert) am Einbauflansch des Geräts befestigen. Dann das Gerät einschieben und festschrauben.

Meßumformer 200CRS und Tafel gemäß Abbildung 14.5. Nach dem Einschieben wird das Meßgerät festgeschraubt.

**ACHTUNG: Schrauben nicht zu fest anziehen, weil das Gehäuse reißen könnte.** 

Wenn das Gerät die Hintere Abdeckung NEMA 4X hat, bei Tafeleinbau den Meßumformer in die Tafel einschieben, bevor der Deckel angesetzt wird.

#### **Wandbefestigung**

Wenn die Hintere Abdeckung NEMA 4X angesetzt ist, läßt sich der 200CRS leicht an einer Wand befestigen. Die Flansche an den Deckelenden enthalten Schraublöcher für die Wandbefestigung. Zum Montagesatz gehört eine Schablone zum Bohren der Wandlöcher.

#### **Rohrbefestigung**

Der 200CRS läßt sich mit dem Zubehörsatz gemäß Abbildung 14.5 an einem Rohr befestigen.

#### **ELEKTROANSCHLÜSSE**

Alle Elektroanschlüsse an Klemmleisten sind hinten am Gehäuse des 200CRS, für Kabel 0,08 bis 3.31 mm².

**ACHTUNG: Bevor mit der Montage begonnen wird, müssen alle Leitungen stromlos sein. Die Einspeisekabel und Relaiskabel können Hochspannung führen.** 

**VORSICHT: Gegen Schäden am Gerät durch elektrostatische Entladung während der Montage muß der Monteur durch ein elektrisch leitendes Band um sein Handgelenk mit der Erde verbunden sein.** 

**VORSICHT: Signalkabel und Leistungskabel gegen elektrisches Rauschen in getrennten Kabelrohren oder Kabelbündeln.** 

#### **SPANNUNGSVERSORGUNG UND RELAISANSCHLÜSSE**

Die Klemmleiste TB4 hat Anschlüsse für Netzspannung und Relaiskontakte. Die Tabelle 2.1 zeigt die Verdrahtungsfolge.

Alle Relais haben "Trockenkontakte". Diese sind potentialfrei und bedürfen einer Fremdspannung für die Reihenverdrahtung mit der Bürde und den Geräteklemmen.

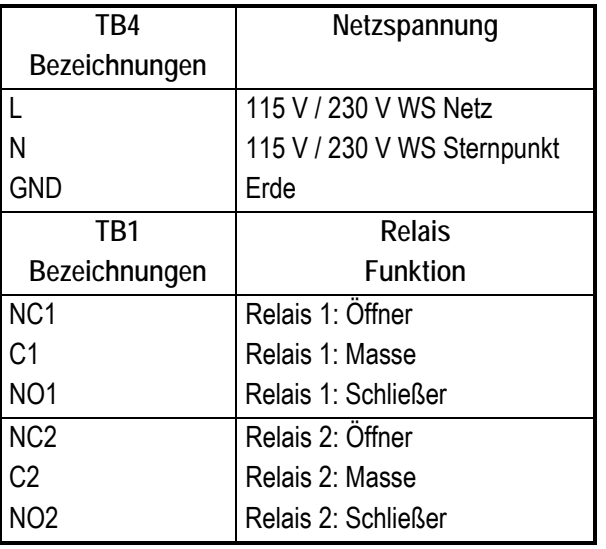

*Tabelle 2.1: Netzspannung und Relaisanschlüsse* 

**VORSICHT: Ein falscher Anschluß der Netzspannung kann den Meßumformer beschädigen und läßt alle Gewährleistungen hinfällig werden.** 

#### **Einstellen der Netzspannung**

#### **Für 115 V WS oder 230 VAC**

Der Meßumformer 200CRS ist für zwei Netzspannungen geeignet, 115 V WS oder 230 V WS. Die werksseitige Einstellung ist auf dem seitlichen Typenschild des Geräts angegeben. Sie kann durch Umstecken der Brücken auf der Platine verändert werden. Siehe Abbildung 14.9. Die Steckbrückenstifte W4 befinden sich zwischen dem Transformator und der Sicherung. Für den Betrieb mit 115 V WS sind die Steckbrückenstifte 1-2 und 3-4 vorgesehen. Für Betrieb mit 230 V WS sind nur die Stifte 2-3 zu setzen. An die Steckbrücken gelangt man, wenn man an der hinteren Tafel zwei Schrauben löst und die Tafel vorsichtig abnimmt.

**ACHTUNG: Wenn die Betriebsspannung durch Setzen der Brücken geändert wird, muß auch die Angabe auf dem Typenschild geändert werden. Auch muß eine andere Sicherung eingesetzt werden, weil sonst ein Brand entstehen könnte.** 

Sicherungen:

 Für 115 V WS: 1/8 A, träge, 250 V WS Für 230 V WS: 1/16 A, träge, 250V WS

**ACHTUNG: Wenn sich die Netzfrequenz ändert, muß auch die Einstellung geändert werden. Siehe Kapitel 4, WECHSEL-SPANNUNGSFREQUENZ.** 

#### **Einstellen der Eingangsspannung auf 24 V GS**

Der Meßumformer 200CRS eignet sich außer für 115 V WS oder 230 V WS auch für +24 V GS Hilfsspannung.

Dazu eventuelle WS-Anschlüsse von TB4 abklemmen.

- 1. Die Platinenbrücke W6 in die Stellung 24 V (die beiden linken Stifte) setzen, Abbildung 14.9.
- 2. Die +24 V GS an den Anschluß PS+ der Klemmleiste TB3 legen. Die Erde der Hilfsspannung mit dem Anschluß PS- auf der Leiste TB3 verbinden.

**ACHTUNG: Wenn die Eingangsspannung von der Versorgung +24 V kommt, sind die WS-Anschlüsse auf alle Fälle zu lösen. Anmerkung: Der Eingang für +24 V GS hat im Meßgerät keine Sicherung***.* **Anbringung einer externen Sicherung wird empfohlen.** 

#### **Ausgangsanschlüsse**

Die Anschlüsse für alle Ausgänge befinden sich auf der Klemmleiste TB2. Der serielle Ausgang läßt sich als Schnittstelle RS-232 (siehe Tabelle 2.2) oder als Schnittstelle RS-422 (siehe Tabelle 2.3) konfigurieren.

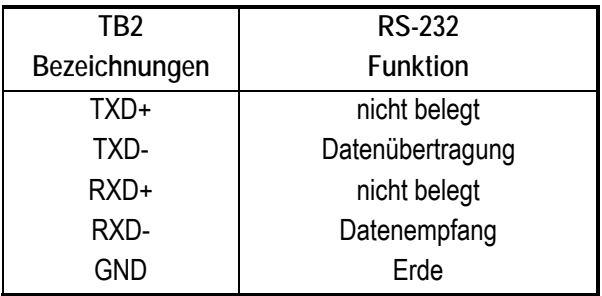

*Tabelle 2.2: RS-232-Anschlüsse* 

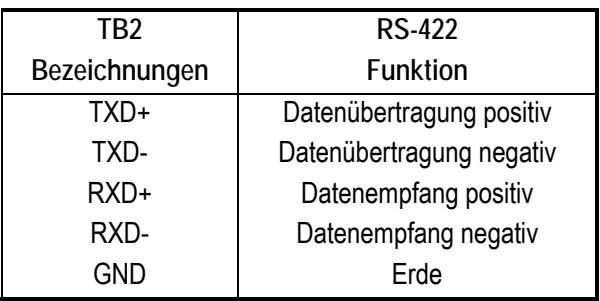

*Tabelle 2.3: RS-422-Anschlüsse* 

Jeder Analogausgang hat eine Signalleitung (Bezeichnung AO1+ oder AO2+) sowie eine Rückleitung (Bezeichnung AO1- oder AO2-). Der Höchstwiderstand jedes Ausgangs beträgt 500 Ohm.

**VORSICHT**: Analogausgänge dürfen nicht an spannungsführende Schaltungen angeschlossen werden.

**VORSICHT**: Analogkabelabschirmung(en) nicht an nebenstehende Anschluβklemme anschliessen. Abschirmungen dürfen nur an den Erdungskontakt neben der WS Netzleitungsklemme angeschlossen werden.

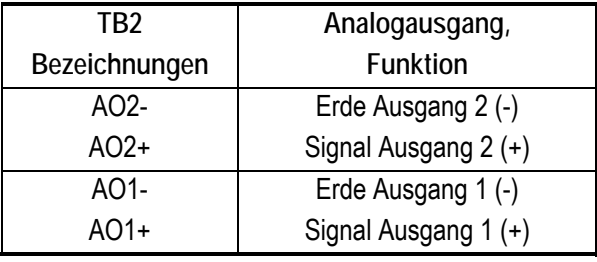

*Tabelle 2.4: Anschlüsse der Analogausgänge* 

#### **Sensoranschlüsse**

Die Meßfühler sind an die Klemmleiste TB3/A angeschlossen. Insgesamt sind es sechs Klemmen, gruppiert als KANAL A. Die Steckkabel für den 200CRS haben einen Steckanschluß an einem Ende und verzinnte Impulsleitungen am anderen Ende. Der Anschluβ soll vor Wasser geschützr werden. Die verzinnten Leitungen sind, wie die Klemmen, auf der Leiste TB3 nummeriert. Ein Verdrahtungsmuster für die Meßfühler erscheint in der Tabelle 2.5.

*Anmerkung: Der Steckkabeldraht 7 (blau) wird für dieses Meßgerät nicht gebraucht. Den durchsichtigen Schrumpfschlauch nicht abziehen.* 

**VORSICHT: Anschluβ Steckkabel/ Messfühler vor Wasser schützen.** 

**VORSICHT: Ein Falschanschluß mit den Steckkabelleitungen kann zu Umformerschäden führen und unsere Gewährleistungen hinfällig werden. Alle Drähte des Verbindungskabels (ausgenommen der blaue) sind anzuschließen. Jeder Steckkabeldraht ist so nummeriert, wie es auf dem hinteren Schild erscheint. Die Richtigkeit von Leiterfarbe und – nummer kann an Hand der nachstehenden Tabelle festgestellt werden.** 

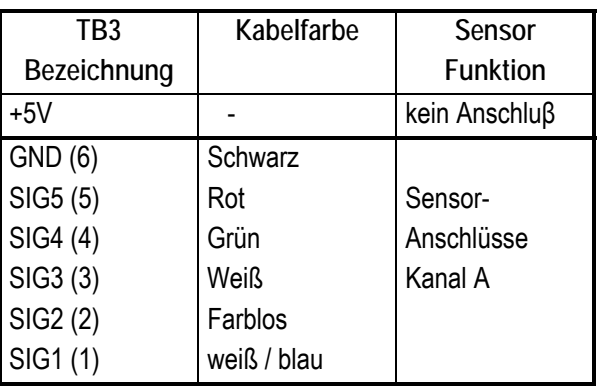

*Tabelle 2.5: Sensoranschlüsse – siehe Abb. 14/10 Verdrahtungsübersicht* 

**VORSICHT: In Reinstwasseranlagen mit Ganzplastikleitungen, besonders Halbleiternaßtische, empfiehlt sich eine Steckbrücke von der Erdklemme der WS-Leitung auf TB4 zur Messfühler-Erdklemme GND (6) auf TB3 für Kanal A. Dies verhütet mögliche Gerätebeschädigung durch elektrostatische Aufladung in den Plastikleitungen. Bei Wasser mit höherer Leitfähigkeit oder im Falle von Metallrohren kommt keine Erdungsbrücke in Betracht***.* 

Zellen mit verzinnten Impulsleitern sowie Widerstandsthermometern 1000 Pt oder NiFe 500 sind für den 200 CRS ebenfalls geeignet. Diese Meßfühler, mit einge-bautem Leitungsdraht jedoch ohne Steck-anschluß, ermöglichen eine Leiterführung durch kleine Öffnungen. Abstand Meß-fühler/Instrument auf 15 m begrenzt.

Die Genauigkeit ist vielleicht etwas geringer. Anschlüsse gemäß Tabelle 2.6. Die Steckbrücken sollten nur 22 gauge dick sein, damit sie zu den Kabeladern passen und ein sicheres Anklemmen möglich ist.

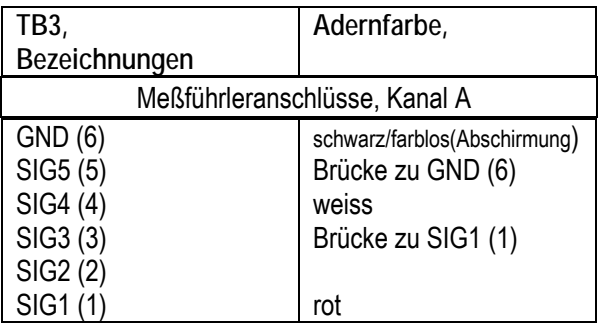

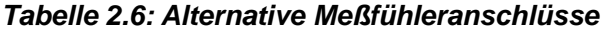

Die Meßfühler 2\_8 Dot Two haben kein Schild, auf dem eine präzise werkseitige Zellenkonstante steht. In den 200CRS gehen nur Nennwerte ein. Bei allen Meßfühlern mit verzinnten Impulsleitern muß für das Justieren des Meßgeräts die Zelle abgekoppelt werden und ist die Verbindung mit dem Justiergerät statt dessen mit einer Steckschnur herzustellen.

# **KAPITEL 3 - BETRIEB DES MESSUMFORMERS 200CRS**

#### **EINSCHALTEN DES MESSUMFORMERS 200CRS**

Nach dem Einschalten des Meßumformers erscheint drei Sekunden lang eine Anfangsmeldung, und dann beginnt der Meßbetrieb. Die Anfangsmeldung enthält die Modellnummer des Meßumformers und die Versionsnummer der Software:

## 62XX Ver.X.XX

Solange diese Meldung ansteht, führt das Gerät eine Selbstdiagnose durch. Es werden mehrere Meßkreise geprüft. Festgestellte Mängel erscheinen als Meldung. Die Diagnose läßt sich jederzeit über die Menüs wiederholen.

Die Grundeinstellung der Meßwertanzeige ist der Wert der Leitfähigkeit aus der Zelle auf Kanal A:

## A1.76µS B2.11µS

Alle 200CRS sind werksseitig fertig justiert. Sofern von der Qualitätssicherung verlangt, ist das Gerät nach dem Einbau nochmals zu justieren. Weitere Einzelheiten im Kapitel 8.

#### **ANZEIGE**

Der Meßumformer hat ein Fenster für die alphanumerische Anzeige aller Meßwerte und Einstelldaten. Die Zeilenlänge beträgt 16 Zeichen. Das Gerät zeigt immer ein oder zwei Meßwerte an. Zu jedem erscheint der Maßeinheit. Beispiel:

## A1.76µS

Diese Anzeige bedeutet, daß über den Kanal A 1,76µS. Die anderen Meßwerte werden aufgerufen, indem die Pfeiltasten  $\bigwedge$  oder  $\bigvee$ betätigt werden.

In den Menüs geben ein Unterstreichungscursor und ein blinkendes Zeichen an, welche Stelle verändert werden kann. Beispiel:

## SP1 = 1**7**.00 M High

Dieses Menü zeigt an, daß der Grenzwert 1 auf 17,00 M (Millionen) programmiert ist und als Obergrenze dient. Der Cursor blinkt unter der Zahl "7", die mit den Pfeiltasten  $\bigwedge$  und  $\bigvee$ verändert werden kann. Die Pfeiltasten  $\leftarrow$ und  $\rightarrow$  verschieben den Cursor ins vorherige oder ins nächste Feld.

#### **Anzeigekontrast**

Der Kontrast der Anzeige kann mit der Außentemperatur schwanken. Er ist werksseitig für eine normale Raumtemperatur (25°C) eingestellt. Wenn am Einsatzort eine ganz andere Umgebungstemperatur herrscht, kann eine Konstrastregelung notwendig werden. Dies geschieht mit einem Potentiometer. Man steckt einen kleinen Schlitzschraubenzieher durch die Rückseite des Geräts und dreht das Potentiometer leicht nach links oder rechts. Linksdrehend macht man den Kontrast kräftiger und rechtsdrehend schwächer. Die Abbildung 3.1 zeigt die Rückwand.

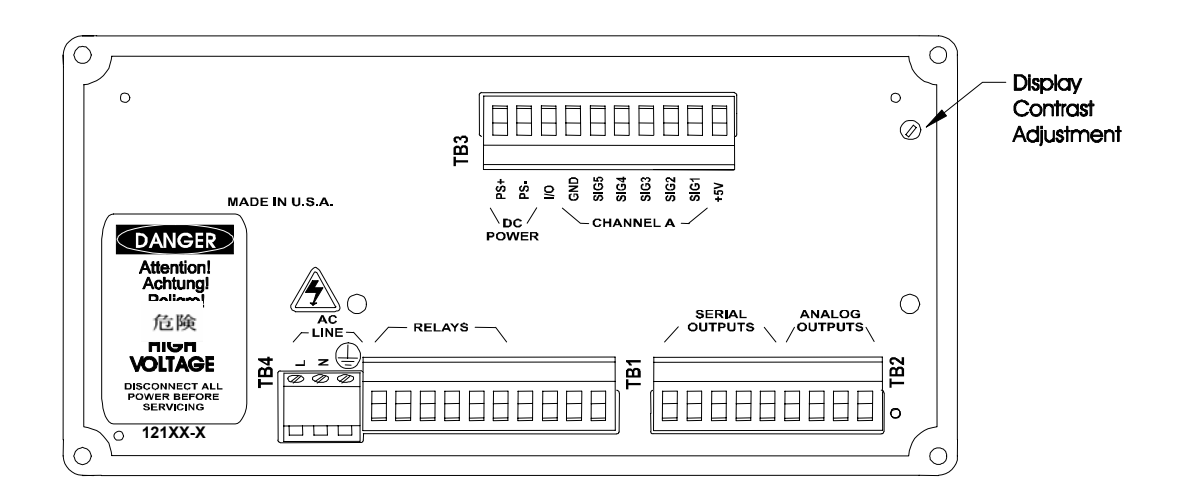

*Abbildung 3.1: Rückwand des Meßumformers 200CRS* 

#### **TASTENFELD**

Das Tastenfeld des 200CRS hat 11 Tasten gemäß Abbildung 3.2.

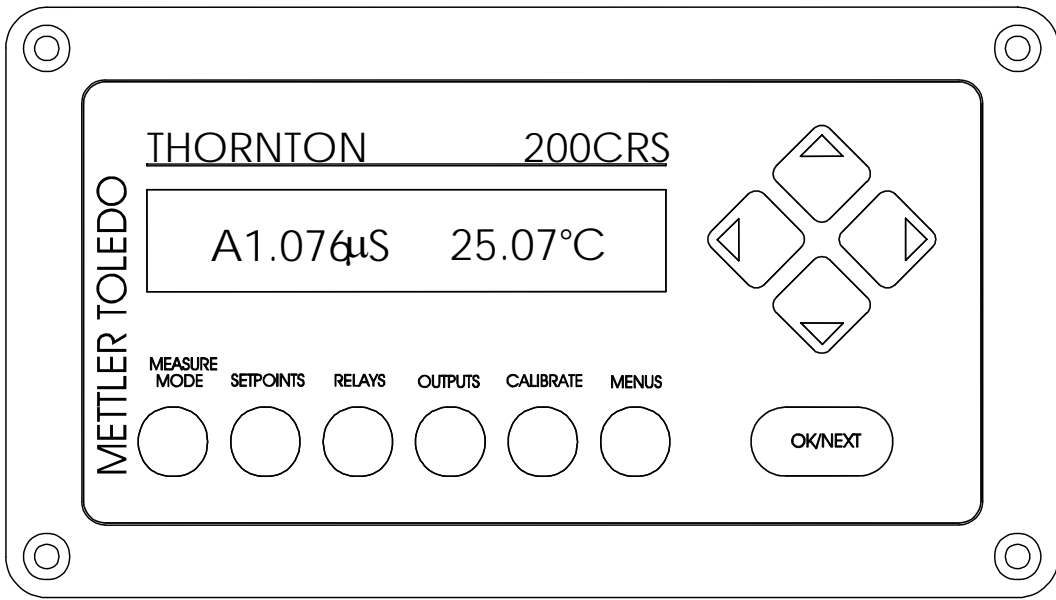

*Abbildung 3.2: Fronttafel des Meßumformers CRS200* 

Die Tastatur umfaßt 6 Tasten, mit denen man unmittelbar in die folgenden Menüs gelangt:

- 1. **MEASURE** MODE Menüs zur Änderung der Betriebsart
- 2. **SETPOINTS** Menüs für das Programmieren der Grenzwerte
- 3. **RELAYS** Menüs für das Programmieren der Relais
- 4. **OUTPUTS** Menüs für das Programmieren der Ausgänge
- 5. **CALIBRATE** Menüs zum Justieren
- 6. **MENUS** Alle anderen Menüs (Zellenkonstanten, Sicherheit, Kompensation, Durchschnittsbildung, usw.)

Die anderen Tasten heißen Steuertasten und dienen zu Änderungen innerhalb eines Menüs.

- 1. OK/NEXT bestätigt getroffene Auswahl und führt in nächste Menüebene.
- 2.  $\spadesuit$  läßt die Menüpunkte aufwärts vorbeilaufen.
- 3.  $\bigvee$  läßt die Menüpunkte abwärts vorbeilaufen.
- 4. ← verschiebt den Cursor im Menü nach links.
- $5. \rightarrow$  verschiebt den Cursor im Menü nach rechts.

## **UMGANG MIT DEN MENÜS**

Unten auf der Fronttafel des Meßumformers 200CRS sind quer 6 Menütasten angeordnet. Die ersten fünf Tasten (Betriebsart Messen, Grenzwerte, Relais, Ausgänge und Justierung) führen in bestimmte Menüs. Diese ermöglichen das Ändern der vom Bediener am häufigsten benutzten Meßgrößen. Die sechste, mit MENUS bezeichnete Taste führt für bestimmte Funktionen in alle anderen Menüs, z.B. zum Einstellen der Kompensationsart für Temperatur, der Sicherheitsgrade, usw.

Die Pfeiltasten  $\uparrow$  und  $\downarrow$  und die Taste OK/NEXT führen senkrecht durch die Menüs. Die Anzeige wechselt ganz oder teilweise, wenn eine Pfeiltaste  $\bigwedge$  oder  $\Psi$  betätigt wird. Ein Feld ist ein veränderlicher Abschnitt der Anzeige. Einige Anzeigen enthalten mehrere Felder oder ermöglichen die Eingabe von Zahlen. Ein Unterstreichungscursor zeigt an, welches Feld jeweils veränderlich ist. Die Zeichen des Feldes blinken. Die Pfeiltasten  $\leftarrow$  und  $\rightarrow$  verschieben den Unterstreichungscursor im Anzeigenfenster von einem Feld zum anderen. Mit der Taste OK/NEXT wird die im Fenster befindliche Anzeige bestätigt und es erscheint das nächste Menü.

Zahlen werden mit den Pfeiltasten Ziffer für Ziffer eingegeben. Die Pfeiltasten  $\leftarrow$  und  $\rightarrow$ verschieben den Unterstreichungscursor unter die zu ändernde Ziffer. Die Pfeiltasten  $\bigwedge$  und  $\Psi$  verändern den Wert der Ziffer in der Reihenfolge (Dezimalpunkt) 0-1-2-3-4-5-6-7-8 und 9. Die erste Ziffer einer Zahl kann auch ein negatives Vorzeichen erhalten (-).

Zum Verlassen der Menüs läßt man entweder mit OK/NEXT die Menüs alle durchlaufen oder betätigt zu einem beliebigen Zeitpunkt eine der sechs Menütasten. Es erscheint die Frage, ob die eingegebenen Änderungen gespeichert werden sollen.

# Save Changes **YES**

Damit gespeichert wird, ist "YES" im Fenster mit OK/NEXT zu bestätigen. Die Änderungen entfernt man mit  $\uparrow$  oder  $\downarrow$ , so daß statt "YES" dann "No" erscheint, das mit OK/NEXT zu bestätigen ist.

*Wenn das Gerät ein Menü anzeigt und zwei Minuten lang keine Taste betätigt wird, geht* 

*es selbst aus den Menüs, ohne Änderungen zu speichern.*

Wenn eine Justierung läuft, muß der Bediener warten, bis sich der betreffende Meßwert eingependelt hat. Der Zeitüberlauf für das Menü wird automatisch weggeschaltet.

#### **Menübeispiel**

Die Taste MEASURE bringt folgende Anzeige:

# A=**S/cm C** (AUTO)

Dieses Menü zeigt an, daß über den Primärkanal A die Leitfähigkeit (S/cm) mit automatischer Bereichswahl gemessen wird. Der Abschnitt "S/cm" ist das veränderliche Feld, das blinkt, solange der Cursor darunter steht. Mit der Taste  $\uparrow$  wechselt **S/cm** in  $Ω/cm$ . Die Taste → verschiebt den Cursor ins Feld **(Auto)**.

# A=Ω**/cm** (AUTO)

OK/NEXT bestätigt die Eingabe und führt in die nächste Menüebene. Wenn die letzte Menüebene erreicht ist, erscheint die folgende Meldung:

# Save Changes **YES**

OK/NEXT speichert die Änderungen und führt aus den Menüs. Mit den Pfeiltasten  $\bigwedge$  und  $\bigvee$ wechselt man von "Yes" nach "No". OK/NEXT bei "No" entfernt die Änderungen und führt aus den Menüs.

## **EINBAU EINES SENSORS**

Jeder Leitfähigkeitssensor ist mit einer Leitfähigkeitssonde und einem Temperaturfühler ausgestattet. Jedes dieser Elemente hat eine Justierkonstante (oder Zellenkonstante), die ins Meßgerät einzuprogrammieren ist. Diese Faktoren sind am Zellenkabel in der Nähe des Sensors aufgedruckt. Zum Beispiel:

## RES M=1.0034 TEMP M=1.0015

RES M ist die Zellenkonstante für Leitfähigkeit, TEMP M ist die Sensorkonstante für Temperatur. Wegen Eingabe der Zellenkonstanten siehe Kapitel 9, ZELLENKONSTANTEN EINGEBEN / ÄNDERN.

#### **MESSWERTBEZEICHNUNGEN**

Der 200CRS erfaßt während jedes Meßspiels zwei Grundsignale. Es sind dies die Leitfähigkeit und die Temperatur der Zelle.

Der 200CRS kann zwei Rechenwerte ableiten und die Ergebnisse anzeigen: A primär, a sekundär. Sie werden wie folgt mit nur einem Buchstaben bezeichnet:

- A = Kanal A, Primärwert
- a = Kanal A, Sekundärwert

Der Großbuchstabe bezeichnet den Primärwert und die Kleinbuchstabe den Sekundärwert.

Jedes der zwei Rechenergebnisse kann in folgenden Maßeinheiten erscheinen:

- 1. Spezifischer Widerstand
- 2. Leitfähigkeit
- 3. Gesamtsalzgehalt
- 4. Grad C
- 5. Grad F

#### **MESSWERTANZEIGE**

#### **Wechseln der Meßwertanzeige**

In der Anzeige des 200CRS können entweder ein oder zwei Meßarten gleichzeitig erscheinen. Mit den Pfeiltasten ↑ oder ↓ läßt sich die Anzeige wechseln. Wenn eine dieser Tasten betätigt wird, wechselt das Meßgerät die angezeigte Meßart (zeigt einen anderen

Datensatz). Anzeige mit zwei Meßarten je Zeile:

Anzeigeart Nr. 1: Kanal A primär (die drei ersten Ziffern jeder Meßgröße):

## A1.76µS

Anzeigeart Nr. 2: Kanal a sekundär (drei Ziffern für jede Meßgröße):

a25.2°C

Anzeigeart Nr. 3: Kanal A primär und a sekundär (vier Ziffern für jede Meßgröße):

# A1.764µS 25.10°C

Wenn von demselben Kanal zwei Meßarten angezeigt werden, bleibt der Kennbuchstabe (a ) weg. Das gestattet eine höhere Genauigkeit für den Primärwert.

Die werksseitige Grundeinstellung (nach einer Systemrückstellung) ist die Anzeigeart Nr. 3 (A primär und a primär).

Anzeige für eine Maßeinheit je Zeile:

Anzeigeart Nr. 1: A primär:

# A1.765µS/cm

Anzeigeart Nr. 2: a sekundär:

a25.25 deg C

#### **Einstellen der Meßartenzahl einer Anzeigezeile**

Der Meßumformer 200CRS ist für die Anzeige einer oder zweier Meßarten je Zeile einstellbar.

Zu diesem Zwecke:

Betätigen der Taste MENUS. Dann erscheint das folgende Menü im Fenster:

Menus use arrows

Nach Betätigen der Taste **↑** erscheint "Display Menus".

# Display Menus

OK/NEXT führt in das Menü hinein. Die Pfeiltasten  $\uparrow$  oder  $\downarrow$  betätigen bis "Disp Format" erscheint. OK/NEXT führt in dieses Menü.

# Set: **Disp Format**

Die Pfeiltasten ← oder ↓ schieben den Cursor auf "1" oder "2".

## Measure per Line=**1**

Wenn ausgeführt, OK/NEXT. Das Meßgerät fragt, ob die Änderungen gespeichert werden sollen.

# Save Changes **Yes**

Mit OK/NEXT werden die Änderungen gespeichert, so daß dann wieder Meßwerte angezeigt werden.

# Durchlauf der Anzeige

Man kann die Anzeige automatisch durchlaufen lassen. Wenn so geschaltet, erscheinen die Meßwerte vom Kanal A (etwa 5 Sekunden lang. Danach erscheinen die Werte vom Kanal a etwa 5 Sekunden lang. Dies wiederholt sich, bis die Funktion wie folgt weggeschaltet wird:

Betätigen der Taste **MENUS**.

Dann kommt das folgende Menü ins Fenster:

Menus use arrows

Die Taste  $\bigwedge$  führt zu "Display Menu".

## Display Menu

Mit OK/NEXT wird folgendes Menü aufgerufen:

# Set: **A**uto Scroll

Mit den Pfeiltasten  $\bigtriangleup$  und  $\bigtriangledown$  wählt man "Auto SCRSoll". OK/NEXT führt in dieses Menü hinein.

# Auto Scroll=**o**ff

Mit den Pfeiltasten  $\uparrow$  und  $\downarrow$  schaltet man auf "off" oder "on". Danach mit OK/NEXT bestätigen. Das Meßgerät fragt, ob die Änderungen gespeichert werden sollen.

# Save Changes **Yes**

Mit OK/NEXT werden die Änderungen gespeichert, so daß dann wieder Meßwerte angezeigt werden.

## **Störmeldungen**

Ein Grenzwert kann entweder als Obergrenze oder als Untergrenze einprogrammiert werden. Wenn ein Meßwert über der Obergrenze (oder unter der Untergrenze) liegt, wird Störung angezeigt, d.h. die entsprechende Meßwertzahl im Fenster blinkt dann.

#### **Erfassungsvorgang**

Der Meßumformer 200CRS tätigt zwei Messungen über den Kanal, je eine primäre und eine sekundäre, insgesamt zwei Messungen je Meßspiel,

das heißt

A = Kanal A, Primärwert

a = Kanal A, Sekundärwert

Die Großbuchstabe bezeichnet den Primärwert und die Kleinbuchstabe den erfaßten Sekundärwert.

#### **MESSARTEN**

Von den zwei Meßarten (primär von Kanal A, usw.) läßt sich jede programmieren zur Erfassung von

- 1. Spezifischem Widerstand
- 2. Leitfähigkeit
- 3. Gesamtsalzgehalt
- 4. Grad C
- 5. Grad F

#### **Spezifischer Widerstand**

Der spezifische Widerstand wird mit Ω·cm bezeichnet. Den Maßeinheiten kann ein Multiplikator vorausgehen. Die Multiplikatoren lauten k (kilo oder 1'000) und M (Mega oder 1'000'000).

Die Anzeige läßt sich auf einen bestimmten Bereich einstellen, z.B.  $\Omega$  cm, k $\Omega$  cm (1'000  $Ωcm)$  oder M $Ω$  cm (1'000'000  $Ω$  cm). Der 200CRS kann auf Bereichsselbstwahl umgeschaltet werden. Die Anzeige geht dann in den passendsten Bereich. Die Bereichseinstellung erfolgt über die Meßartenmenüs.

1'000'000 Ω cm = 1'000 kΩ cm = 1 MΩ cm

#### **Leitfähigkeit**

Die Leitfähigkeit wird in Siemens pro Zentimeter (S/cm) gemessen und ist der Kehrwert des spezifischen Widerstands. Auch diesen Maßeinheiten kann ein Multiplikator vorausgehen. Die Mulitplikatoren lauten m (Milli oder 1/1'000) und µ (Mikro oder 1/1'000'000).

Die Anzeige läßt sich auf einen bestimmten Bereich einstellen, z.B. S/cm, mS/cm (1'000 S/cm) oder µS/cm (1'000'000 S/cm). Der 200CRS kann auf Bereichsselbstauswahl umgeschaltet werden. Die Anzeige geht dann selbst in den passendsten Anzeigebereich. Die Bereichseinstellung erfolgt über die Meßartenmenüs.

1 S/cm : 1'000 mS/cm : 1'000'000 µS/cm

Die Leitfähigkeit kann auch in Siemens pro Meter (S/m) mit einem vorausgehenden Multiplikator vor den Einheiten, wie oben beschrieben. Um zwischen den verschiedenen Einheiten auf der Anzeige des 200CRS klar unterscheiden zu können, wird während des Betriebs das Symbol "Σ" anstelle von "S" verwendet, zum Beispiel wird Mikrosiemens pro Meter als µΣ angezeigt.

#### **Gesamtsalzgehalt**

Der Gesamtsalzgehalt eignet sich ebenfalls für das Erfassen und Anzeigen der Werte für Leitfähigkeit / spezifischen Widerstand. Der Gesamtsalzgehalt entspricht der Menge Kochsalz (NaCl), die gebraucht wird, damit der spezifische Widerstand meßbar wird, etwa 0,46 ppm Gesamtsalz je µS/cm. Wenn eine andere Umrechnung gewünscht wird, muß die Zellenkonstante geändert werden, damit ein Direktwert kommt. Wenn z.B. eine

Umrechnung von 0,6 ppm Gesamtsalz gewünscht wird, lautet der in den 200CRS einzugebende Multiplikator 0,6/0,46 x Multiplikator des Fühlerschildes. Der Gesamtsalzgehalt wird in Teilen pro Milliarde (ppb), in Teilen pro Million (ppm) oder in Teilen pro Tausend (ppk) gemessen. Ein Anzeigewert von 10 ppm entspricht 10 Milligramm pro Liter. Um Platz zu sparen, werden die Maßeinheiten für den Gesamtsalzgehalt mit den folgenden Abkürzungen angezeigt:

PB = Teile pro Milliarde PM = Teile pro Million PK = Teile pro Tausend

#### **Temperatur**

Die Temperaturmessung ist in Grad Celsius (°C) oder Grad Fahrenheit (°F) möglich. Unsere Meßumformer 200CRS arbeiten mit einem Temperaturfühler aus Platin DIN 1'000Ω, der in die meisten unserer Leitfähigkeitsfühler eingebaut ist. Auf Wunsch kann der 200CRS mit einem Temperaturfühler Ni-Fe für 500 Ω automatisch erfassen und messen.

## **AUSWAHL DER MASSEINHEIT**

Zuweisen oder Ändern einer Maßeinheit jeder der vier Erfassungsarten

Die Taste **MEASURE** bringt die Maßeinheit in die Anzeige, welche *A primär* zugeordnet ist. Die Anzeige kann wie folgt lauten:

# $A = \Omega$ -cm (AUTO)

Dieses Menü gibt an, daß über Kanal A primär der spezifische Widerstand (Ω·**cm**) erfaßt wird und das Gerät den Bereich selbst wählt. Die Buchstabenfolge "Ω·**cm**" ist als erste veränderlich und blinkt, solange sich der Cursor darunter befindet.

Mit der Pfeiltaste Ï wechselt "Ω·**cm**" in "**S/cm C**".

# A = **S/cm** (AUTO)

Die Pfeiltasten  $\bigwedge$  und  $\Psi$  wählen die gewünschte Maßeinheit.

Für die Leitfähigkeit stehen temperaturkompensierte und unkompensierte Meßwerte zur Verfügung. Die unkompensierten Anzeigen sind für die Vorschriften USP <645> der Pharmaindustrie notwendig. Für die kompensierte Messung wählt man "S/cm" als Maßeinheit und für die unkompensierte "s/cm U". Durch die Größen für primär und sekundär stehen kompensierte und unkompensierte Ergebnisse zur Verfügung. Im Normalbetrieb erkennt man die unkompensierten Ergebnisse am blinkenden Cursor unter der Maßeinheiten, z.B. "us". Normale kompensierte Anzeigen haben die Bezeichnung "µS".

Nach Wunsch kann die Leitfähigkeit als Einheiten in Siemens pro Meter gemäss dem SI-metrischen System angezeigt werden. Die Menüeinstellung ist

## A = **S/m** AUTO

Der Messmodus wird die Einheiten in "µΣ" oder "mΣ" anzeigen.

Das Feld in der rechten Hälfte der Anzeige ist das Bereichsfeld. Einige Meßwerte lassen sich auf einen festen Bereich einstellen, andere kommen nur bei automatischer Bereichswahl. Für die Leitfähigkeit ist Mikro, Milli, ganze Einheiten oder automatische Bereichswahl möglich.

Mit der Taste  $\rightarrow$  geht der Cursor unter "(AUTO)". Mit den Pfeiltasten  $\spadesuit$  und  $\blacktriangledown$  läßt sich dann der gewünschte Bereich hereinholen.

Die Taste OK/NEXT bestätigt die Eingabe für Kanal A primär und führt in die nächste

Menüebene zwecks Einstellung des Kanals a sekundär.

Wenn die letzte Menüebene erreicht ist,, erscheint folgende Meldung:

## Save Changes **Yes**

OK/NEXT speichert die Änderungen und führt aus den Menüs. Die Pfeiltasten  $\bigwedge$  und  $\bigvee$ vertauschen "Yes" gegen "No". OK/NEXT im Falle "No" entfernt die Änderungen und führt aus den Menüs.

## **ZELLENKONSTANTEN**

Die Eigenart jedes Meßfühlers wird durch Justierkonstanten bestimmt. Man nennt sie auch Meßfühlerkonstanten. Es gibt zwei Zellenkonstanten, einen einen *Multiplikationsfaktor* und einen *Additivfaktor*. Sie dienen zur Ableitung eines genauen Meßergebnisses aus dem Ausgangssignal des Fühlers. Zum Beispiel läßt sich der Ausgang eines Meßfühlers für Leitfähigkeit durch folgende Gleichung darstellen:

**R = x/M + A** 

Dabei bedeuten:

- $R = Wert$  des spez. Widerstands
- $x = Z$ ellenausgang
- M = Multiplikationsfaktor
- A = Additivfaktor

Beispiel: Der Multiplikationsfaktor (M) eines Meßfühlers für spezifischen Widerstand beträgt 0,1, und der Additivfaktor (A) lautet 0. Wenn der Fühlerausgang 120'000 Ω beträgt, hat die Meßlösung eine tatsächliche Leitfähigkeit von 1,2 MΩ·cm nach folgender Berechnung:

 $R = x/M + A$  $R = 120.000 / 0.1 + 0$  $R = 1.200.000$  $R = 1.2 M\Omega$ ·cm

**Anmerkung: Der Additivfaktor ist für Meßfühler für Leitfähigkeit/spez. Widerstand immer Null***.* 

Die Zellenkonstanten sind über die Menüs veränderlich. Siehe Kapitel 9, ZELLENKONSTANTEN EINGEBEN / ÄNDERN.

#### **TEMPERATURKOMPENSATION**

Die Meßwerte für Leitfähigkeit, spezifischen Widerstand und Gesamtsalzgehalt werden normalerweise temperaturkompensiert. Angezeigt wird dann ein Meßwert, der einer Lösungstemperatur von 25°C entspricht. Der spezifische Widerstand von Reinstwasser beträgt z.B. bei 25°C 18,18 MΩ·cm. Der spezifische Widerstand von Reinstwasser mit 30°C Temperatur beträgt 14,08 MΩ-cm. Durch Kompensation des spezifischen Widerstands erscheint für reines Wasser immer ein Wert von 18,18 MΩ cm.

Der Meßumformer 200CRS hat fünf Einstellmöglichkeiten für diese Kompensation: "Standard", "Linear", "Cation", "Light 84" oder "None".

Für die Messung der Leitfähigkeit in der Arzneimittelerzeugung darf gemäß USP <645> nicht kompensiert werden. Die Kompensationseinstellung lautet in diesem Fall "None". Siehe im Kapitel 4, AUSWAHL DER MASSEINHEIT, wenn gleichzeitig kompensierte und unkompensierte Ergebnisse gebraucht werden.

#### **Normale Kompensation**

Die normale Kompensationsart umfaßt eine nichtlineare Kompensation für hochreine Medien sowie für die üblichen neutralen Salzunreinheiten und entspricht den Normvorschriften D1125 und D5391 ASTM.

#### **Lineare Kompensation**

Der Meßwert des Rohwiderstandes wird kompensiert, indem mit einem als "% pro °C" bezeichneten Faktor (Abweichung von 25 °C) multipliziert wird. Der Bereich reicht von 0 - 99% / °C bei einer Grundeinstellung von 2% /  $^{\circ}$ C.

#### **Kompensationen für Kationen**

Diese Kompensationsart eignet sich für eine sehr genaue Kompensation für das Erfassen der Kationenleitfähigkeit in sauren Proben in Kraftwerken. Mit ihr wird die Auswirkung der Temperatur auf die Dissoziation von Reinwasser, in dem Spuren von Säuren enthalten sind, berücksichtigt. Mit dieser Einstellung erfaßt der 200CRS auch bestens die spezifische Leitfähigkeit nach Ammoniakoder ETA- (Ethanolamin-) Behandlung

Die Spülvorgänge nach der Säureätzung von Halbleitern lassen sich mit dieser Einstellung ebenfalls recht genau verfolgen.

#### **Kompensation für Light 84**

Diese Einstellung entspricht den 1984 von Dr. T. S. Light veröffentlichten Forschungsberichten über die Kompensation bei hochreinem Wasser. Sie ist nur für Untersuchungsanstalten vorgesehen, die nach dem Verfahren genormt arbeiten. Für alle anderen Fälle mit hochreinem Wasser und die allgemeinen Zwecke empfiehlt sich die Normalkompensation (beruhend auf den Forschungsergebnissen für hochreines Wasser von Thornton und Light, 1994).

#### **EINSTELLEN DER KOMPENSATION**

Die Kompensierfunktion wird wie folgt über die Menüs angewählt:

Nach Betätigen der Taste **MENUS** erscheint das folgende Menü:

Menus use arrows

Pfeiltaste  $\bigwedge$  drücken, bis das Menü "Compensation" ins Fenster kommt.

## Compensation

OK/NEXT ruft das Menü auf.

#### **A:** Comp = Standard

Der Cursor befindet sich erst unter der Kanalbezeichnung A. Mit den Pfeiltasten  $\spadesuit$ oder ↓ kann der Kanal gewechselt werden. Mit Pfeil  $\rightarrow$  geht der Cursor ins Feld für die Kompensationsart. Die Pfeiltasten  $\bigwedge$  und  $\bigvee$ lassen die möglichen Arten vorbeilaufen: entweder "Standard", "Linear", "Cation", Light 84" oder "None". Wenn man "None"(Ohne) wählt, wird die Kompensation ausgeschaltet. OK/NEXT bestätigt die Auswahl. Wenn "Linear" gewählt ist, kommt ein weiteres Menü, in das der Linearwert einzugeben ist. Dieses Menü erscheint als (Istwert kann anders sein):

## A: Comp = **2**.000%°C

Nachdem die Zahl nach Wunsch verändert ist, betätigt man die Taste OK/NEXT, und wenn die Kompensation für Kanal A eingestellt ist.

Nach Ausführung die Taste OK/NEXT betätigen, wonach die Frage kommt, ob gespeichert werden soll.

## Save Changes **Yes**

OK/NEXT speichert die Änderungen, wonach die Meßwerte wieder im Fenster erscheinen.

#### **Anzeige der Kompensation**

Der Meßumformer 200CRS gibt an, ob ein Meßwert kompensiert ist oder nicht. Im letzteren Fall blinkt ein Unterstreichungscursor unter der Maßbezeichnung. Aus der folgenden Anzeige erkennt man, daß der Kanal A nicht kompensiert wird (unter dem " $\mu$ " blinkt der Cursor).

# A1.76µS

#### **WECHSELSTROMFREQUENZ**

Unsere Meßumformer 200CRS haben nur geringe Meßschwankungen, da sie gegen Rauschen aus der elektrischen Zuleitung geschützt sind. Die Filterung ist für 50 oder 60 Hz einstellbar.

#### **Einstellen auf 50 oder 60 Hz**

Diese Einstellung erfolgt mit der Taste **MENUS**, worauf folgende Menüzeile erscheint:

## Menus use arrows

Mit der Pfeiltaste  $\blacklozenge$  in die Anzeige "Set Frequency" gehen.

## Set Frequency

OK/NEXT führt in dieses Menü.

## Frequency = **60**

Wahl der gewünschten Frequenz mit den Pfeiltasten  $\bigwedge$  oder  $\Psi$ . Wenn ausgeführt, OK/NEXT betätigen. Das Gerät fragt, ob es speichern soll.

## Save Changes **Yes**

Nach Betätigen der Taste OK/NEXT wird die Änderung gespeichert und wird der Meßbetrieb wieder hergestellt.

# **KAPITEL 5 - WIRKUNGSWEISE DER GRENZWERTE**

#### **VORBEMERKUNG**

Ein Grenzwert ist in der Meßwerterfassung eine Grenze zum Störzustand. Ein Grenzwert läßt sich als Obergrenze oder als Untergrenze programmieren. Wenn ein Wert höher als die Obergrenze oder niedriger als die Untergrenze gemessen wird, ist dies eine Grenzwertabweichung bzw. ein Störzustand. Die Meßanzeige blinkt im Anzeigenfenster. Der 200CRS läßt sich auch so programmieren, daß die Grenzwertabweichung ein Relais steuert. Siehe hierzu Kapitel 6.

Es sind zwei Grenzwerte einstellbar. Jeder Meßart (A, a,) kann man gleich mehr als ein Grenzwert zuordnen, und mehr als ein Grenzwert kann ein Relais schalten.

Die folgenden Kenngrößen sind für die Grenzüberwachung programmierbar:

- 1. Meßartensignal: Das Signal (A, a, ) bei dem eine Grenzwertmeldung erfolgt, mit Multiplikator.
- 2. Grenzwert: Der Meßwert, ab dem eine Überschreitung oder Unterschreitung eines Grenzwertes ausgelöst wird, mit Muliplikator.
- 3. Grenzwertart: High, Low oder Off
- 4. Das gesteuerte Relais: Relais, das gesteuert wird, wenn eine Grenzwertüberschreitung oder Grenzwertunterschreitung stattfindet (auf Wunsch).
- 5. Bereichsüberschreitung: Einstellbar, ob Grenzwertmeldung anspricht, wenn der Meßwert außerhalb seines Bereichs liegt: Yes / No.

#### **GRENZSIGNAL**

Das Grenzsignal bezieht sich auf die Meßwertart, für welche die Grenzüberwachung gilt, entweder:

- 1. A Kanal A, primär, oder
- 2. a Kanal a, sekundär

#### **GRENZSIGNALPUNKT**

Der Grenzsignalpunkt ist die Grenze, deren Verletzung einen Störzustand erzeugt. Er wird als vierstellige Zahl mit einem Multiplikator eingegeben. Multiplikatoren sind:

- **µ**" (Mikro) = Wert mal 0,000001 (10<sup>-6</sup>)  $\mathbf{m}^{\text{m}}$  (Milli) = Wert mal 0,001 (10<sup>-3</sup>)  $^{\circ}$  (leer) = Wert mal 1
- $\mathbf{K}^{\prime\prime}$  (Kilo) = Wert mal 1'000 (10<sup>3</sup>)
- $\mathbf{M}^{\mu}$  (Mega) = Wert mal 1'000'000 (10<sup>6</sup>)

Wenn z.B. der Grenzwert 18,18 M beträgt, bedeutet dies 18'180'000.

Beim Einprogrammieren der Grenzpunkte an Geräten für Gesamtsalzgehalt kommen die folgenden Multiplikatoren in Frage (ausgehend von Teilen in Million):

- m = Teile pro Milliarde
- = Teile pro Million
- $K =$  Teile pro Tausend

#### **GRENZWERTART**

Grenzwertarten sind Obergrenze, Untergrenze, oder Aus (High, Low, or Off). Eine Grenzwertmeldung erfolgt, wenn der Meßwert die Obergrenze überschreitet oder die Untergrenze unterschreitet.

#### **GESTEUERTES RELAIS**

Das gesteuerte Relais verändert seinen Zustand im Falle einer Grenzverletzung.

Wenn es ein Öffner ist, wird es zu einem Schließer.

#### **Grundeinstellung nach Systemrückstellung:**

Die Grenzsignalpunkte sind gelöscht, keine Signale sind zugeordnet, keine Relais sind zugeordnet, und die Werte lauten Null.

#### **PROGRAMMIEREN EINES GRENZWERTES**

In das erste Grenzwertmenü gelangt man mit der Taste **SETPOINTS**. Mit dem Menü werden die vier Meßwerte festgelegt, bei denen eine Grenzwertmeldung kommen soll.

# SP**1** on signal: **A**

Der Cursor befindet sich unter der Grenzwertnummer. Mit den Pfeiltasten  $\spadesuit$  und  $\blacklozenge$  geht er unter die Nummer des anderen gewünschten Grenzwerts (1 oder 2). Die Pfeiltaste  $\rightarrow$  verschiebt den Cursor in das Signalfeld. Mit  $\uparrow$  und  $\downarrow$  wählt man das gewünschte Signal. Das Signal kann auch auf "\_" gestellt werden, was bedeutet, daß bei keinem Signal eine Störmeldung erfolgt (Grenzwertmeldung ausgeschaltet).

Zwecks Einwahl des Signals eines anderen Grenzwertes verschiebt man den Cursor zurück unter die Grenzwertzahl, ändert die Zahl und verschiebt dann den Cursor wieder zurück ins zugehörige Signalfeld.

# SP**1=.0000 \_off**

Wenn ausgeführt, mit Taste OK/NEXT ins nächste Menü wechseln.

Der Cursor befindet sich unter der Grenzwertnummer. Nachdem diese verändert ist, ist der Cursor wieder ins Zahlenfeld zu verschieben. Dort sind die gewünschte Zahl und der Multiplikator einzustellen.

Beispiel für Zahleneingaben:

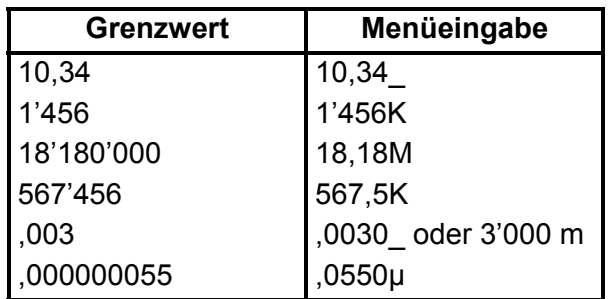

Danach verschiebt man den Cursor ins Feld für die Grenzwertart. Zwecks Schärfung der Grenzwertüberwachung, ist "High", "Low" zu wählen. Nach Ausführung mit der Taste OK/NEXT ins nächste Menü.

Mit dem nächsten Menü wird dem Grenzwert ein Relais zugeordnet. Dies ist ein wahlweiser Vorgang. Das folgende Menü erscheint im Fenster:

# SP1 use Relay #\_

Die Nummer der gewünschten Meßart ist zu wählen. Dann führt man den Cursor ins Nummernfeld für die Relais. Wählbar sind 1 - 2 sowie "". Die Wahl "" bedeutet, daß der Grenzwert kein Relais steuern soll.

Anmerkung: Der Meßumformer 200CRS ist mit nur zwei Relais ausgestattet und ermöglichen nur die Einstellung 1 oder 2.

Sobald ausgeführt, mit OK/NEXT ins nächste Menü.

# SP**1** overrange **YES**

Mit diesem Menü wird festgelegt, ob Grenzwertmeldungen erfolgen sollen, wenn sich die Meßergebnisse außerhalb des Bereichs befinden, z.B. wegen Prozeßstörung, Medienverlust am Meßgeber, lose Impulsleitungen, usw. Ein solcher Zustand wird im normalen Anzeigebetrieb durch ein Sternchen gemeldet. Jeder Grenzwert ist mit den Pfeiltasten anzuwählen und mit "Yes" oder "No" zu schärfen oder ungeschärft zu lassen.

Mit OK/NEXT bestätigen. Das Meßgerät fragt, ob es die Änderungen speichern soll.

# Save Changes **Yes**

Die Taste OK/NEXT bestätigt die Änderungen und führt in die Meßanzeige zurück.

#### **Beispiel: Einstellen eines Grenzwertes**

Grenzwert 2 für die folgenden Bedingungen programmieren:

- 1. Zuordnung Kanal A, sekundär ("a")
- 2. Wert 18'200'000 (18,2 MΩ cm)
- 3. Einstellen auf Obergrenze
- 4. Zuordnung Relais 2
- 5. Außerhalb des Bereichs nicht scharf.

#### Betätigen der Taste **SETPOINTS**.

Mit den Pfeiltasten wird die Meßartennummer 2 und das dazugehörige Signal a gewählt. Dann erscheint die folgende Anzeige:

## SP**2** on signal: **a**

Mit OK/NEXT bestätigen:

Mit den Pfeiltasten den Wert auf 18,20 M und die Grenzwertlage auf High (Obergrenze) ändern.

## SP**2=18.20 M High**

Mit OK/NEXT bestätigen:

Mit den Pfeiltasten Relais 2 wählen. Ins Anzeigefenster kommt:

## SP**2** use Relay **#2**

Mit OK/NEXT bestätigen:

Mit den Pfeiltasten die Bereichsüberschreitung auf "No" stellen. Es erscheint:

## SP**2** overrange **No**

Mit OK/NEXT bestätigen. Es kommt die Frage, ob die Änderungen zu speichern sind.

## Save Changes **Yes**

OK/NEXT speichert die Änderungen und führt in die Meßanzeige zurück.

#### **BESCHREIBUNG**

Der 200CRS hat zwei Relais. Jedes läßt sich so programmieren, daß es anzieht, wenn eine Grenze verletzt wird (Störzustand). Für ein Relais sind folgende Parameter programmierbar:

- 1. Verzögerung: bis 999 Sekunden
- 2. Hysterese: bis 99%
- 3. Zustand: Betrieb normal oder umgekehrt

#### **ELEKTROANSCHLÜSSE**

Der Meßumformer hat zwei Relais: Jedes mit einer Masse-, Schließer- und Öffnerschaltung.

#### **VERZÖGERUNG**

Die Verzögerung ist die Zeit zwischen dem Auftreten einer Grenzwertverletzung und dem Schalten des Relais. Der Verzögerungsschalter beginnt zu laufen, sobald der untere Grenzwert unterschritten oder der obere Grenzwert überschritten wird. Wenn der Störzustand während der Verzögerungszeit aufhört, springt der Zeitschalter zurück und wird das Relais nicht geschaltet. Die Verzögerungszeit kann bis zu 999 Sekunden (oder 16 Minuten und 39 Sekunden) betragen.

#### **HYSTERESE**

Die Hysterese, auch Totzone genannt, ist in Prozent des Grenzwertpunktes eingegeben. Im Falle eines oberen Grenzwertes muß der Meßwert um mehr als diesen Prozentsatz unter den Grenzwertpunkt zurückfallen, bevor das Relais abfällt. Im Falle des unteren Grenzwertes muß der Meßwert wenigstens um diesen Prozentsatz über den Grenzpunkt steigen, bevor das Relais abfällt.

Beispiel: Der obere Grenzwert ist auf 100 eingestellt. Der gemessene Wert liegt darüber, so daß eine Grenzwertüberschreitung besteht. Wenn die Hysterese 10% beträgt, muß der Meßwert unter 90 fallen, bevor das Relais abfällt.

#### **RELAISZUSTAND**

Das Relais kann für normalen Betrieb oder für Umkehrbetrieb programmiert sein. Im Umkehrzustand ist der Relaisbetrieb verkehrt. Das Relais zieht an, wenn keine Grenzwertabweichung auftritt. Die Schließerkontakte sind geschlossen.

**ACHTUNG: Das Relais fällt bei Spannungsausfall ab und geht, ungeachtet seiner Einstellung, in den Normalzustand über. Die Einstellung bleibt erhalten, wenn die Spannung zurückkehrt.** 

Grundeinstellungen nach Systemrückstellung:

- 1. Relais abgefallen.
- 2. Verzögerung beträgt 0 Sekunden.
- 3. Hysterese beträgt 0%.
- 4. Relaiszustand normal.

#### **PROGRAMMIEREN EINES RELAIS**

Einschalten oder Ändern eines Relais:

Betätigen der Taste **RELAYS**. Das erste Relaismenü ermöglicht das Einstellen der Verzögerung.

## R**1** Delay=000 sec

In diesem Menü befindet sich der Cursor zuerst unter der Relaisnummer. Mit den Pfeiltasten  $\uparrow$  und  $\downarrow$  kann die gewünschte Relaisnummer (1 oder 2) gewählt werden. Die Pfeiltaste  $\rightarrow$  führt den Cursor ins Verzögerungsfeld. Die Pfeiltasten  $\bigwedge$  und  $\bigvee$ 

dienen zur Einstellung der Verzögerungszeit (000 bis 999 Sekunden).

Zwecks Änderung der Verzögerungszeit eines anderen Relais, ist der Cursor auf die Relaisnummer zurückzuführen. Nach dem Ändern der Relaisnummer wird er wieder ins Verzögerungsfeld verschoben.

Nach der Ausführung mit OK/NEXT ins nächste Menü.

## R**1** Hyster = 00%

Die gewünschte Relaisnummer wählen und dann den Cursor ins Hysteresefeld verschieben. Hysteresewert eingeben (00 bis 99%).

Mit OK/NEXT ins nächste Menü.

## R**1** State = Normal

Gewünschte Relaisnummer wählen, dann den Cursor ins Feld für Relaiszustand schieben. Mit der Pfeiltaste  $\blacklozenge$  entweder "Normal" oder "Invert" wählen. Danach OK/NEXT betätigen. Es erscheint die Frage, ob gespeichert werden soll.

## Save Changes **Yes**

OK/NEXT speichert die Änderungen und führt in die Meßanzeige zurück.

#### **Beispiel: Einstellen eines Relais**

Programmieren des Relais Nr. 2 auf den folgenden Zustand:

- 1. Verzögerung 60 Sekunden
- 2. Hysterese 10%
- 3. Umkehrzustand

Betätigen der Taste **RELAYS**.

Mit den Pfeiltasten Relais 2 wählen und Verzögerung von *060* einstellen. Dann erscheint die folgende Anzeige:

## R**2** Delay=060sec

Taste OK/NEXT:

Mit den Pfeiltasten Hysterese auf 10% einstellen. Die Anzeige lautet dann:

# R**2** Hyster=10%

#### Taste OK/NEXT:

Mit den Pfeiltasten Relais auf Umkehrzustand einstellen. Die Anzeige lautet dann:

## R**2** State=**Invert**

Taste OK/NEXT: Das Meßgerät fragt, ob gespeichert werden soll.

## Save Changes **Yes**

OK/NEXT speichert die Änderungen und führt in die Meßanzeige zurück.

## **BESCHREIBUNG**

Ein Analogausgang ist ein Stromsignal, das zu einem Meßwert proportional ist. Die zwei Analogausgänge des Meßumformers 200CRS haben einen Mindestwert von 4 mA und einen Höchstwert von 20 mA (Signal bei Bedarf auf 0 - 20 mA umjustierbar. Siehe JUSTIEREN DES ANALOGAUSGANGS in diesem Kapitel). Jeder Ausgang kann auf einen Bereich eines Meßsignals skaliert werden.

Zur Benutzung der Analogausgänge sind die folgenden Parameter zu programmieren:

- 1. Zugeordnetes Signal: Der Analogausgang ist zum Wert des zugeordneten Signals proportional. Jede der vier Meßarten (A, a, ) kann dem Ausgang zugeordnet werden.
- 2. Mindestwert: dies ist die Meßwertanzeige, welche einem Signalausgang von 4 mA entspricht.
- 3. Höchstwert: Dies ist die Meßwertanzeige, welche einem Ausgang von 20 mA enspricht.

Die Analogausgänge lassen sich auf ihre Mindest- oder Höchstwerte programmieren. Der Programmiervorgang ist an keine bestimmte Meßart gebunden. Siehe PROGRAMMIEREN DER ANALOGAUSGÄNGE in diesem Kapitel.

## **ELEKTROANSCHLÜSSE**

Die Anschlüsse an die Analogausgangssignale erfolgen an der Klemmleiste TB2. Jeder Analogausgangskanal hat eine Signalleitung (Bezeichnung AO1+ oder AO2+) und eine Rückleitung (Bezeichnung AO1- oder AO2-). Elektroanschlüsse siehe Tabelle 2.4.

Der Mindestwert kann bei Bedarf bis fast auf 0 mA justiert werden. Siehe JUSTIEREN DES ANALOGAUSGANGS in diesem Kapitel.

Die Analogausgänge sind von der Hilfsspannung, den Meßfühlern und der Erde galvanisch getrennt. Jeder Ausgangskanal kann eine Bürde bis zu 500 Ω steuern.

#### **PROGRAMMIEREN DER ANALOG-AUSGÄNGE**

Um einen Analogausgangskanal einzurichten, betätigt man die Taste **OUTPUTS**:

## Output: **Analog**

Über OK/NEXT kommt dieses Menü. Das nächste Menü dient der Zuordnung eines Meßsignals zum Ausgang. Wählbar sind: A, und a, und \_. Mit "\_" wird dem Kanal kein Signal zugeordnet und der Ausgang ausgeschaltet. Die 4 mA bleiben im ausgeschalteten Zustand erhalten. Das folgende Menü erscheint:

## Aout**1** signal = A

In diesem Menü steht der Cursor am Anfang unter der Nummer des Ausgangs. Über die Pfeiltasten  $\bigwedge$  oder  $\Psi$  wählt man die gewünschte Ausgangsnummer (1 oder 2). Mit der Pfeiltaste  $\rightarrow$  rückt man den Cursor unter das zugeordnete Signalfeld.

## Aout1 signal = **A**

Mit den Pfeiltasten  $\bigwedge$  oder  $\bigvee$  wechselt diezugeordnete Meßart. OK/NEXT bestätigt die Zuweisung und führt ins nächste Menü.

## Aout**1** Min=.0000\_

Dieses Menü dient zum Einstellen des Meßwertes, der einem Ausgang von 4 mA entspricht. Mit der Pfeiltaste  $\rightarrow$  wandert der Cursor unter das Zahlenfeld für den gewünschten Wert. Die letzte Stelle im Menü ist der Multiplikator. Dieser kann wie folgt lauten:

 $\mu^{\text{u}}$  (Mikro) = Wert mal 0,000001 (10<sup>-6</sup>)

 $\mathbf{m}^{\text{m}}$  (Milli) = Wert mal 0,001 (10<sup>-3</sup>)

"**\_**" (leer) = Wert mal 1

 $\mathbf{K}^{\text{H}}$  (Kilo) = Wert mal 1'000 (10<sup>3</sup>)

 $\mathbf{M}^{\mu}$  (Mega) = Wert mal 1'000'000 (10<sup>6</sup>)

Beim Programmieren der Skaliergrenzen des Analogausgangs mit den Maßeinheiten für Gesamtsalzgehalt, sind die folgenden Multiplikatoren heranzuziehen (ausgehend von Teilen pro Million):

- m = Teile pro Milliarde
- = Teile pro Million
- K = Teile pro Tausend

Wenn der gewünschte Wert eingestellt ist, wird mit OK/NEXT der Mindestwert bestätigt und ins nächste Menü übergeleitet.

# Aout**1** Max=1.000\_

Mit diesem Menü regelt man das Einstellen des Meßwertes, der einem Ausgang von 20 mA entspricht. Vorgang gemäß obiger Beschreibung wiederholen. Mit OK/NEXT wird der Höchstwert bestätigt und zum nächsten Menü weitergeleitet.

# 1:if err set **M**ax

Mit den Pfeiltasten "Max" oder "Min" als Ausfallsicherheit für das Ausgangssignal nach Bereichsüberschreitung oder Störzustand wählen. Wenn "Max" gewählt, geht der Ausgang auf 20 mA. Wenn "Min" gewählt wird, geht er auf 4 mA (oder 0 mA, falls umjustiert). Das Meßgerät fragt, ob die Änderungen gespeichert werden sollen.

# Save Changes **Yes**

OK/NEXT speichert die Änderungen und führt in die Meßanzeige zurück.

#### **Beispiel: Einrichten eines Analogausgangs**

Der Analogausgang 2 wird für die folgenden Parameter eingestellt:

- 1. Dem Primärsignal des Kanals A zugeordnet.
- 2. Mindestwert 1,000 MΩ.
- 3. Höchstwert 20,00 MΩ.

Betätigen der Taste **OUPUTS**. Ins Anzeigefenster kommt:

## Output: **ANALOG**

Mit Taste OK/NEXT bestätigen.

Mit den Richtungspfeilen Analogausgang 2 wählen und dem Ausgang die Meßart A zuordnen. Es erscheint folgende Anzeige:

## Aout**2** signal = **A**

Betätigen von OK/NEXT. Mit den Richtungspfeilen den Mindestwert auf 1,000 MΩ einstellen. Die folgende Anzeige erscheint:

## Aout**2** Min=**1.000M**

Mit OK/NEXT betätigen.

Die Richtungspfeile stellen den Mindestwert auf 20,00 MΩ. Folgende Anzeige erscheint:

## Aout**2** Max=**20.00M**

Betätigen von OK/NEXT

2: If err set Max

Betätigen von OK/NEXT.

# Save Changes **Yes**

OK/NEXT speichert die Änderungen und führt in die Meßanzeige zurück.

#### **JUSTIEREN DER ANALOG-AUSGÄNGE**

Die Ausgangssignale sind werksseitig nach Datenblatt justiert. Sie lassen sich in zwei Schritten für 4 mA und 20 mA umjustieren. Dazu wird ein Amperemeter mit dem Ausgang in Reihe geschaltet. Dann benutzt man die Pfeiltasten, um den Stromausgang auf den entsprechenden Pegel einzustellen (zuerst 4 mA, dann 20 mA). Das 4 mA entsprechende Signal läßt sich bei Bedarf auf einen sehr niedrigen, fast bei 0 mA liegenden, Wert justieren. Auch ist ein Gleichstromsignal von 0 bis 10 V mit einer Bürde von 500 Ohm zwischen den Ausgangsklemmen möglich.

Zwecks Nachweisbarkeit gemäß NIST können die Ausgänge mit einem nach NIST justierten Amperemeter justiert werden.

Vorgang: Amperemeter in Reihe mit dem Ausgangskanal schalten.

Nach Betätigen der Taste **CAL** kommt folgende Anzeige:

## Calibrate **Sensor**

Mit den Pfeiltasten  $\bigwedge$  oder  $\bigvee$  die Anzeige verändern, bis "Analog" im Fenster erscheint.

## Calibrate **Analog**

Mit der Taste OK/NEXT ins nächste Menü.

Cal Analog Ch**1**

Mit den Pfeiltasten  $\uparrow$  und  $\downarrow$  die gewünschte Ausgangskanalnummer (1 oder 2) wählen und dann mit OK/NEXT ins nächste Menü.

## 1:Adj 4mA=10641

Mit den Pfeiltasten  $\bigwedge$  und  $\Psi$  wird der Ausgangsstrom für den Pegel 4 mA verstellt (Messung mit Amperemeter). Angezeigt wird ein Wert, der zum Signal des Analogausgangs proportional ist, um 10.000 entsprechend 4 mA, um 0,000 entsprechend 0 mA und um 55.000 entsprechend 20 mA. Der Pegel des Ausgangssignals wechselt schneller, wenn man eine der vorderen Ziffern der Zahl verstellt. Eine bessere Auflösung erhält man, wenn man die hinteren Ziffern verstellt.

Nach dem Einstellen 4 mA oder 0 mA ist OK/NEXT zu drücken. Das nächste Menü dient dem Einstellen des Ausganges 20 mA.

## 1:Adj 20mA=54091

Der Pegel 20 mA ist auf ähnliche Weise einzustellen. Sobald für 20 mA ausgeführt, mit OK/NEXT bestätigen. Das Gerät fragt, ob die Änderungen zu speichern sind.

## Save Changes **Yes**

OK/NEXT speichert die Änderungen und führt in die Meßanzeige zurück.

## **ÜBERSICHT**

Unsere Meßumformer 200CRS sind werksseitig nach Vorgaben justiert. Ein Nachjustieren ist überflüssig, wenn nicht extreme Verhältnisse zu einem Betrieb außerhalb der Vorgaben zwingen (siehe ÜBERPRÜFEN DER JUSTIERUNG in diesem Kapitel). Ein regelmäßiges Überprüfen / Neu-justieren kann auch notwendig werden, wenn Vorschriften der Qualitätssicherung einzuhalten sind. Der Meßumformer 200CRS wird durch Einbau eines bekannten Widerstandes anstatt der Zelle justiert. Die Justiermenüs schließen den Vorgang ab. Das Meßgerät hat drei innere Meßbereiche auf jedem Kanal. Jeder Bereich wird gesondert justiert. Es sind folgende drei Bereiche:

1. Hoher Widerstand (Res Hi): Mißt spezifische Widerstände, die höher sind (Leitfähigkeiten, die niedriger sind), als in der nachstehenden Tabelle angegeben.

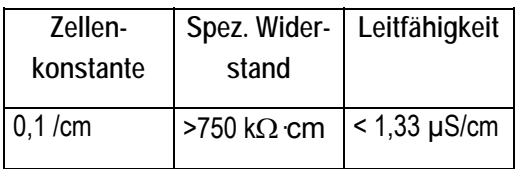

- 2. Niedriger Widerstand (Res Lo) für alle anderen Messungen, auch Bereiche der Konzentration.
- 3. Temperatur (Temp) mißt alle **Temperatursignale**

Jeder Meßbereich kann nach dem Einpunktverfahren (mit einem bekannten Widerstandswert) oder Zweipunktverfahren (mit zwei bekannten Widerstandswerten) justiert werden. Das Zweipunktverfahren ergibt die genaueste Justierung über den vollen Meßbereich.

Empfohlene Justierpunkte (nach Wahl):

- 1. Hohe Widerstandswerte (Res Hi): Erster Punkt bei 100,0 kΩ, zweiter Punkt bei 4,000 MΩ.
- 2. Niedriger spezifischer Widerstand (Res Lo): Erster Punkt bei 20,00 kΩ, zweiter Punkt bei 1000.0  $\Omega$ .
- 3. Temperatur (Temp): Erster Punkt bei 1'000 Ω, zweiter Punkt bei 1'400 kΩ.

Die Richtwerte für diese Justiergeräte sind von den nach NIST geeichten Thornton-Justiergeräten abrufbar, die man unmittelbar an die Steckkabel anschließen kann. Bei Verwendung von den Dekadenkästen ist für Kanal A gemäß Abbildung 14,12 anzuschließen.

**Anmerkung:** Die Anzeige des Istwertes eines Justiergerätes erhält man mit dem Prüfmenü gemäß Beschreibung im nächsten Abschnitt.

**ACHTUNG: Das Ansetzen eines Justiergerätes an einen Kanal kann Störmeldungen auslösen und Relais ansteuern.** 

#### **ÜBERPRÜFEN DER JUSTIERUNG**

Mit dem Prüfmenü für die Justierung läßt sich das Funktionieren des Meßgeräts schnell feststellen. Man setzt ein Justiergerät oder Prüfgerät auf einen Kanal. Das Menü holt die Anzeige des Istwiderstandes des Justiergeräts oder Prüfgeräts. Das Prüfmenü kann man an zwei Stellen aufrufen, entweder über das Justiermenü oder mit Menüauswahl. Entscheidet man sich für das Justiermenü, wird die Justiertaste gedrückt und dann "Verify Calibrate" gewählt. Dieser Befehl befindet sich auf zwei gesonderten Menübäumen, damit das Justiermenü

gesperrt werden kann und dennoch eine Justierprüfung möglich ist.

Nach Betätigen der Taste MENUS erscheint das folgende Menü:

## Menus use arrows

Dann die Pfeiltaste ↓ betätigen, bis das Menü "Verify Calibrate" erscheint.

Verify Calibrate

Mit der Taste OK/NEXT ins Menü.

# Verify Cal: Ch **A**

Taste OK/NEXT betätigen. Das Meßgerät zeigt jetzt den Istwert des Justiergeräts. Die folgende Anzeige kann z.B. erscheinen:

## A10.04MΩ 1.003KΩ

Die erste Zahl ist der Meßwert des eingehenden spezifischen Widerstandes und die zweite Zahl ist der Meßwert der eingehenden Temperatur. Diese Zahlen sind mit den Werten zu vergleichen, die auf dem Typenschild des Prüfgeräts aufgedruckt sind. Zum Verlassen des Menüs beliebige Taste drücken.

#### **JUSTIERVORGANG**

#### **Justieren des hohen Widerstandsbereichs**

#### Schritt 1: Zu wählen Meßgerätjustierung

Durch Betätigen der Taste **CALIBRATE** kommt folgende Meldung in die Anzeige:

## Calibrate **Sensor**

Mit den Pfeiltasten  $\bigwedge$  oder  $\Psi$  die Anzeige solange verändern, bis erscheint:

## Calibrate **Meter**

Mit der Taste OK/NEXT ins nächste Menü.

#### Schritt 2: Auswahl des Kanals

## Cal Meter Ch **A**

Danach mit der Taste OK/NEXT ins nächste Menü.

Schritt 3: Wahl des Justiersignals

## CAL A # **Res Hi**

Das zu justierende Signal holt man mit den Pfeiltasten  $\bigwedge$  oder  $\bigvee$ . Wählbar sind "Res Hi", "Res Lo" oder "Temp" oder "Verify". Nach Beendigung mit Taste OK/NEXT ins nächste Menü.

Schritt 4: Eingabe des Justiergerätewertes

## A ResHi=**100.00K**

Dieses Menü dient zur Eingabe des Wertes des Justiergeräts (siehe Typenschild sowie mitgeliefertes Genauigkeitszeugnis). In die Anzeige kommt ein Nennwert, aber der Istwert des Justiergeräts muß eingegeben werden. Veränderung der Zahl mit  $\spadesuit$  und  $\clubsuit$ . Die Pfeiltasten  $\leftarrow$  und  $\rightarrow$  bewegen den Cursor an die nächste Stelle. Das letzte Zeichen im Anzeigefenster ist der Multiplikator, der nach dem Wert auf dem Justiergerät erscheint.

#### **Hinweis:**

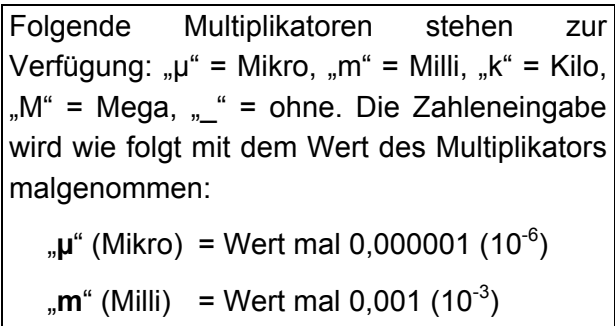

"**\_**" (leer) = Wert mal 1

 $\mathbf{K}^*$  (Kilo) = Wert mal 1'000 (10<sup>3</sup>)

$$
{}_{n}M^{n} \text{ (Mega)} = Wert mal 1'000'000 (106)
$$

Wenn der Wert des Justiergeräts eingegeben ist, mit OK/NEXT ins nächste Menü.

Schritt 5: Justiergerät auf gewählten Kanal setzen

# A=100.3KΩ **OK?**

Angezeigt wird der vom Meßgerät festgestellte Wert des Justiergeräts. Es ist wichtig, daß man wartet, bis sich die Meßanzeige beruhigt hat. Das Meßergebnis kann etwas schwanken, aber die Schwankungen sollten höchstens  $\pm$  eine Ziffer (hinterste Ziffer) betragen. In der obigen Anzeige kann z.B. der Wert zwischen 100,2 und 100,4 kΩ schwanken. Es empfiehlt sich, wenigstens 30 Sekunden zu warten, um sicher zu sein, daß sich der Meßwert eingependelt hat.

Durch Betätigen einer beliebigen Menütaste wird das Justieren unterbrochen. Es kann fortgesetzt werden (nachdem sich die Werte beruhigt haben), indem die Taste OK/NEXT gedrückt wird.

## Schritt 6: Ausführen der Justierung

Der Justiervorgang kann einige Sekunden dauern. Wenn das Meßgerät justiert ist, erscheint die folgende Fertigmeldung:

# Done, press OK\_

## Schritt 7: Weiter zum zweiten Justierpunkt

Mit der Taste OK/NEXT das Justieren des ersten Punktes abschließen. Das Meßgerät zeigt nach dem Justieren folgendes Menü:

# Do point #2 **Yes**

Mit den Pfeiltasten  $\spadesuit$  oder  $\blacktriangleright$  wechselt man von "Yes" auf "No". Mit der Taste OK/NEXT wird der neue Justierfaktor gespeichert und gelangt man in den Meßbetrieb zurück. Sonst nach Betätigen von OK/NEXT Justieren des zweiten Punktes. In die Anzeige des Meßgerätes kommt das folgende Menü und fragt nach dem Wert des zweiten Justierpunktes:

Schritt 8: Wert des Justiergeräts eingeben (Punkt 2)

# A ResHi=**4.0000M**

Einzugeben ist der Wert des zweiten Justiergeräts. Wenn fertig für den nächsten Schritt, mit OK/NEXT bestätigen.

## Schritt 9: Warten, bis sich Signal beruhigt

Das Justiergerät wird auf den gewünschten Kanal gesetzt. Wie beim ersten Justierpunkt, zeigt jetzt der Meßumformer den Meßwert des Justiergeräts:

# A=4.001MΩ **OK?**

Wenn sich der Wert beruhigt hat, OK/NEXT betätigen.

#### Schritt 10: Justierung ausführen (Punkt 2)

Der Justiervorgang kann einige Sekunden dauern. Wenn das Meßgerät justiert ist, erscheint die folgende Meldung:

## Done, press OK

Nach Betätigen der Taste OK/NEXT fragt das Meßgerät, ob die Änderungen zu speichern sind.

# Save Changes **Yes**

OK/NEXT speichert die Änderungen und führt in die Meßanzeige zurück.

**Der Justiervorgang ist damit für den hohen Bereich eines Kanals beendet. Den Vorgang für den unteren Bereich, bzw. einen anderen Kanal, bei Bedarf wiederholen.** 

**Beachte**: Wegen der eingegebenen Zellenkonstanten und und Temperaturkompensation liest das Meßgerät den genauen Wert des angeschlossenen Justiergeräts nur in der Prüfbetriebsart Verify.

#### **Justieren der Temperaturanzeige**

Anmerkung: Bei Einsatz von Zellen Dot TWO, Baureihe 2 8, mit 500-ohmigem Widerstandsthermometer Ni-Fe ist anstatt der Justiergeräte nach der folgenden Verfahrensweise für 0 °C eine 500-ohmige Dekadendose und für 100 °C eine 735-ohmige Dekadendose zu verwenden:

Mit den Justiergeräten 0°C (1,,000 Ω) und 104°C (1.400 Ohm) an zwei Punkten justieren. Mit der Steckschnur das Justiergerät 0°C (1,000 Ω) mit dem Kanal A verbinden. Danach die Justiertaste CALIBRATE des 200CRS betätigen. In der Anzeige erscheint:

## Calibrate **Sensor**

Mit der Pfeiltaste  $\uparrow$  die Anzeige solange verändern, bis erscheint:

## Calibrate **Meter**

Danach Taste OK/NEXT:

Cal Meter Ch **A**

Danach Taste OK/NEXT:

## Cal A #1 **Res Hi**

Die Taste  $\bigwedge$  betätigen, bis Temp in die Anzeige kommt.

## Cal A #1 **Temp**

Danach Taste OK/NEXT:

## A TEMP=1.0000K

Mit den Pfeiltasten den Anzeigewert soweit verändern, bis er dem genauen Temperaturwiderstand auf dem angeschlossenen Justiergerät entspricht. Beispiel:

## $A=999.4$  T $\Omega$  OK

Die Anzeige ist nach 15 Sekunden eingependelt. Der Wert , den das Meßgerät vor dem Justieren liest.. Sobald OK/NEXT betätigt wird, erfolgt das Justieren. Wenn fertig, erscheint:

## Done, press OK

OK/NEXT betätigen. Im Menü wird gefragt, ob auch für Punkt 2 geändert werden soll:

# Do point #2? **Yes**

Mit der Taste OK/NEXT bestätigen.

## A TEMP=1.400**0**K

Justiergerät 0°C (1'000 Ohm) vom Kanal A abkoppeln und ein Gerät 104°C (1'400 Ohm) an Kanal A anschließen. Mit den Pfeiltasten die Anzeigewerte so verändern, daß sie genau dem Temperaturwiderstand des jetzt angeschlossenen Justiergeräts entsprechen. Beispiel:

# A TEMP=1.400**2**K

Weiter mit OK/NEXT.

# A=1.4002KTΩ **O**K

Die Anzeige ist nach 15 Sekunden eingependelt. Der Wert ist der Wert den das Meßgeräts vor dem Justieren liest. Sobald OK/NEXT betätigt wird, erfolgt das Justieren. Wenn fertig, erscheint:

## Done, press OK

OK/NEXT betätigen.

## Save Changes **Yes**

Der Justierwert ist mit OK/NEXT zu bestätigen. Das Gerät geht wieder in den Normalbetrieb.

#### **ZELLENKONSTANTEN EINGEBEN / ÄNDERN**

Nach dem Einbau einer Zelle sind deren Konstanten in das Meßgerät einzugeben. Dasselbe Menü dient auch zum Ändern der Konstanten. Der Kanal A hat zwei Arten von Zellenkonstanten: Eine für den Fühler für spezifischen Widerstand / Leitfähigkeit und eine für den Temperaturfühler. Diese Konstanten heißen "A Cell" und "A Temp". Zu jeder Art gehört eine multiplikative und eine additive Konstante. Für Leitfähigkeit / spezifischen Widerstand und Temperatur kommt nur der multiplikative Faktor in Betracht. Der additive Faktor bleibt auf Null.

Konstanteneingabe oder Konstanenänderung wie folgt:

Mit der Taste MENUS erhält man das folgende Menü:

## Menus use arrows

Dann wird die Pfeiltaste  $\bigwedge$  gedrückt, bis das Menü "Edit Sensor Cal" erscheint.

# Edit Sensor Cal

Mit der Taste OK/NEXT gelangt man ins Menü.

# **A Cell** M=.10000\_

Der Cursor steht anfangs unter dem Feld für Kanal / Meßart. Die Pfeiltaste  $\spadesuit$  wählt den gewünschten Kanal /die Meßart (entweder "A Cell", "A Temp", ).

Im nächsten Feld erfolgt die Wahl des multiplikativen (M) oder additiven (A) Faktors.

A Cell **M**=.10000\_

Die Pfeiltaste  $\rightarrow$  verschiebt den Cursor ins Zahlenfeld. Mit den Pfeiltasten den gewünschten Wert einstellen. Die letzte Stelle im Menü ist ein Multiplikator für die Maßeinheit. Dieser sollte auf "" (leer) belassen werden, obwohl auch µ (Mikro), m (Milli), K (Kilo) und M (Mega) wählbar sind.

Wenn der gewünschte Wert eingestellt ist, kann der Cursor mit der Taste  $\leftarrow$  ins erste Feld (Kanal / Meßart) zurückgeführt werden, damit man die anderen Konstanten eingeben oder ändern kann. Alle Änderungen werden festgehalten, wenn man zu einer anderen Konstanten weitergeht.

Die Taste OK/NEXT bestätigt alle Einstellwerte. Das Meßgerät fragt, ob die Änderungen gespeichert werden sollen.

# Save Changes **Yes**

Die Taste OK/NEXT speichert die Änderungen und führt in die Meßanzeige zurück.

## **ÜBERSICHT**

Die besten Ergebnisse erzielt man normalerweise durch Eingabe der herstellerseitig dokumentierten Zellenkonstanten gemäß obigem Absatz ZELLENKONSTANTEN EINGEBEN / ÄNDERN. Wenn jedoch die Ergebnisse nicht stimmen, kann eine Sensorjustierung vorgenommen werden. Dabei ist zu gewährleisten, daß das Meßgerät richtig justiert ist und eine sehr genaue Normallösung für die Sensorjustierung vorhanden ist.

Die Sensorjustierung ist als Einpunkt- oder Zweipunktvorgang möglich. Beim Zweipunktverfahren muß der Sensor in zwei verschiedene Lösungen (oder Temperaturwerte) getaucht werden. In den meisten Fällen genügt die Einpunktjustierung.

Die Lösung muß genau bekannt ist (entweder spezifischer Widerstand, Leitfähigkeit, °C oder °F), bevor der Sensor justiert werden kann. Dabei wird der bekannte Wert in das Meßgerät eingegeben, und dann erhält dieses den Justierbefehl.

Im Falle der Einpunktjustierung berechnet das Meßgerät für den Sensor einen neuen Multiplikationsfaktor. Für das Zweipunktverfahren berechnet das Meßgerät einen neuen muliplikativen und einen neuen additiven Faktor.

Eine Sensorjustierung darf nur ausgeführt werden, wenn die Meßart mittels Taste MEASURE MODE auf temperaturunkompensierte Leitfähigkeit eingestellt ist (Siehe AUSWAHL ENER MESSART, Kapitel 4) Bei Bedarf das Gerät für das Justieren auf kompensierte Messung umstellen. (Falls gewünscht, kannkalibriert werden, indem die Kompensation über die Taste MENUS auf NONE (ohne) gestellt wird.

## **JUSTIERVORGANG**

Nach Betätigen der Taste CALIBRATE kommt die folgende Anzeige:

## Calibrate **Sensor**

Mit der Taste OK/NEXT ins nächste Menü.

## Cal Sensor Ch **A**

Mit der Pfeiltaste  $\spadesuit$  den gewünschten Kanal wählen. Danach Taste OK/NEXT.

## Cal Ch A #1:**Res**

Das zu justierende Signal mit der Pfeiltaste wählen. Wählbar sind "Res" (Widerstand), "Con" (Leitfähigkeit), °C und °F. Danach Taste OK/NEXT betätigen.

Das nächste Menü ermöglicht das Eingeben des bekannten Wertes des Signals (oder der Lösung).

## A Res = **18.180 M**

Bekannten Wert eingeben. Darauf achten, daß der Multiplikator stimmt. Im vorliegenden Fall lautet er "M" für Megaohm. Wenn ausgeführt, mit OK/NEXT bestätigen.

Das Meßgerät zeigt den Wert des zu justierenden Signals. Beispiel einer Anzeige für das Justieren des spezifischen Widerstandes:

## $A = 18.15 M<sub>\Omega</sub> OK?$

Sobald sich der Meßwert beruhigt hat, wird das Justieren mit OK/NEXT eingeleitet. Der Vorgang kann einige Sekunden dauern.

Wenn das Meßgerät fertig ist, kommt die folgende Meldung:

## Done, press OK

Danach Betätigung der Taste OK/NEXT. Im Gerätefenster erscheint das Menü für den evtl. gewünschten zweiten Justierpunkt.

## Do point #2 **No**

Für eine Zweipunktjustierung wird mit der Pfeiltaste  $\spadesuit$  von "No" zu "Yes" gewechselt. OK/NEXT leitet das Justieren des zweiten Punktes ein. Andernfalls Menüs verlassen.

**Anmerkung: Eine Sensorjustierung verändert die Zellenkonstanten, die im Menü Edit Sensor Cal erscheinen so daß sie nicht mehr mit den Angaben auf dem Zellenschild übereinstimmen***.* 

#### **SCHUTZFUNKTIONEN**

Alle Menüs oder nur bestimmte lassen sich gegen unbefugten Zugriff sperren. Wenn die Sperre scharf ist, sind die Menüs nur nach der Eingabe eines fünfstelligen Paßworts ereichbar. Jede Menütaste auf der Fronttafel kann zusätzlich einzeln gesperrt werden. Die folgenden Funktionen lassen sich sperren:

- 1. MEASURE: Sperrt die Taste für Meßbetrieb.
- 2. SETPOINTS: Sperrt die Taste für Grenzwerte.
- 3. RELAYS: Sperrt die Taste für Relais
- 4. OUTPUTS: Sperrt die Taste für Ausgänge.
- 5. CALIBRATE: Sperrt die Taste für Justierung.
- 6. MENUS: Sperrt die Taste für Menüs.
- 7. DISPLAY: Sperrt die Pfeiltasten, so daß die Anzeige für Meßwerte nicht veränderlich ist.

Das Paßwort läßt sich jederzeit ändern, obwohl das aktuelle Paßwort einzugeben ist, bevor eine Änderung möglich ist. Das Paßwort und die Sperrfunktion bleiben auch bei Spannungsabschaltung und Systemrückstellung erhalten.

Alle Geräte werden mit dem werksseitigen Paßwort "00000" ausgeliefert. Das Paßwort sollte erst auf eine andere fünfstellige Zahl geändert werden, bevor die Sperrfunktion benutzt wird.

#### **ÄNDERN DES PASSWORTES**

Das Paßwort ändert man mit der Taste **MENUS**, wonach das folgende Menü erscheint:

#### Menus use arrows

Dann ist die Pfeiltaste  $\spadesuit$  zu drücken, bis das Menü

## Change Password

erscheint. Mit der Taste OK/NEXT gelangt man in dieses Menü. Das nächste Menü fragt nach dem bisherigen Paßwort.

## Old Pass = **00000**

Nach der Eingabe des bisherigen Paßwortes ist OK/NEXT zu betätigen. Wird ein falsches Paßwort eingetippt, kommt vor dem Verlassen des Menüs die folgende Meldung:

#### Invalid Password

Wenn das Paßwort richtig eingegeben ist, fragt das Meßgerät gleich nach dem neuen Paßwort:

## New Pass = **00000**

Nach dem Einstellen des neuen Paßwortes, ist OK/NEXT zu betätigen. Das Meßgerät fragt dann, ob es die Änderungen speichern soll.

## Save Changes **Yes**

OK/NEXT speichert die Änderungen und führt in die Meßanzeige zurück.

#### **SCHÄRFEN DER SPERRE**

Die Sperre wird scharf, wenn die Taste MENUS betätigt wird und das folgende Menü erscheint:

## Menus use arrows

Dann ist die Pfeiltaste  $\spadesuit$  zu drücken, bis das Menü

## Set/Clr Lockout

erscheint. Die Taste OK/NEXT führt ins Menü. Das nächste Menü fragt nach dem jetzigen Paßwort.

## Password = **00000**

Nach der Eingabe des Paßwortes, die Taste OK/NEXT betätigen. Wenn das eingegebene Paßwort stimmt, ermöglicht das folgende Menü das Ein- und Ausschalten der Sperrfunktion:

## Enable Lockout **N**

Wenn "N" gewählt wird, ist die Sperre ausgeschaltet, und das Meßgerät verläßt die Menüs. Wird "Y" gewählt, kann über die nächsten Menüs jedes Menü einzeln gesperrt werden.

## Lock **Measure** Y

Das mittlere Feld erhält die zu sperrenden Funktionen. In die Liste gelangt man mit den Tasten  $\bigwedge$  und  $\Psi$ . Wählbar sind: MEASURE, SETPOINTS, RELAYS, OUTPUTS, CALIBRATE, MENUS oder DISPLAY. Wenn die gewünschte Funktion gewählt ist, muß der Cursor ins nächste Feld zur Veränderung des Zustands. Ein "Y" bedeutet, daß diese Funktion gesperrt ist, und ein "N" bedeutet, daß die Funktion scharf ist. Mit der Pfeiltaste Í schiebt man den Cursor zurück ins Funktionsfeld und kann eine andere Tastensperre wählen. Wenn alle Funktionen ausgeführt sind, wird die Taste OK/NEXT betätigt. Das Meßgerät fragt dann, ob es die Änderungen speichern soll.

## Save Changes **Yes**

OK/NEXT speichert die Änderungen und führt in die Meßanzeige zurück.

**Anmerkung: Wenn die Sperrfunktion eingeschaltet ist, empfiehlt es sich, daß auch die Taste MENUS gesperrt wird, damit in der Einstellung des Meßgerätes keine indirekten Veränderungen vorkommen können.** 

#### **ZUGRIFF AUF GESPERRTES MENÜ**

Wenn die Sperre scharf ist und eine ebenfalls gesperrte Taste gedrückt wird, erscheint die folgende Meldung:

## Password = **00000**

Wird das richtige Paßwort eingegeben, ist der Zugriff auf das betreffende Menü frei. Die Menütaste funktioniert normal. Nach dem Verlassen des Menüs wird die Sperre wieder scharf.

#### **DURCHSCHNITTSBILDUNG**

Der Meßumformer 200CRS ermöglicht die Durchschnittsbildung oder Dämpfung auf mehreren Meßebenen, je nach Bedarfsfall. Wählbar sind: LOW, MEDIUM, HIGH und SPECIAL. Jeder Kanal kann mit einer Durchschnittsbildung belegt werden. Die Belegung gilt sowohl für die Primärmessungen als auch für die Sekundärmessungen des betreffenden Kanals.

Die Durchschnittsbildung auf der niederen Ebene LOW eignet sich, wo eine schnelle Reaktion auf Änderung in der Anlage gefordert ist. Die mittlere Ebene MEDIUM und die hohe Ebene HIGH mindern Anzeigeschwankungen. Für die meisten Zwecke wird die Einstellung SPECIAL empfohlen. Sie verringert am meisten die Anzeigeschwankungen und gewährleistet gleichzeitig eine schnelle Reaktion.

Die Durchschnittsbildung SPECIAL (SPEC) ist selbstregelnd. Wenn eine starke Meßwertveränderung festgestellt wird, spricht das Meßgerät sofort auf die Änderungen an (ohne eine Durchschnittsbildung zuzulassen). Bei kleinen Meßwertänderungen (d.h. Systemrauschen kleiner als 1%) findet eine ausgeprägte Durchschnittsbildung statt. Wenn das Meßrauschen 1% übersteigen kann, sollte auf SPECIAL geschaltet werden.

Die Art der Durchschnittsbildung stellt man ein, indem zuerst mit der Taste MENUS das folgende Menü aufgerufen wird:

#### Menus use arrows

Mit der Pfeiltaste  $\spadesuit$  holt man dann das Menü "Set Averaging".

## Set Averaging

Mit der Taste OK/NEXT gelangt man in dieses Menü.

## **A**: Average=High

Der Cursor steht zuerst unter dem Kanalfeld. Die Pfeiltasten ← oder ↓ verändern den Kanal nach Wunsch. Die Pfeiltaste  $\rightarrow$ verschiebt den Cursor ins Feld für die Durchschnittsart. Es kommt folgende Anzeige:

## A: Average=**H**igh

Die Ebene der Durchschnittsbildung ändert sich nach Betätigen der Pfeiltasten  $\bigwedge$  oder  $\bigvee$ . Danach mit OK/NEXT bestätigen. Das Meβgerät fragt, ob die Änderungen zu speichern sind.

## Save Changes **Yes**

OK/NEXT speichert die Änderungen und führt in die Meßanzeige zurück.

#### **SYSTEMRÜCKSTELLUNG**

**ACHTUNG: Eine Systemrückstellung führt alle Betriebsparameter auf ihre jeweiligen werksseitigen Einstellungen zurück und kann ein umfangreiches Nachprogrammieren erfordern.** 

- 1. A Meßart primär: Leitfähigkeit (immer µS/cm)
- 2. A Meßart sekundär: Temperatur (°C)

Temperatur (°C)

3. Anzeigeart: Art 1 (Modus 3 A primär und a sekundär)

- 4. Grenzwerte (alle): AUS, Wert = 0, kein Relais belegt, eingeschaltet bei Bereichsüberschreitung
- 5. Relais (alle): Verzögerung = 0, Hysterese = 0, Zustand = normal
- 6. Serieller Ausgang: Ohne Datenausgang
- 7. Analoge Ausgänge: Kein Signal belegt,  $min = 0$ ,  $max = 0$
- 8. Manuelle Temperatur: Ohne
- 9. Kompensation: Kompensationsart normal
- 10. Zellenkonstanten: Spezifischer Widerstand muliplikativ  $= 0.1$ , Temperatur multiplikativ  $= 1.0$ , alle additiven  $= 0$
- 11. Automatischer Anzeigedurchlauf: AUS

Das Paßwort, die Zugriffsperre, die Justierung des Meßgeräts und die Justierung des Analogausgangs bleiben bei einer Systemrückstellung unverändert.

Zwecks Rückstellung des Meßgeräts ist die Taste MENUS zu betätigen, wonach das folgende Menü im Fenster erscheint:

## Menus use arrows

Die Pfeiltaste **↑** betätigen, bis "System Reset" angezeigt wird.

System Reset

Die Taste OK/NEXT führt in dieses Menü.

# Reset Unit? **Yes**

Mit OK/NEXT Rückstellung ausführen. Das Meßgerät meldet drei Sekunden lang eine Bestätigung und verläßt dann das Menü.

## Unit is reset

#### **EINSTELLEN EINER MANUELLEN TEMPERATUR**

Eine manuelle Temperatur ist ein Festwert, der anstelle der vom Meßfühler kommenden Isttemperatur benutzt werden kann. Diese Funktion eignet sich, wenn eine Zelle keinen eingebauten Temperaturfühler hat oder wenn es wünschenswert ist, Meßwerte auf eine Festtemperatur zu kompensieren.

Zum Einstellen einer manuellen Temperatur betätigt man die Taste MENUS und erhält das folgende Menü:

## Menus use arrows

Die Pfeiltaste  $\uparrow$  solange drücken, bis das Menü "Set Temperature" erscheint.

## Set Temperature

Die Taste OK/NEXT öffnet dieses Menü.

# **A**:T=25.00°C Off

Der Cursor steht zuerst unter dem Feld für den Kanal. Die Pfeiltaste  $\rightarrow$  verschiebt den Cursor ins Temperaturfeld. Dann wird angezeigt:

# A:T=**2**5.00°C Off

Der gewünschte Temperaturwert ist einzustellen, und dann führt die Taste  $\rightarrow$  den Cursor ins Feld "OFF". Mit der Pfeiltaste kommt wieder "ON".

Nach Ausführung mit OK/NEXT betätigen. Das Messgerät fragt, ob es die Änderungen speichern soll.

## Save Changes **Yes**

OK/NEXT speichert die Änderungen und führt in die Meßanzeige zurück.

#### **ABSENDEN VON DATEN AN EINEN DRUCKER ODER COMPUTER**

Unsere Meßwertumformer 200CRS können so eingestellt werden, daß sie in festen Zeitabständen die Meßwerte automatisch an einen Drucker oder einen Rechner senden. Die Zeitabstände sind zwischen 1 Sekunde und 255 Sekunden wählbar. Die Daten werden als Kette von ASCII-Zeichen übertragen und durch das Zeichen für Zeilenschaltung abgeschlossen. Die Kette enthält alle vier Meßarten. Um diese Möglichkeit zu nutzen, müssen die Baudrate, die Parität und der Ausgangszeitschalter wie folgt eingestellt werden:

#### **Einstellen der Baudrate und der Parität**

Nach Betätigen der Taste MENUS kommt folgendes Menü:

#### Menus use arrows

Die Pfeiltaste  $\spadesuit$  drücken, bis das Menü "Set Serial Port" erscheint.

## Set Serial Port

OK/NEXT führt in dieses Menü. Eine Menüzeile könnte lauten:

## Baud=9600 P=Even

Der Cursor befindet sich anfangs an dem Platz, wo die Baudrate verstellt wird. Mit den Pfeiltasten ← oder ↓ läßt sich die Baudrate verändern. Mit  $\rightarrow$  gelangt man unter den Einstellplatz für Parität. Diese ist zwischen geradzahlig oder ohne Parität hin- und herschaltbar.

Wenn ausgeführt, mit OK/NEXT weiter. Das Meßgerät fragt, ob die Änderungen zu speichern sind.

## Save Changes **Yes**

OK/NEXT speichert die Änderungen und führt in die Meßanzeige zurück.

#### **Einstellen des Zeitschalters für die Datenübertragung**

Betätigen der Taste OUTPUTS.

## Output: **Analog**

 $\uparrow$  Betätigen bis "Serial" kommt. OK/NEXT führt in das Menü.

## Output **off** >001s

Mit der Pfeiltaste  $\spadesuit$  den seriellen Ausgang von OFF auf ON schalten. ON ermöglicht die automatische Datenübertragung. Mit  $\rightarrow$  wird der Cursor unter die Zeit verschoben.

## Output On>**0**01s

Mit den Pfeiltasten die gewünschten Sendeabstände in Sekunden einstellen.

**Anmerkung: Wenn ein Wert über 255 Sekunden eingegeben wird, geht der Zeitschalter von selbst auf 255 Sekunden***.* 

Wenn ausgeführt, OK/NEXT. Das Meßgerät fragt, ob die Änderungen gespeichert werden sollen.

## Save Changes **Yes**

OK/NEXT speichert die Änderungen und führt in die Meßanzeige zurück.

Einzelheiten der Datenübertragung sind im Handbuch 84364 nachzulesen.

#### **SELBSTDIAGNOSE AUSSERHALB DER ANLAGE**

Für die Menüs stehen mehrere Funktionen für Diagnose und Selbstprüfung zur Verfügung. Geprüft werden können die folgenden Funktionen:

- 1. ROM: Der Programmspeicher wird überprüft, ob der Inhalt noch unverändert ist. Wenn sich Bits geändert haben, ist die Prüfung nicht bestanden.
- 2. RAM: Der Datenspeicher wird auf seine Lese- und Schreibfunktion geprüft.
- 3. AOUT1: Der Analogausgang auf Kanal 1 wird überprüft, indem der Ausgansstrom in Schritten von 1 mA von 4 mA auf 20 mA hochgefahren wird.
- 4. AOUT2: Der Analogausgang auf Kanal 2 wird überprüft, indem der Ansgangsstrom in Schritten von 1 mA von 4 mA auf 20 mA hochgefahren wird.
- 5. A/D: Prüfung, ob der Umschaltkreis analog-digital (zu Meßzwecken benutzt) funktioniert.
- 6. COMM: Geprüft wird, ob der Ausgang für Datenfernübertragung Daten empfangen und übertragen kann. Vor der Überprüfung wird die Sendeleitung mit der Empfangsleitung mittels einer Drahtbrücke verbunden.
- 7. NVRAM: Geprüft wird die Funktion des nullspannungssicheren Speichers. Dieser Speicher behält die Einrichtdaten auch nach einer Abschaltung (oder einem Spannungseinbruch).

8. DISPLAY: Die Anzeige wird durch Eintippen mehrerer möglicher Meldungen überprüft. Es ist eine Sichtprüfung durch den Bediener.

Soll eine Überprüfung ausgeführt werden, drückt man die Taste MENUS und erhält das folgende Menü:

## Menus use arrows

Mit der Pfeiltaste  $\bigwedge$  das Diagnosemenü holen.

#### Diagnostic Menu

Durch Betätigen von OK/NEXT gelangt man ins Menü:

#### Test? ROM

Der Cursor befindet sich unter dem ersten Feld, welches die auszuführende Prüfung bezeichnet. Wählbar sind: ROM, RAM, AOUT1, AOUT2, A/D, COMM, NVRAM, DISPLAY, KEYPAD oder EXIT. Die gewünschte Prüfung wird mit der Taste  $\rightarrow$ gewählt und OK/NEXT leitet die Prüfung ein. Mit "Exit" verläßt man das Menü.

Die Prüfergebnisse erscheinen als folgende Meldung (z.B. Überprüfung von ROM):

## ROM Passed **OK**

Oder

ROM Failed **OK**

#### **DIAGNOSE IN DER ANLAGE**

#### **Fehleranzeigen, Bereichüberschreitung und Fühlerfalschmeldung**

Ein Wert, der nicht ordentlich erfaßt oder berechnet werden kann oder außerhalb des Bereichs liegt. gilt als Falschwert. Im Anzeigefenster erscheint ein Sternchen ("\*") anstelle der zugedachten Ziffern.

Beispiel:

$$
A \xrightarrow{*****} \mu S \xrightarrow{**** \circ} C
$$

In dieser Anzeige konnten beide Meßwerte nicht richtig erfaßt oder berechnet werden.

Solche Störungen können durch einen abgekopelten oder falsch verdrahteten Meßfühler, durch Fehlen einer Probe für den Fühler, eine zu hohe oder zu niedrige Leitfähigkeit oder einen zu hohen oder zu niedrigen spezifischen Widerstand für den Fühler und das messende Instrument, durch Meßfühlerausfall udgl. hervorgerufen werden.

**Anmerkung:** Wenn die Tempertur nicht einwandfrei gemessen wird und für temperaturkompensierte Leitfähigkeit oder temperaturkompensierten spezifischen Widerstand gebraucht wird, erscheinen in beiden Fällen Sternchen, auch wenn das Leitfähigkeitssignal sonst in Ordnung ist. In einem solchen Fall kann eine Handeinstellng der Temperatur den weiteren Betrieb ermöglichen.

## Meldung "Check Setup"

Der 200CRS prüft ständig den Zustand seiner Einstellwerte (Grenzwerte, Art der Kompensation, usw.). Wird eine unerlaubte Änderung dieser Werte festgestellt (d.h. zerstörte Daten), kommt alle paar Sekunden folgende Meldung:

Check Setup

Diese Meldung wird gelöscht, wenn man in ein Menü geht und es verläßt.

# **FEHLERSUCHE**

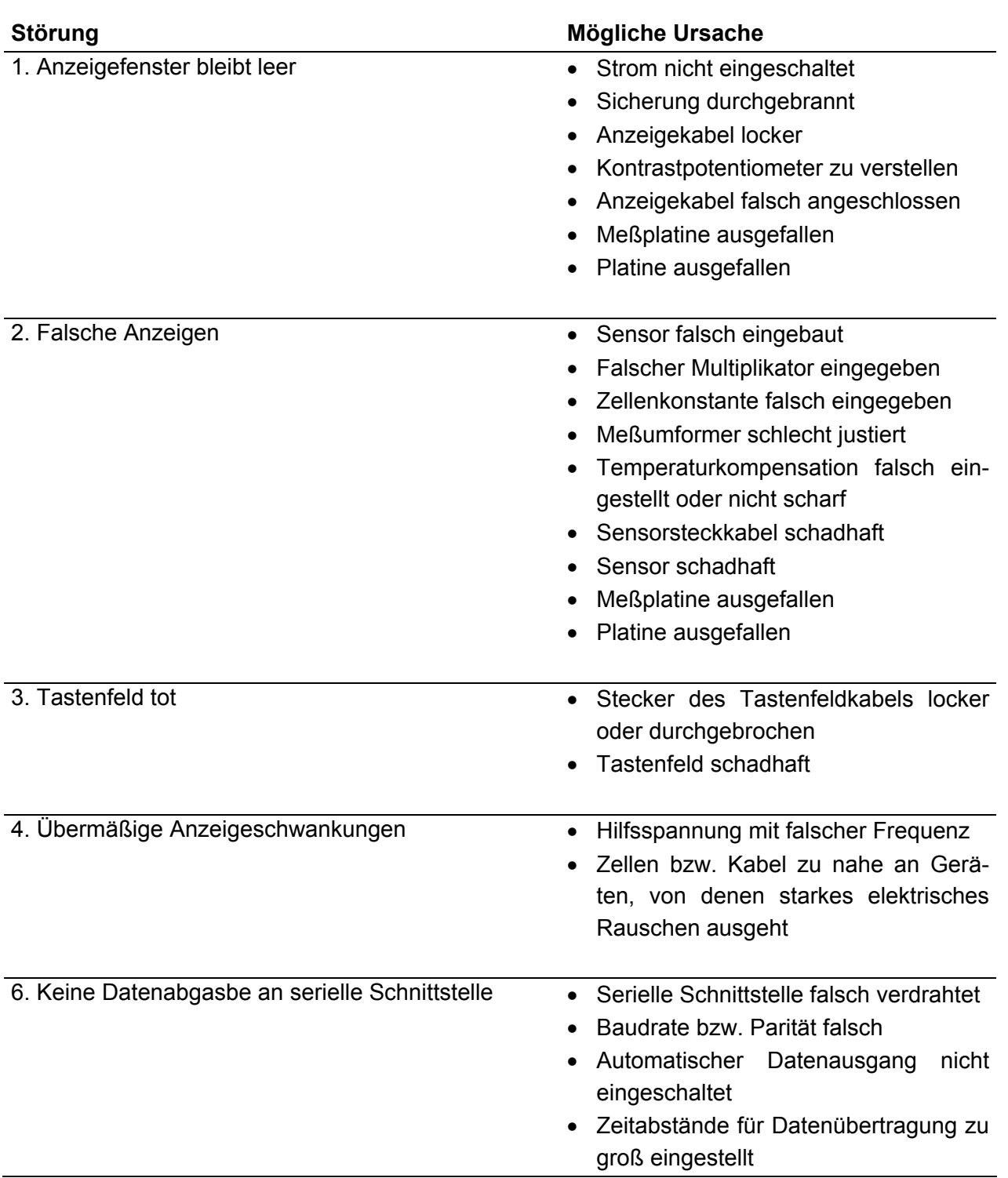

#### **WIEDERHERSTELLUNG**

Wenn das Meßgerät nicht mehr in der Lage ist, gültige Meßwerte zu liefern, kann man die Störung eventuell wie folgt beheben:

- 1. Überprüfung der Leiter des Sensorsteckkabels. Auf lose Drähte an der Klemmleiste oder falsche Verdrahtung achten.
- 2. Systemrückstellung gemäß Kapitel 11 durchführen.
- 3. Zellenkonstanten neu eingeben. Siehe Kapitel 9, ZELLENKONSTANTEN EINGEBEN / ÄNDERN. Die gewünschte Meßart und den Multiplikator wählen. Siehe Kapitel 4, AUSWAHL EINER MESSART.
- 4. Meßgerät gemäß Kapitel 8 nachjustieren.
- 5. Nachsehen, ob die richtige Kompensation gewählt ist.

#### **SICHERUNGSWECHSEL**

Der Meßumformer 200CRS ist mit 1/8 A träge (nur für 115 V WS) gegen Überspannung, Kurzschluß und entsprechende Beschädigung geschützt. Die Absicherung bei Betrieb mit 230 V WS beträgt 1/16 A träge. Die Sicherung befindet sich auf der Leiterplatine im Gehäuse.

#### **ACHTUNG: Bei Sicherungswechsel nur vorgeschriebene Sichrung gleicher Stärke einsetzen. Sonst Brandgefahr.**

Auswechseln der Sicherung:

- 1. Zuerst die gesamte Spannungsversorgung des 200CRS abschalten.
- 2. Die zwei Befestigungsschrauben der Rückwand herausdrehen.
- 3. Rückwand etwas herausziehen, höchstens 2,5 cm.
- 4. Die zwei Bandkabel zwischen Gehäuse und Leiterplatine lösen.
- 5. Die Sicherung befindet sich neben dem Transformator. Die alte Sicherung herausziehen und, wie vorstehend beschrieben, durch eine neue Sicherung für gleiche Stromstärke ersetzen.
- 6. Die Leiterplatine neben das Gehäuse legen und die zwei Kabel an die Platine anschließen. Darauf achten, daß der Kabelverlauf und die Kabellage stimmen.
- 7. Die Rückwand vorsichtig ins Gehäuse zurückschieben. Darauf achten, daß die vier Befestigungsstifte in die Löcher gleiten.
- 8. Nachdem richtig angesetzt ist, die zwei Befestigungsschrauben eindrehen.
- 9. Strom wieder einschalten.

#### **KÜRZEN DER LÄNGE DES STECKKABELS**

Die Steckkabel für den Meßumformer gibt es in mehreren Normallängen. Manchmal muß eine gelieferte Normallänge gekürzt werden. Nachstehend ist beschrieben, wie ds Kabelende beschaffen sein muß, damit ein einwandfreier Betrieb gewährleistet ist. Die Steckkabel enthalten zwei Drainleitungen (blank). Diese dürfen sich nie berühren. Deshalb ist gemäß Abbildung auf jeden Draht ein Schrumpfschlauch zu ziehen.

**ACHTUNG: Wenn sich die Drähte berühren, sind die Anzeigen ungenau. Ein solcher Zustand ist deshalb zu verhindern.** 

Erforderliches Werkzeug:

Ablängzangen, Abisolierzangen, Schrumpfschlauch, Lötkolben und Lot, eventuell Drahtmarken.

Vorgang:

- 1. Das Kabel vom Kabelabschluß bis zur gewünschten Länge abmessen und einschneiden.
- 2. Außenmantel und Abschirmung auf einer Länge von 5,5 cm bis zum Ende abziehen.
- 3. Den blauen, den orangefarbenen und alle weißen Leiter, die sich *außerhalb der inneren Abschirmung befinden,*  abschneiden. Nicht in die (blanke) Drainleitung und die. Drähte in der inneren Abschirmung schneiden
- 4. Die innere Abschirmung bis zurück zum äußeren Mantel abziehen.
- 5. Alle Leitungsenden 6 mm freilegen und Innenabschirmung verzinnen.
- 6. Einen Schrumpfschlauch über den inneren Blankdraht ziehen. Darauf achten, daß der Schlauch unter den Mantel gesteckt wird. *Dieser Draht darf den Außenschirm oder den äußeren Blankdraht nicht berühren.*
- 7. Den äußeren Blankdraht mit dem schwarzen Leiter verlöten.
- 8. Schrumpfschlauch über den äußeren Blankdraht und den schwarzen Leiter

**ERSATZTEILLISTE** 

ziehen. Darauf achten, daß der Schlauch unter den Mantel gesteckt wird. *Dieser Draht darf den Innenschirm und den inneren Blankdraht nicht berühren*.

- 9. Eventuell Leitermarken an den Leitungsenden befestigen.
- 10.Das Kabel, wie angegeben, an den Meßumformer 200CRS anschließen. Siehe Abbildung 14.10.

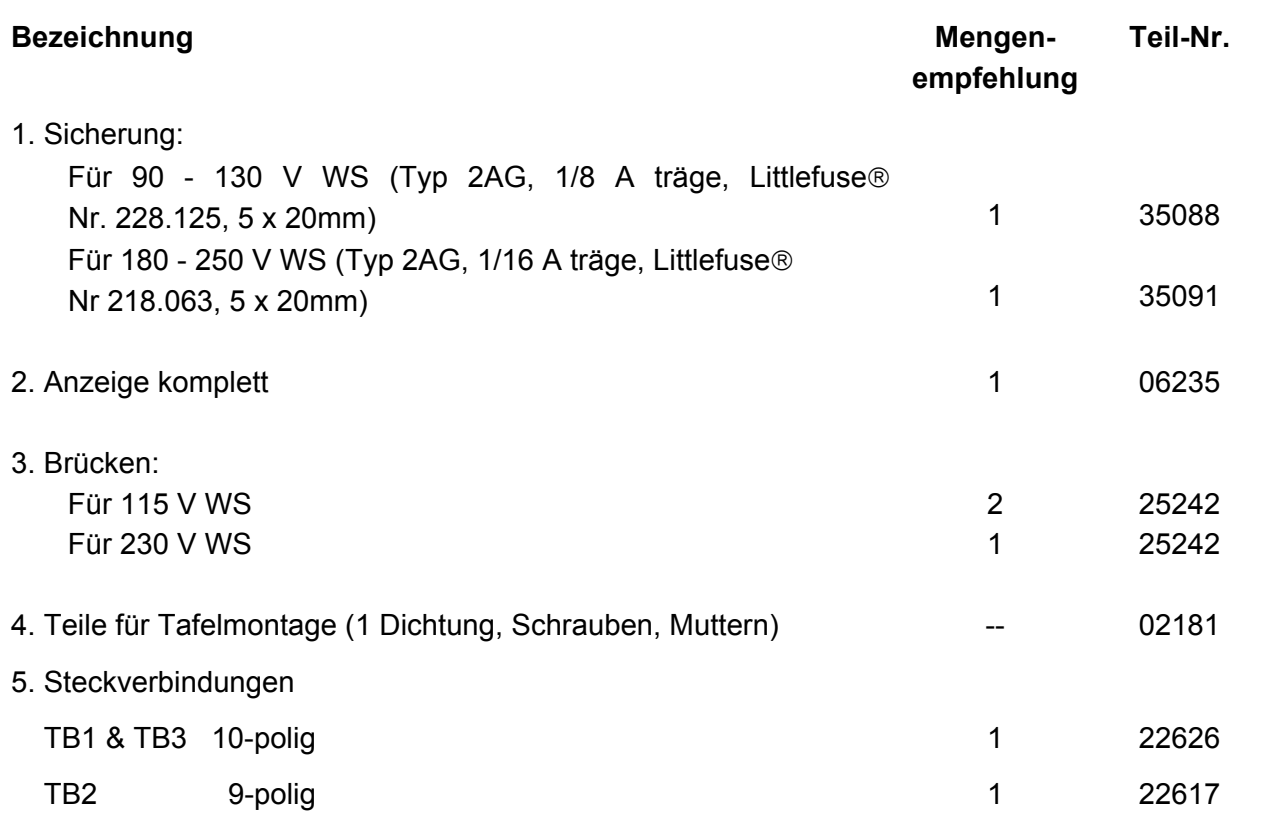

# **ZUBEHÖR**

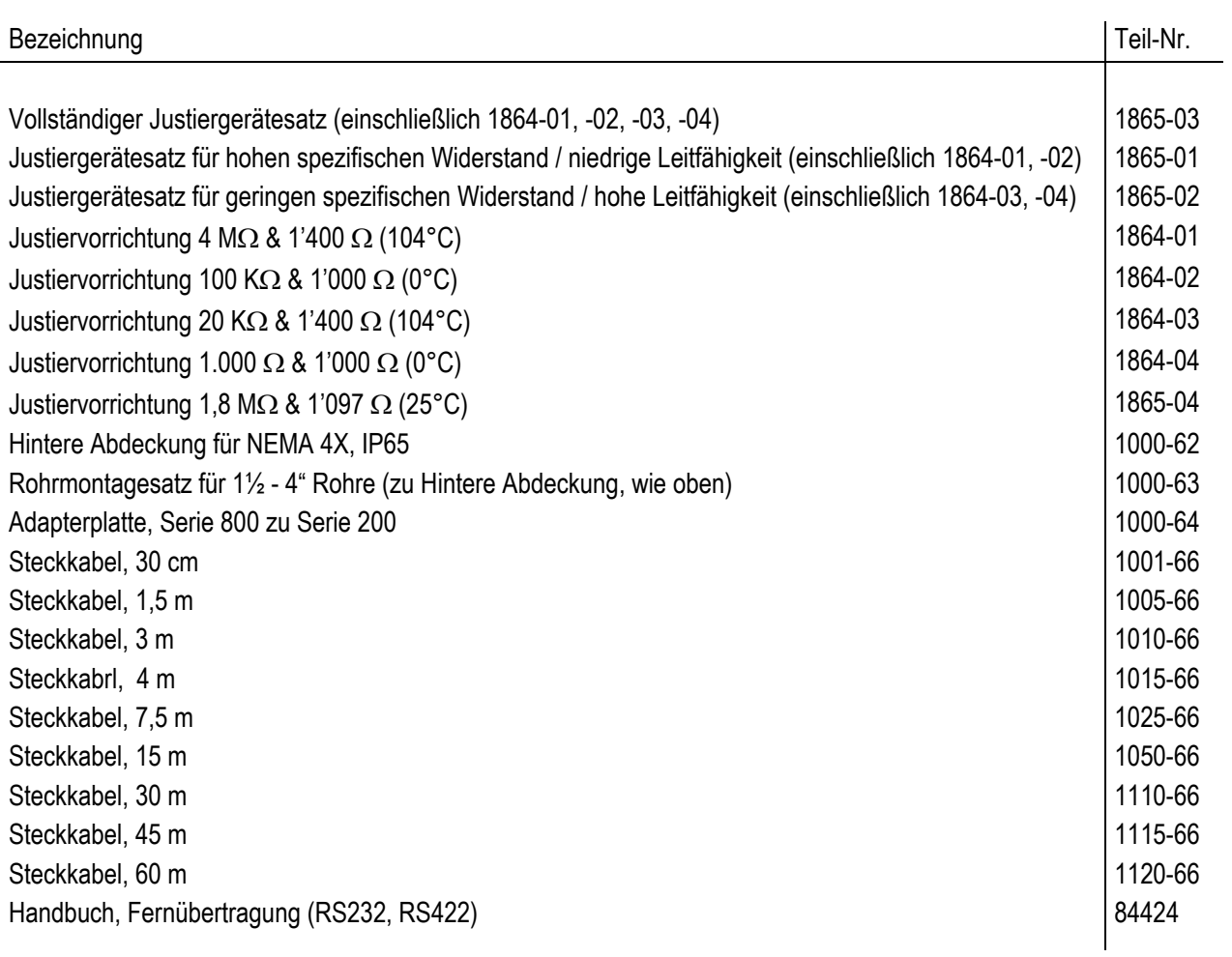

# **KAPITEL 14 - SKIZZEN**

**MENÜBÄUME** 

**GESAMTABMESSUNGEN** 

**TAFELAUSSCHNITT** 

**AUSEINANDERGEZOGENE ANSICHT** 

**TAFELMONTAGE** 

**ROHRMONTAGE** 

**HALTER FÜR ROHRMONTAGE** 

**HINTERE ABDECKGRUPE. NEMA 4X, IP 65** 

**SCHALTPLATINE** 

**HINTERE VERDRAHTUNG UND STECKKABEL** 

**JUSTIERVORRICHTUNGEN** 

**JUSTIERANSCHLÜSSE FÜR MESSGERÄT MIT DEKADENDOSE** 

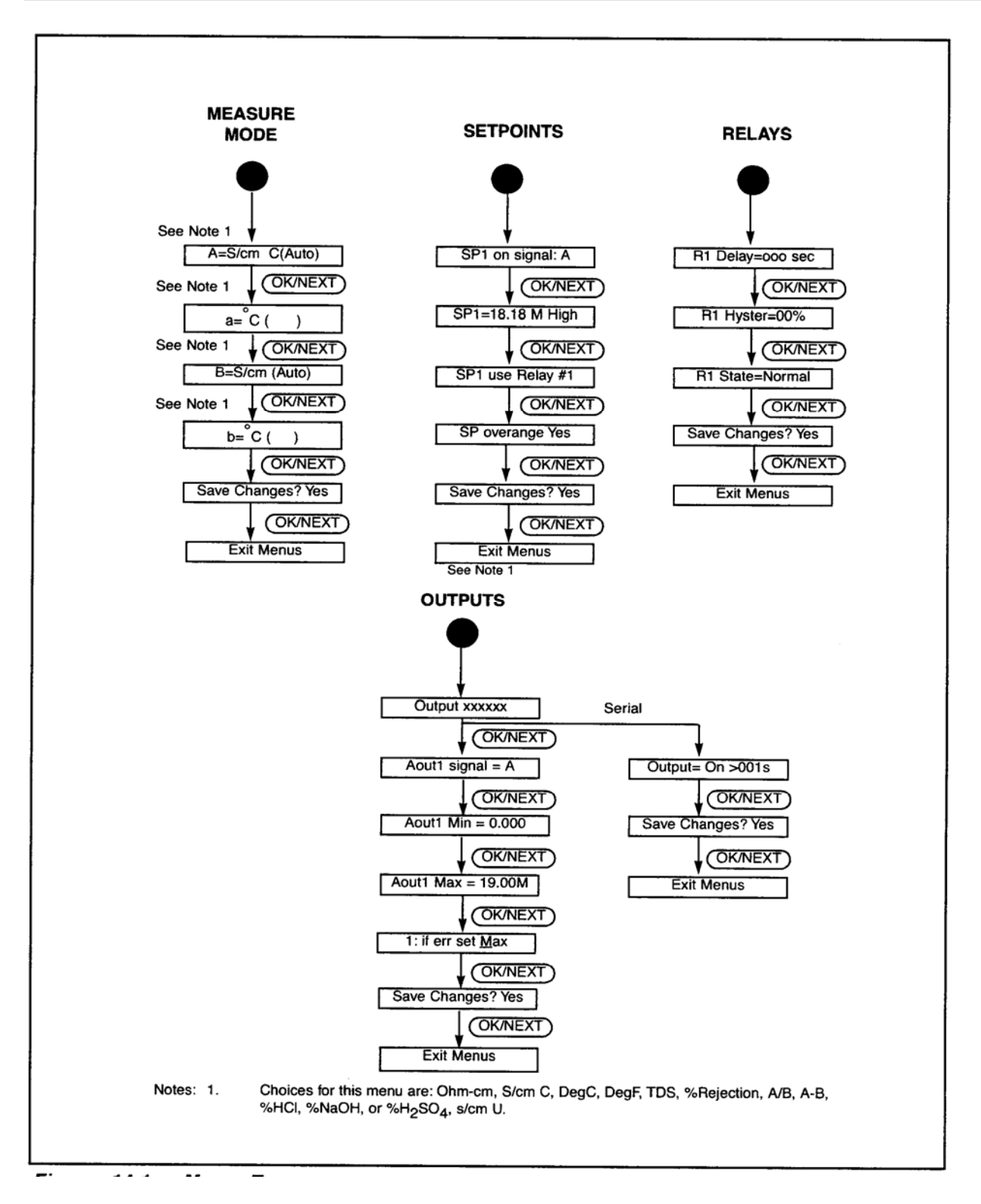

Abbildung 14.1a: Menübäume

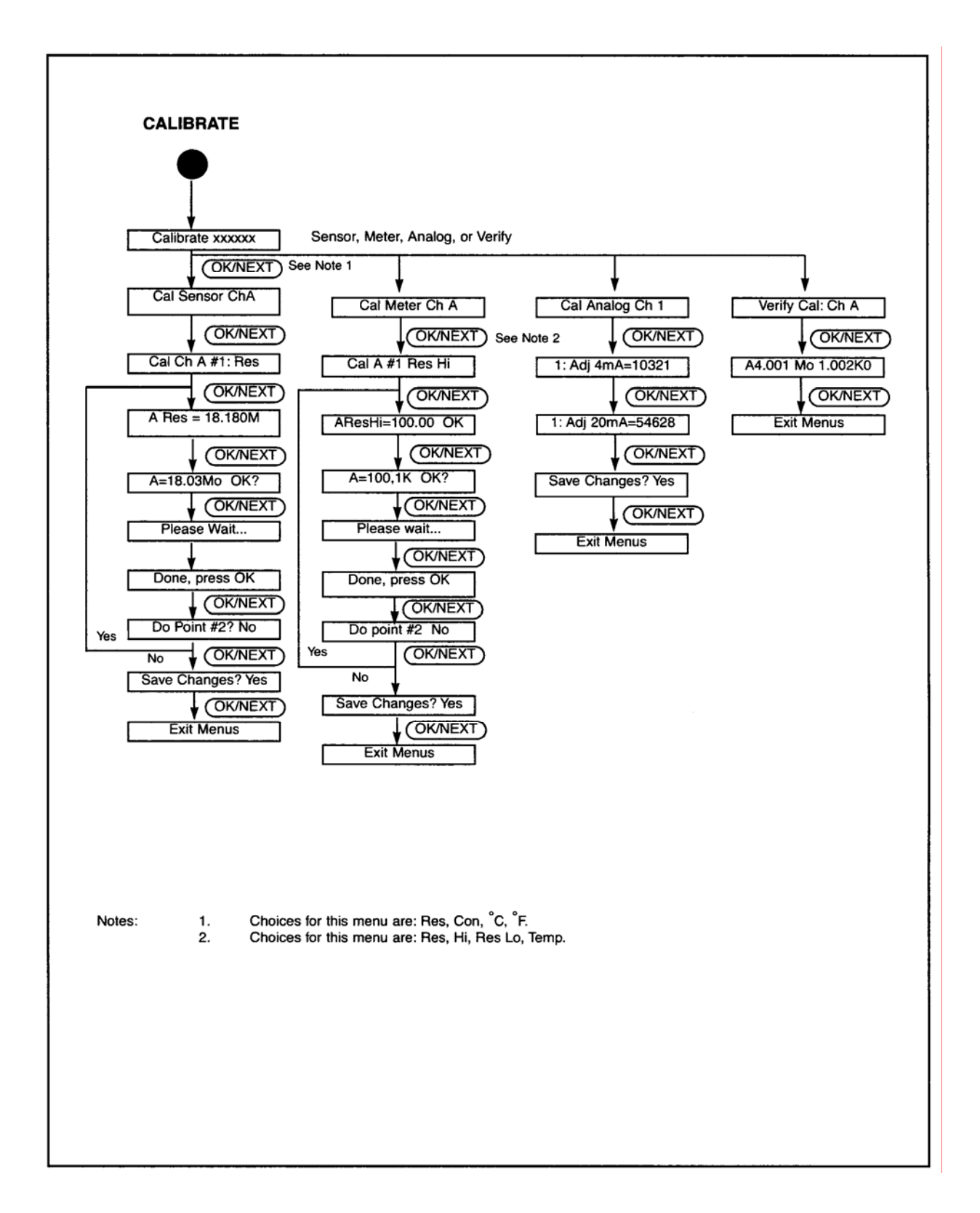

Abbidlung 14.1b: Menübaum CALIBRATE

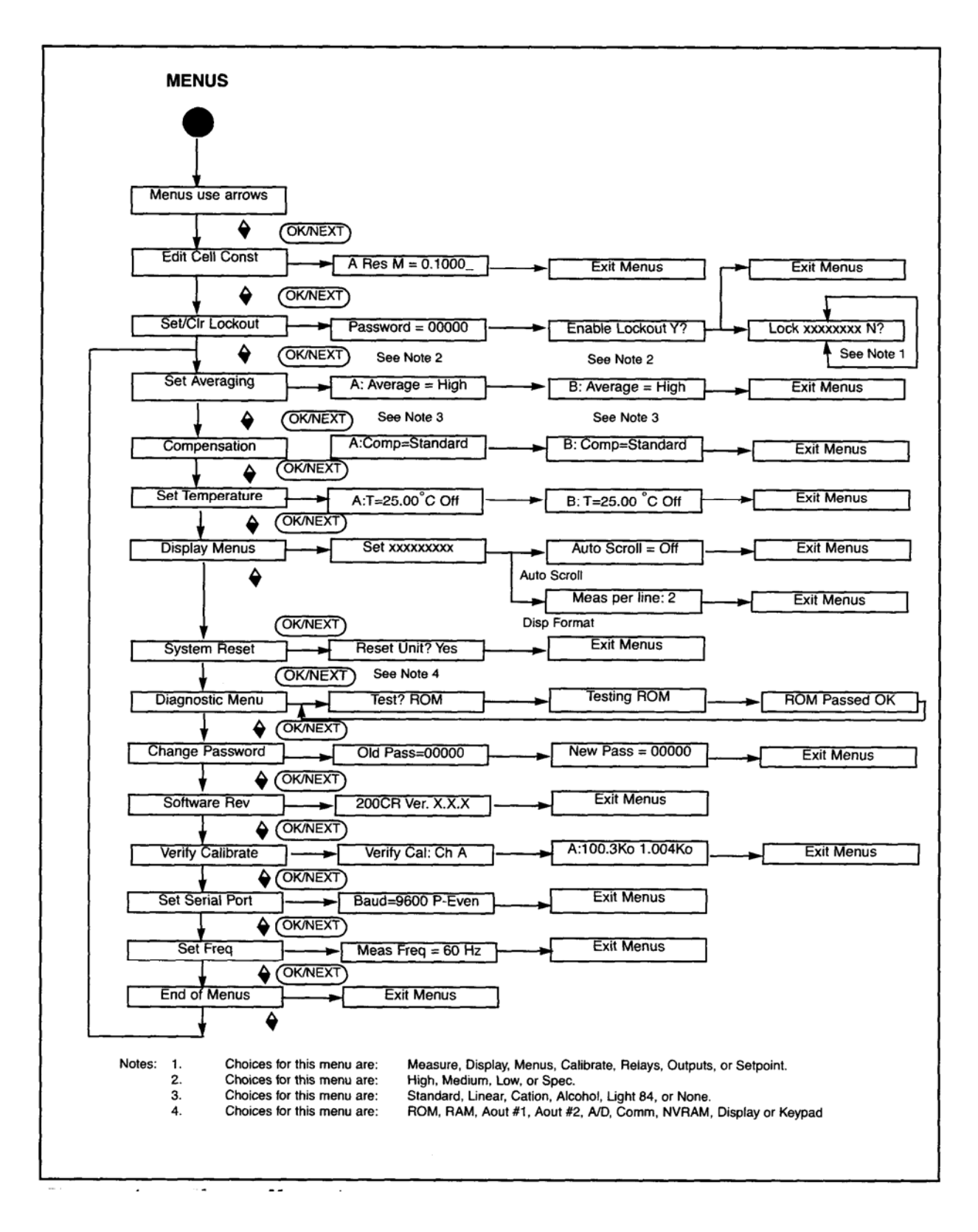

Abbildung 14.1c: Menübaum MENUS

## **GESAMTABMESSUNGEN**

Abbildung 14.2a: Maße für Tafeleinbau

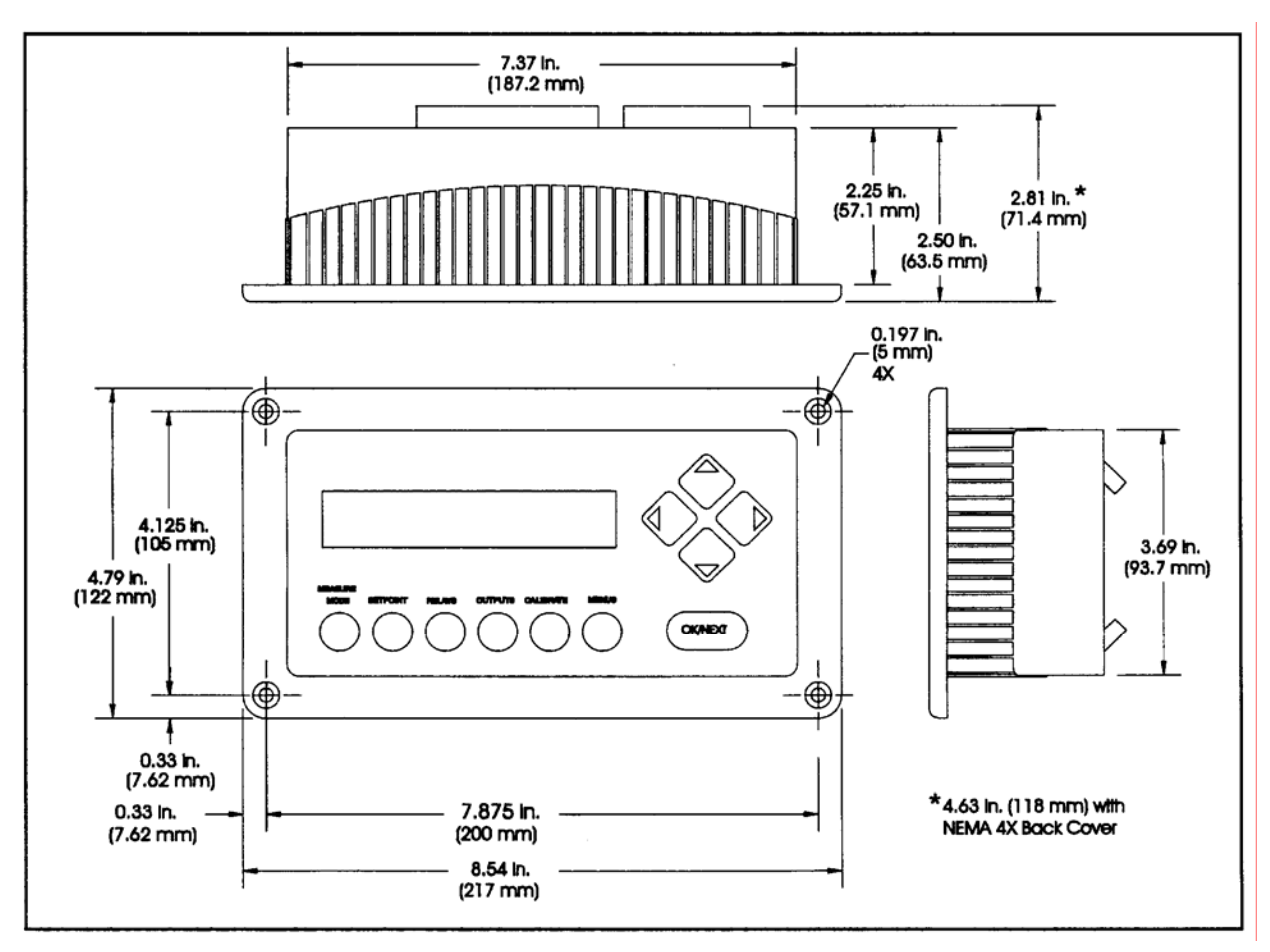

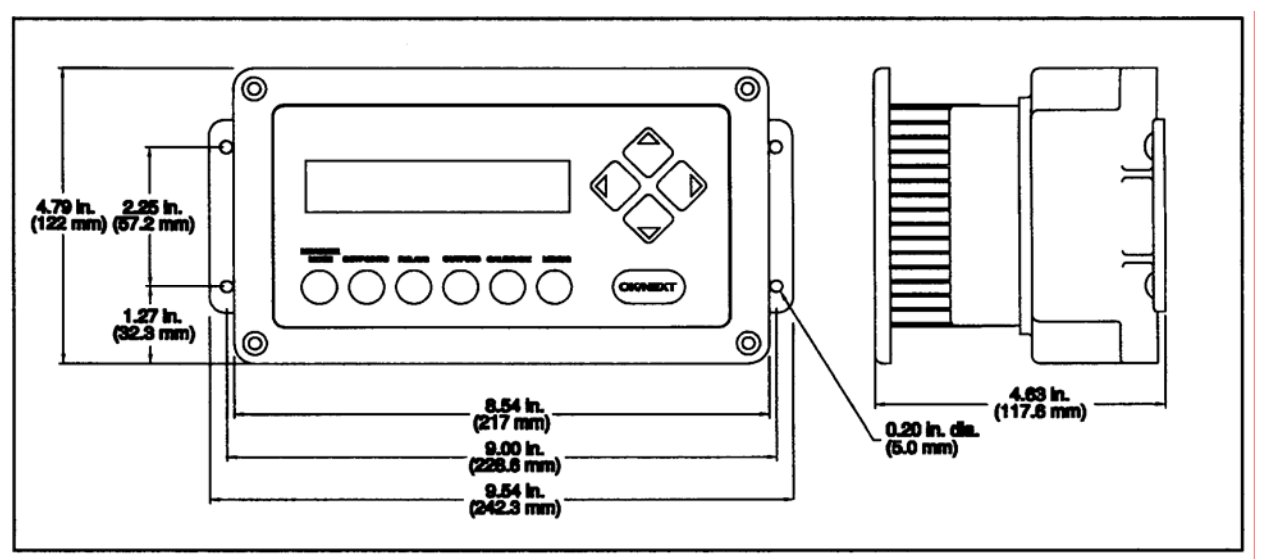

Abbildung 14.2b: Maße für Wandbefestigung (zusätzliche hintere Abdeckung angebracht)

## **TAFELAUSSCHNITT**

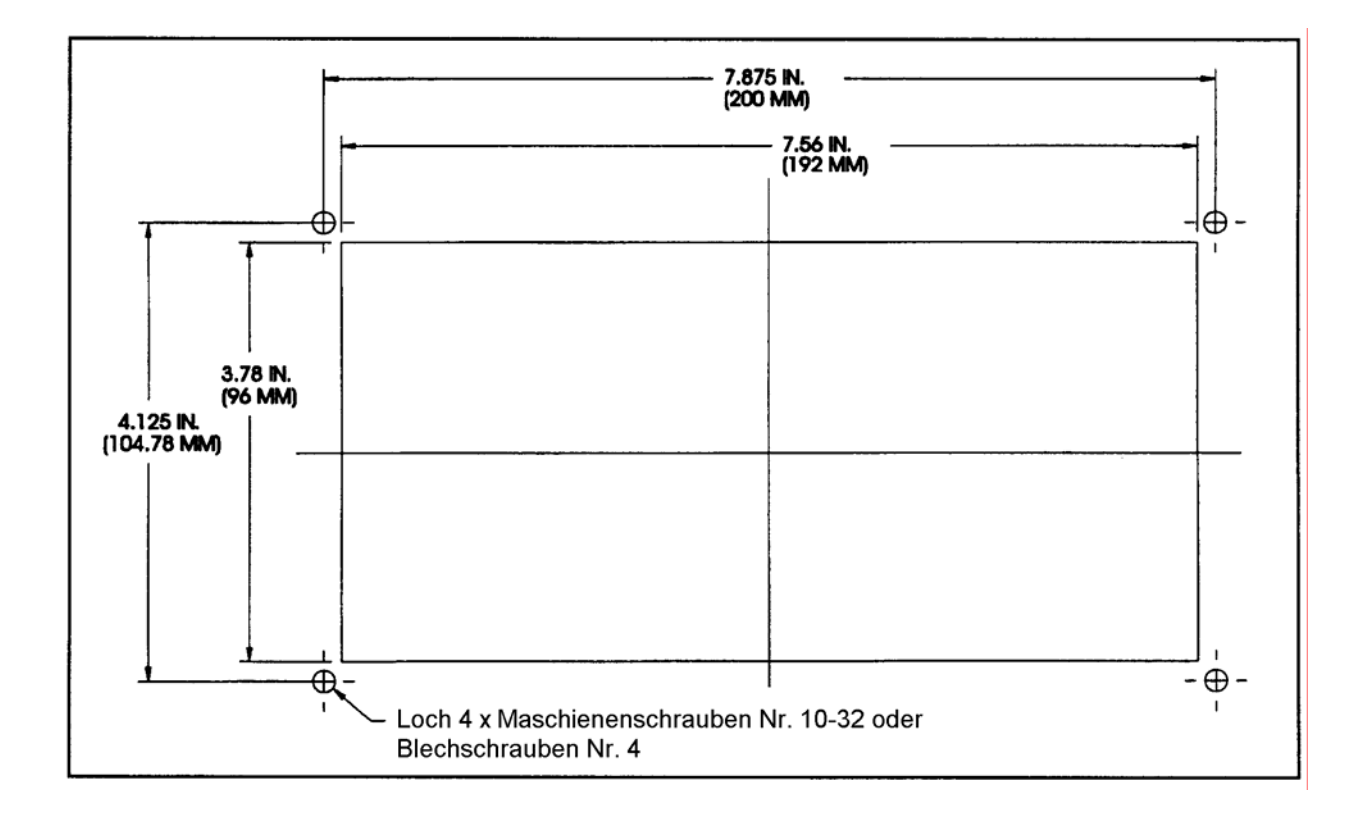

Abbildung 14.3: Tafelausschnitt

## **AUSEINANDERGEZOGENE ANSICHT**

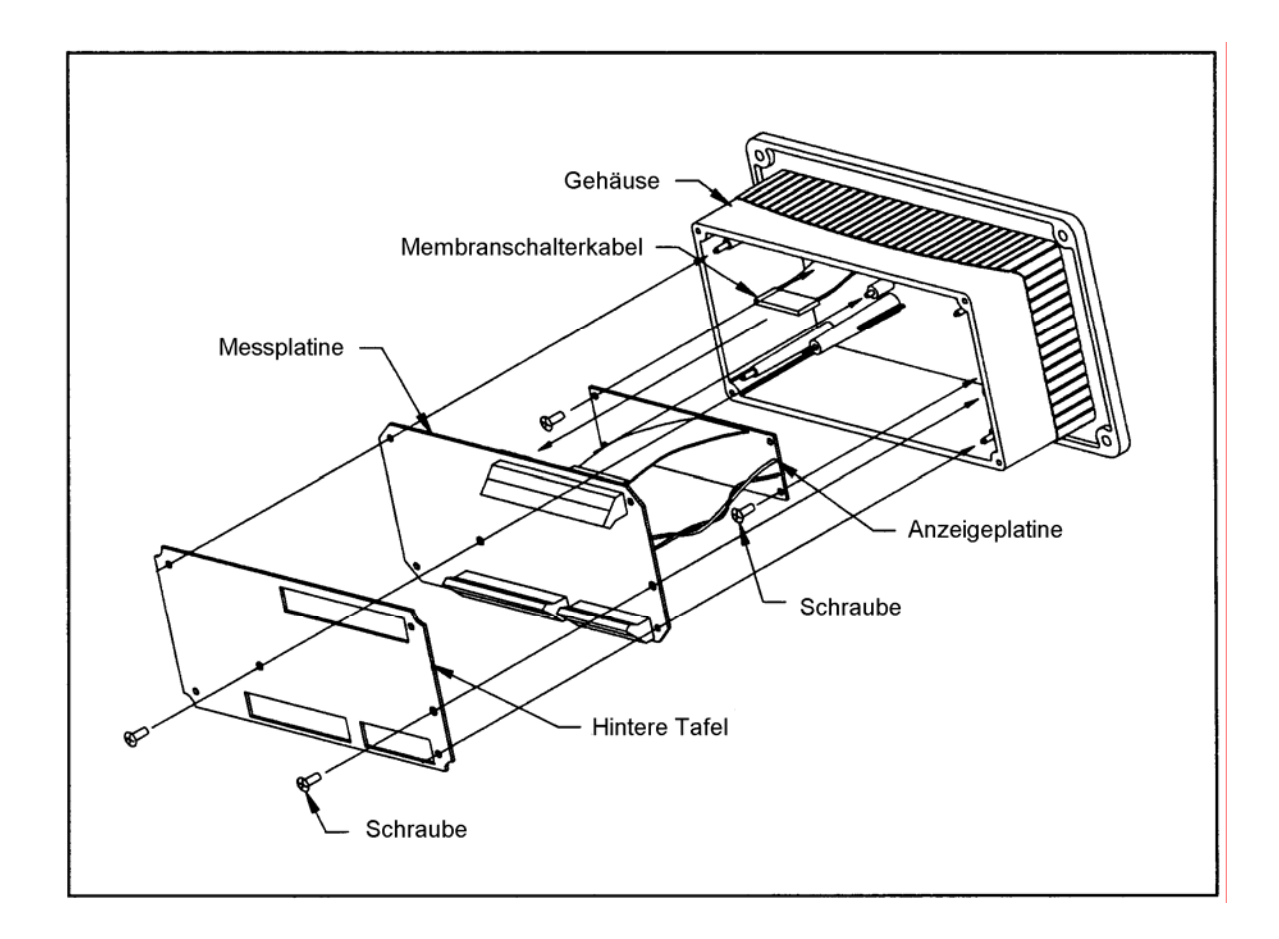

Abbildung 14.4: Auseinandergezogene Ansicht

# **TAFELMONTAGE**

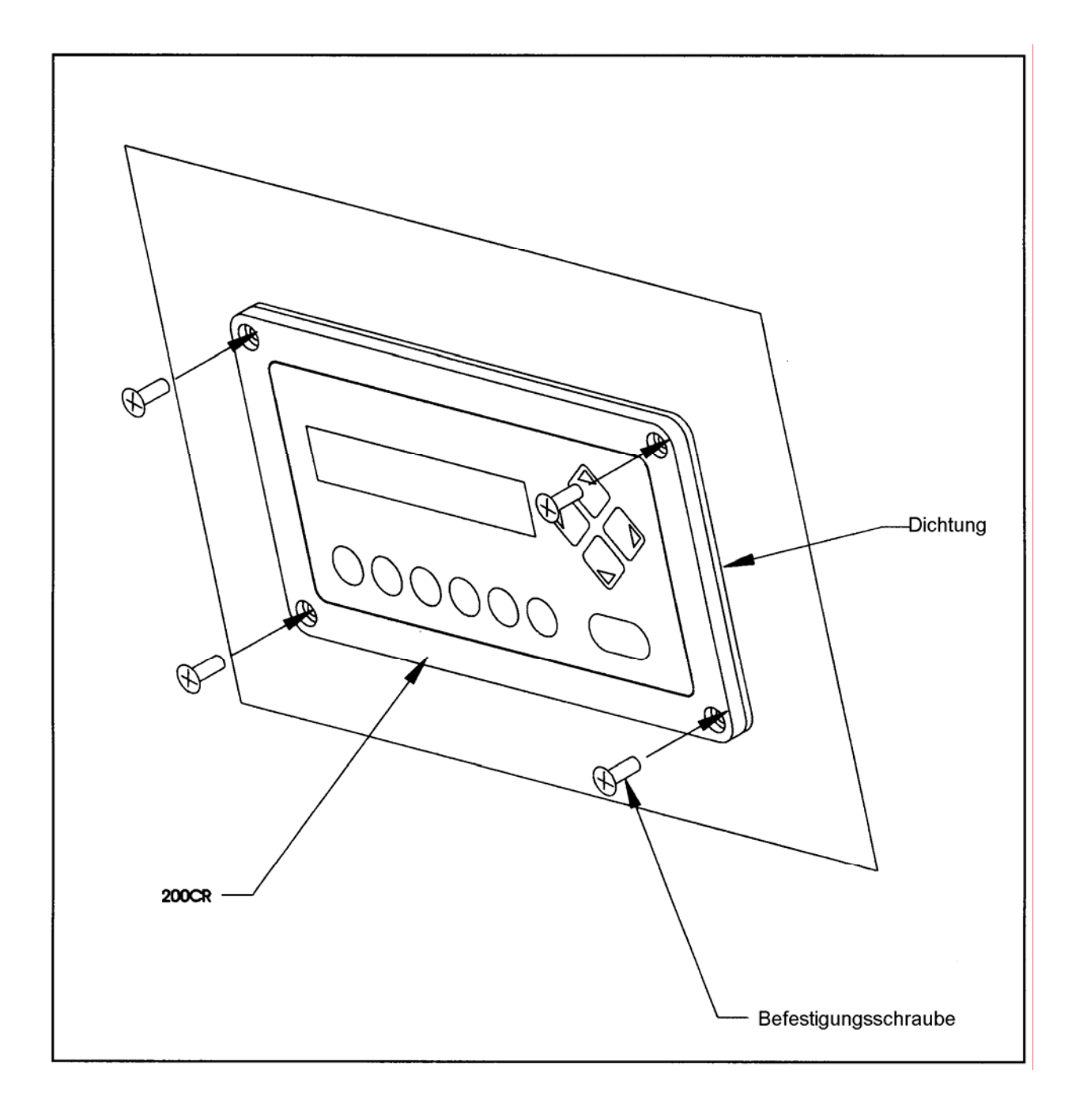

Abbildung 14.5: Tafelmontage

# **ROHRMONTAGE**

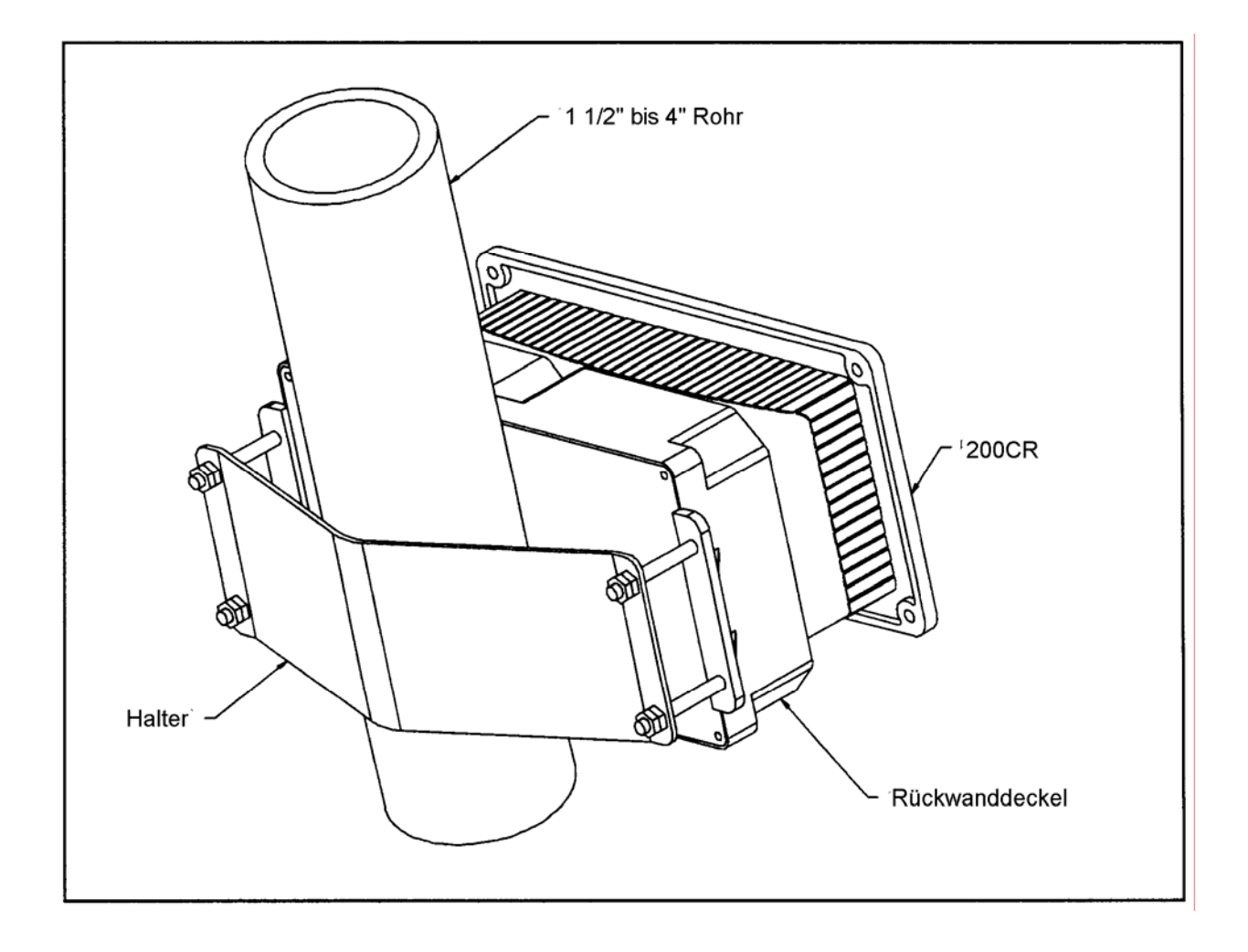

Abbildung 14.6: Rohrmontage

# **HALTER FÜR ROHRMONTAGE**

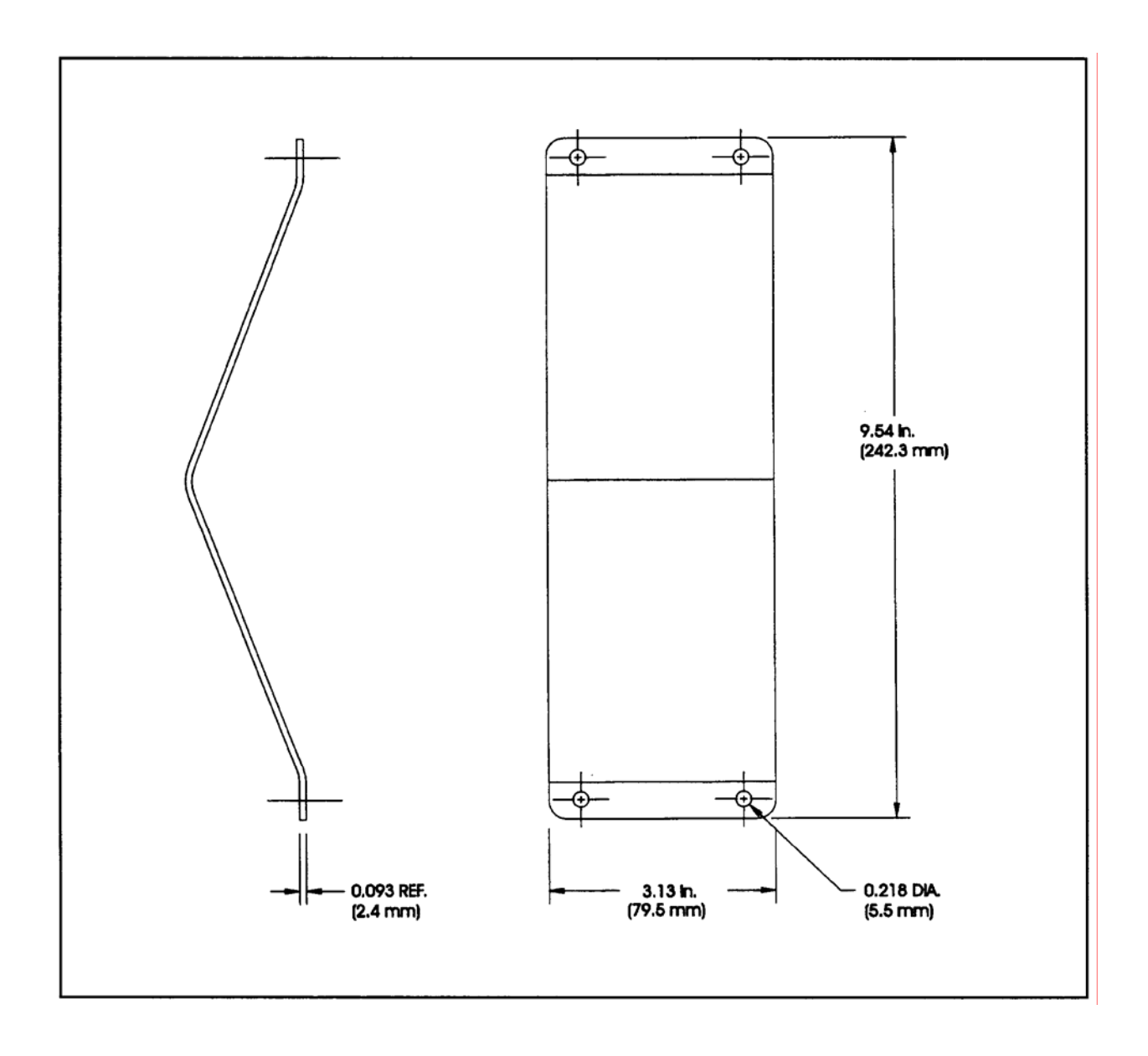

Abbildung 14.7: Halter für Rohrmontage

# **HINTERE BAUGRUPPE NEMA 4X, IP 65**

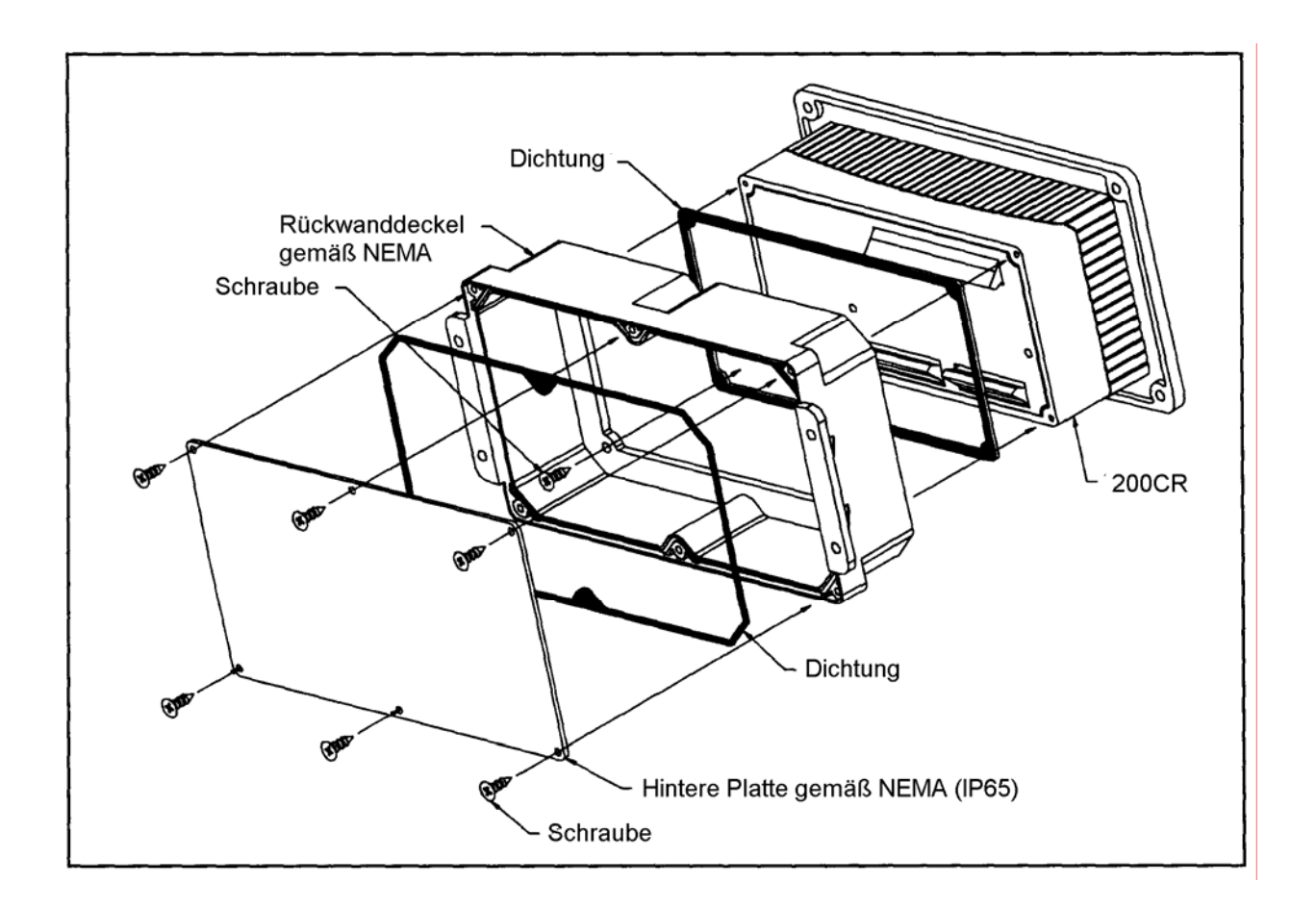

Abbildung 14.8: Hintere Abdeckgruppe, NEMA 4X, IP65

#### **SCHALTPLATINE**

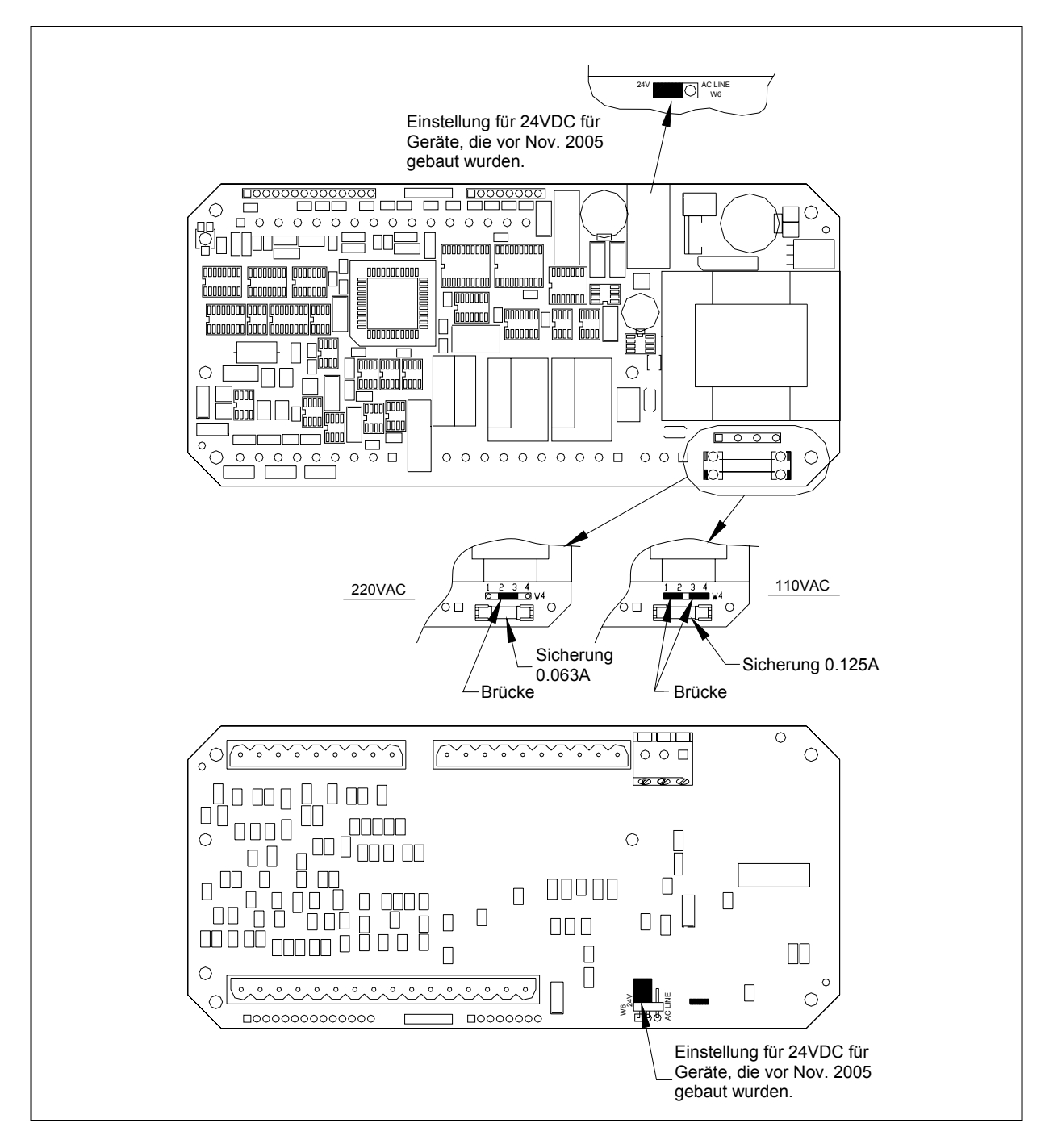

Abbildung 14.9: Schaltplatine

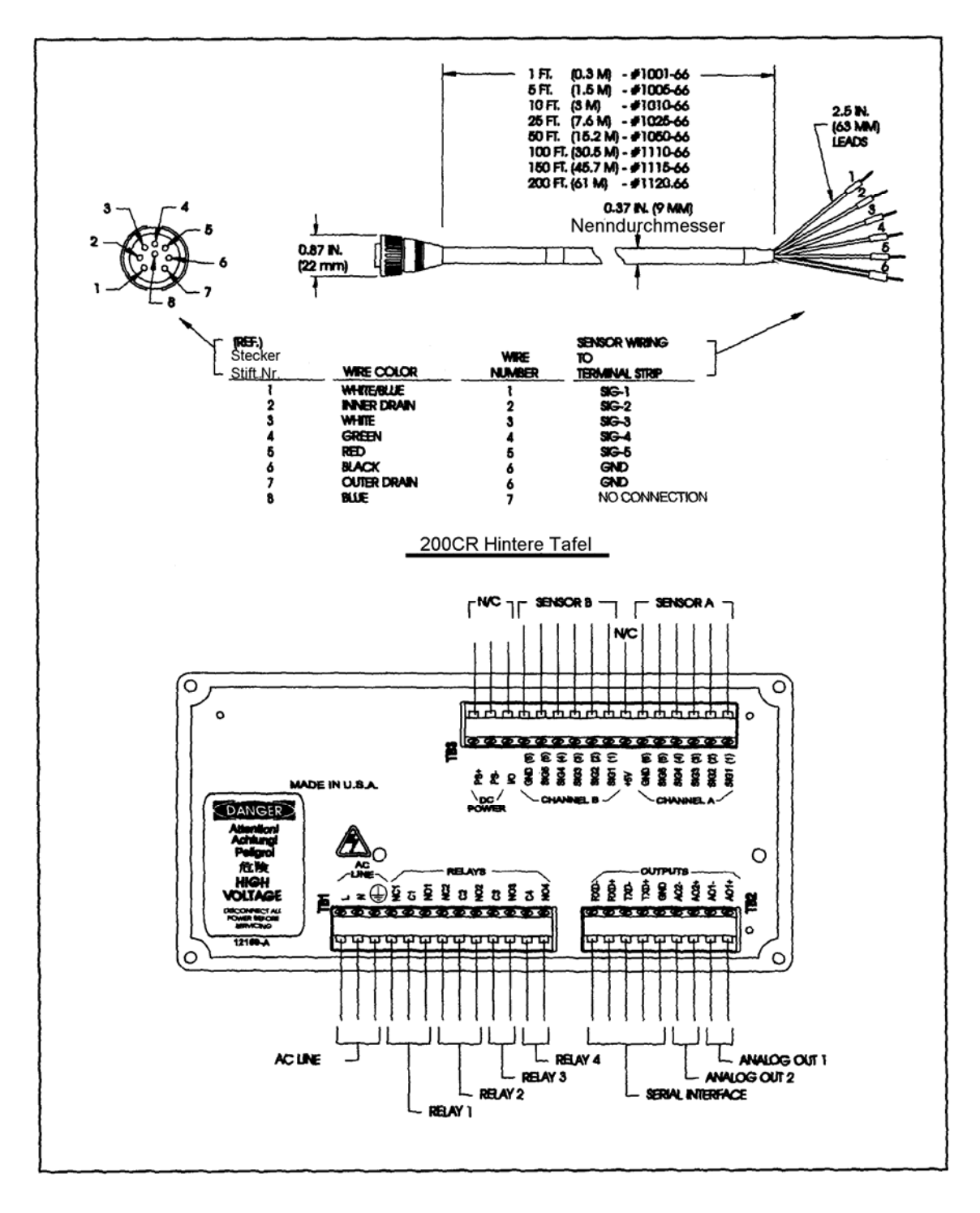

Abbildung 14.10: Hintere Verdrahtung und Steckkabel – siehe Kapitel 2, Sonderverdrahtung für Reinstwassermessung in Plastikleitung

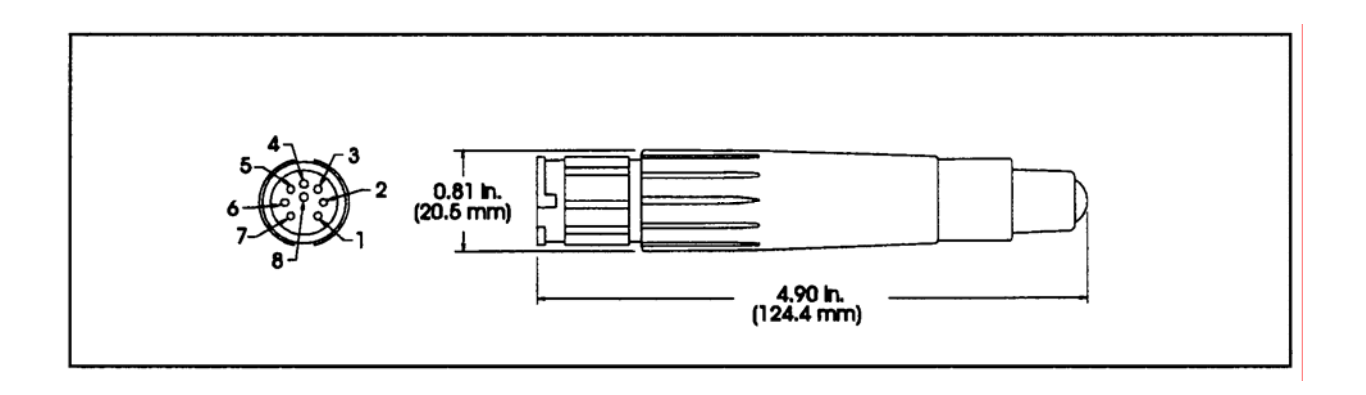

Abbildung 14.11: Justiervorrichtungen

# **JUSTIERANSCHLÜSSE FÜR MESSGERÄT MIT DEKADENDOSE**

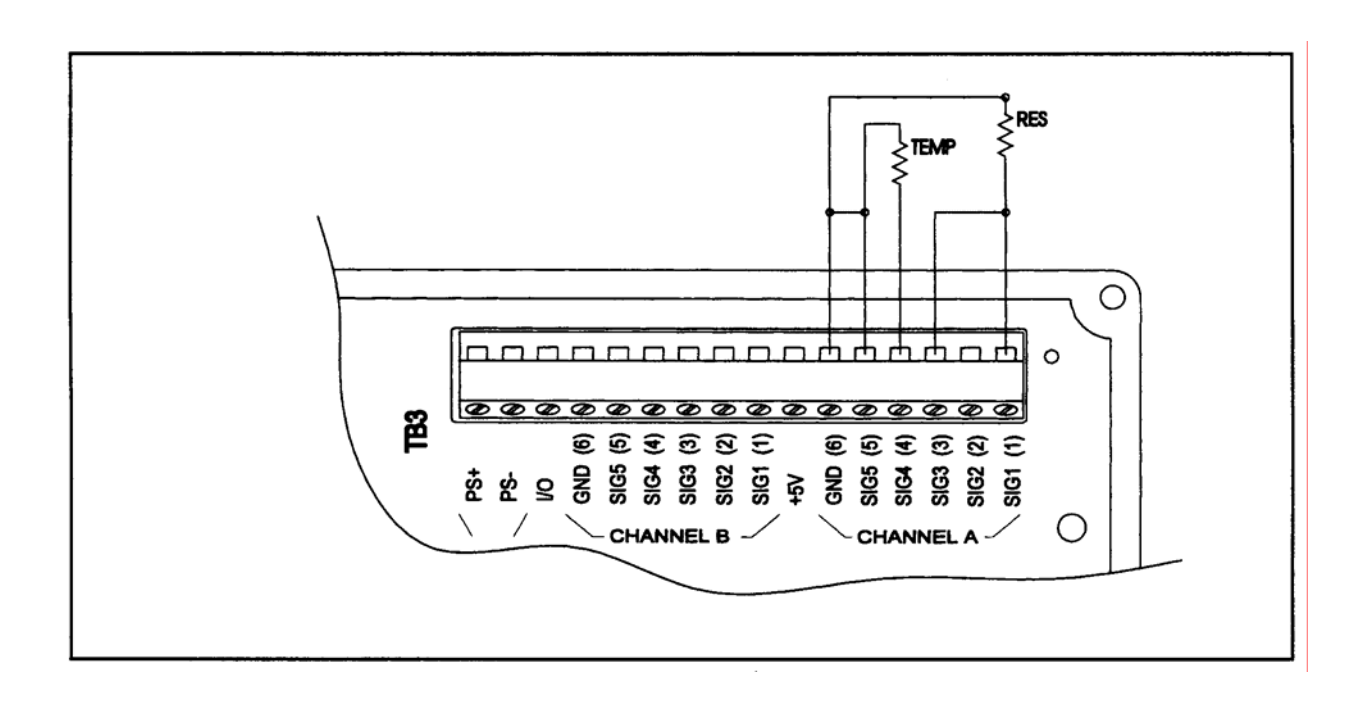

#### Abbildung 14.12: Justieranschlüsse mit Dekadendose

# **TECHNISCHE DATEN**

#### **TECHNISCHE DATEN 200CRS**

#### **Funktionsmäßig**

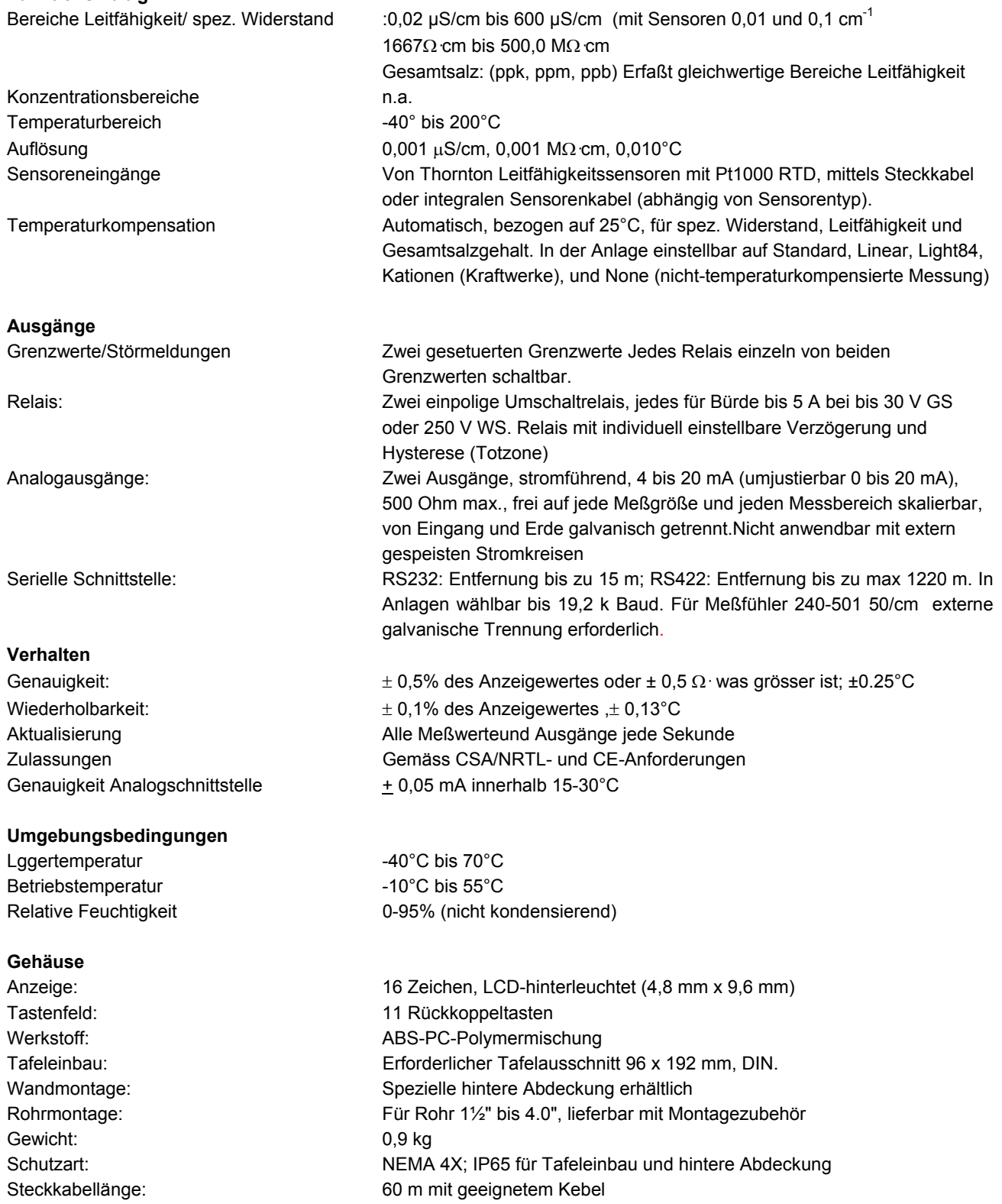

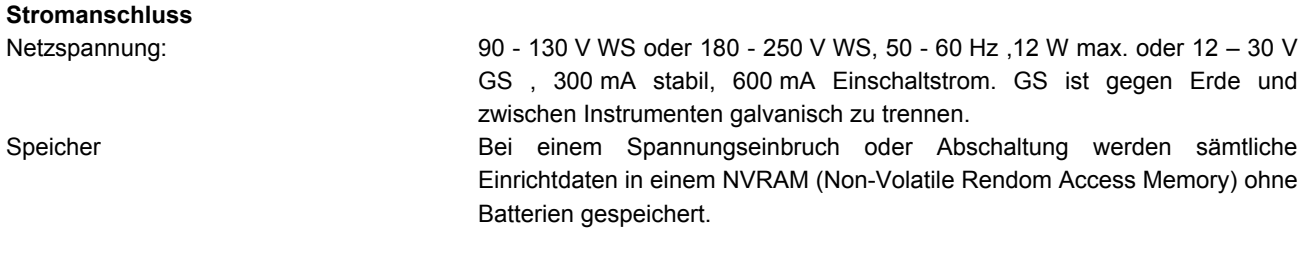

#### **TYPEN 200CRS**

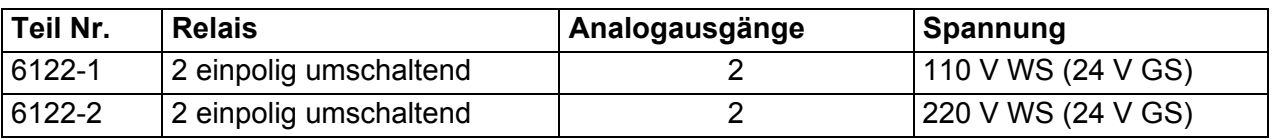

#### **CE-Konformitätserklärung**

Mettler-Toledo Thornton Inc, 36 Middlesex Turnpike, Bedford, MA 01730, USA, erklärt, daß die Modelle 6220-1, 6220-2, 6222-1, 6222-2, 6242-1, 6242-2, 6220K1, 6222K1 und 6242K1 des Meßumformers 200CRS für Leitfähigkeit/spez. Widerstand die Forderungen der Direktive 89/336/EEC für elektromagnetische Verträglichkeit und der Direktive 73/23/EEC für Niederspannung einhalten.

Erfüllung der folgenden Vorschriften nachgewiesen:

 EN 50081-2 Störaussendung: EN 55011 Abgestrahlt und leitungsgebunden, Klasse A

 EN 50082-1 Störfestigkeit: IEC 1000-4-3 HF abgestrahlt

 IEC 1000-4-2 Elektostatische Entladung IEC 1000-4-4 Kurzzeitige Spannungsspitzen

IED 1010-1 Sicherheit

#### **CSA- und NRTL/C-Zulassung**

Mettler-Toledo Thornton Inc, ,36 Middlesex Turnpike, Bedford, MA 01730, USA, hat von der kanadischen Normenanstalt Canadian Standards Association die Zulassung der von ihr hergestellten Meßgeräte des Typs 200CRS für Leitfähigkeit und spezifischen Widerstand, Modelle 6220-1, 6220-2, 6222-1, 6222-2, 6242-1, 6242-2, 6220K1, 6222K1 und 6242K1 erhalten. Diese Modelle tragen die NRTL/C- und CSA-Zeichen als Nachweis, daß sie für die Benutzung in den Vereinigten Staaten von Amerika und Kanada die geltenden ANSI/UL- und CSA-Normen erfüllen. Das Zeichen NRTL (National Recognised Testing Laboratory) wird von der Amerikanischen Berufssicherheits- und Gesundheitsbehörde (OSHA) Laboratorien verliehen, welche Zulassungen nach US-Normen aussprechen dürfen

Klasse

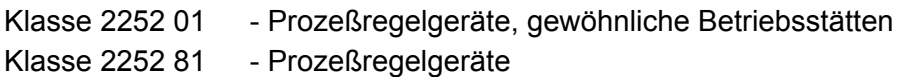

Geltende Vorschriften

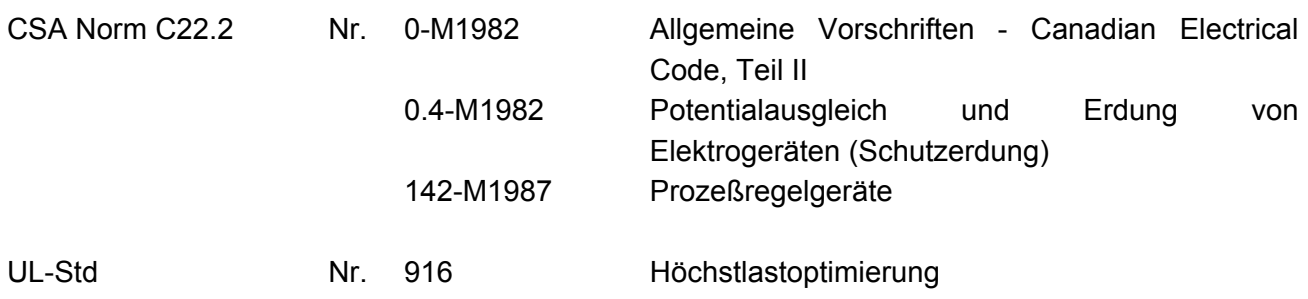

# **GEWÄHRLEISTUNG**

Diese Garantie gilt ausdrücklich anstelle aller anderen Garantien, unabhängig davon, ob sie explizit oder implizit vereinbart wurden. Der Käufer erklärt sich damit einverstanden, dass weder eine Mängelgewährleistung noch andere explizite oder implizite Garantien gewährt werden, die über die Beschreibung auf der Vorderseite dieses Vertrags hinausgehen.

Mettler-Toledo Thornton, Inc. (nachstehend bezeichnet als: "das Unternehmen") gewährleistet dem Ersterwerber, dass alle Elektroden, Bauteile oder Instrumente, die von dem Unternehmen hergestellt und/oder verkauft werden, bei normalem Gebrauch und normaler Wartung ein (1) Jahr ab Versanddatum frei von Material- und Herstellungsfehlern sind, sofern auf der Produktverpackung nicht ausdrücklich anders angegeben oder von dem Unternehmen ausdrücklich im Voraus vereinbart wurden. Die Garantieverpflichtung des Unternehmens ist nach eigenem Ermessen des Unternehmens auf die Reparatur oder den Austausch fehlerhafter Produkte beschränkt. Sämtliche Garantieansprüche sind gemäss dem unternehmenseigenen Programm für Warenrückgabe ("Returned Goods Authorization") geltend zu machen. Die Versandkosten (einschliesslich der Versandkosten für die Rücklieferung) trägt der Käufer. Das Unternehmen übernimmt keine Haftung für direkte oder indirekte Kosten, die in Verbindung mit dem Entfernen fehlerhafter Produkte oder mit der Neuinstallation von Ersatzprodukten entstehen. Das Unternehmen übernimmt keine Haftung für Schäden an Elektroden, Bauteilen oder Instrumenten infolge von fehlerhaftem Gebrauch, Fahrlässigkeit, Unfall oder von Reparaturen, Änderungen oder Installationen, die von einer Person oder einer Firma durchgeführt werden, die nicht vom Unternehmen dazu autorisiert waren. Die Haftung eines Unternehmensvertreters ist auf folgende Fälle beschränkt: Das Unternehmen gewährleistet, dass die Dienstleistungen gemäss dem branchenüblichen Standard fachmännisch ausgeführt werden. Sollte innerhalb von 30 Tagen nach Abschluss der Arbeiten eine mangelnde Übereinstimmung festgestellt und diese dem Unternehmen unverzüglich in Schriftform mitgeteilt worden sein, wird das Unternehmen die notwendigen Dienstleistungen, Anweisungen oder Beratungsleistungen liefern, um die mangelnde Übereinstimmung zu beheben.

Returned Goods Policy - Warenrückgabeverfahren: Jede Warenrücksendung muss mit einer RMA-Nummer (Returned Material Authorization) versehen sein. Diese Rücksendenummer ist über den technischen Service (800) 510-7873 oder unter der Telefonnummer (781) 301-8600 erhältlich. Sämtliche Transportkosten für genehmigte Rücksendungen sind im Voraus zu zahlen. Für genehmigte Ersatzteile, die vor Erhalt und Prüfung der retournierten Ware versandt wurden, wird der vollständige Rechnungsbetrag fällig. Eine Gutschrift wird erst dann ausgestellt, nachdem die Rückware erhalten und von Fachpersonal geprüft wurde. Das Unternehmen übernimmt keine Haftung für Waren, die ohne ordnungsgemässe Zustimmung zurückgesandt wurden.

Lagerauffüllgebühr: Waren, die dem Unternehmen nach Ablauf einer Frist von 30 Tagen nach Lieferung zurückgesandt werden, unterliegen einer Lagerauffüllgebühr von 25 % sowie zusätzlichen Gebühren für die Aufarbeitung in einen für den Wiederverkauf geeigneten Zustand. Warenrückgaben, die nach Ablauf einer Frist von 90 Tage nach Lieferung erfolgen, werden zurückgewiesen, es sei denn, sie fallen unter die Garantie oder es handelt sich um Reparaturen, die von der Haftung ausgeschlossen sind.

Spezielle Produkte: Eine Stornierung oder Rückgabe speziell angefertigter Produkte wird zurückgewiesen.

#### Haftungsausschluss:

In keinem Fall übernimmt das Unternehmen die Haftung für spezielle, zufällige, strafrechtliche Schäden oder Folgeschäden, unabhängig davon, ob diese Schäden aus einem Vertragsbruch, wegen Verletzung der Garantiebestimmungen, aus unerlaubter Handlung (einschliesslich Fahrlässigkeit), Gefährdungshaftung oder anderen resultieren. Diese Schäden umfassen, sind jedoch nicht beschränkt auf, entgangene Gewinne oder Einnahmen, Gebrauchsverlust von Geräten oder Zubehörteilen, Kosten für Austauschgeräte, Anlagen, Kosten für Ausfallzeiten, erhöhte Fertigungskosten oder Schadensersatzansprüche von Kunden oder von Lieferanten des Käufers. Der Käufer erklärt sich damit einverstanden, dass im Falle einer Übertragung, Abtretung oder Überlassung der vertragsgemäss verkauften Geräte, die ihm nach diesem Absatz gewährten Schutzmassnahmen für das Unternehmen sicherzustellen.

#### **Vertrieb und Service**

#### **Mettler-Toledo GmbH**

Geschäftsbereich Prozessanalytik Ockerweg 3, D-35396 Gießen Tel. +49 641 507-333 Fax +49 641 507-397 e-Mail prozess@mt.com

#### **Mettler-Toledo Ges.m.b.H.**

Südrandstraße 17, A -1230 Wien Tel. +43 1 604 1980 Fax +43 1 604 2880 e-Mail infoprocess.mtat@mt.com

#### **Mettler-Toledo (Schweiz) AG**

Im Langacher, Postfach CH-8606 Greifensee Tel. +41 44 944 45 45 Fax +41 44 944 46 18 e-Mail info.ola.ch@mt.com

Mettler-Toledo Thornton, Inc. 36 Middlesex Turnpike Bedford, MA 01730 USA Tel: +1-781-301-8600 Fax: +1-781-301-8701 Toll-Free: +1-800-510-PURE thornton.info@mt.com

Teile-Nr. 84413DE Änderungsstand E 02/08 **www.mt.com/thornton**